# IO **KARL STORZ-ENDOSKOPE**

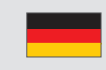

**GEBRAUCHSANWEISUNG IMAGE1 S™ – TC 200, TC 201, TC 300, TC 301, TC 302, TC 304**

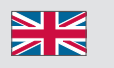

**INSTRUCTION MANUAL IMAGE1 S™ – TC 200, TC 201, TC 300, TC 301, TC 302, TC 304**

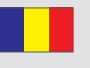

**MANUAL DE UTILIZARE IMAGE1 S™ – TC 200, TC 201, TC 300, TC 301, TC 302, TC 304**

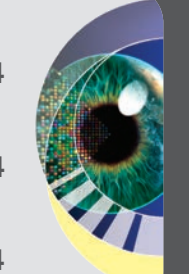

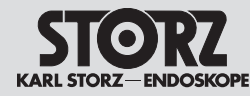

Vielen Dank für Ihr Vertrauen in den Namen KARL STORZ. Auch in diesem Produkt steckt unsere ganze Erfahrung und Sorgfalt. Sie und Ihr Haus haben sich damit für ein modernes und hochwertiges Gerät der Firma KARL STORZ entschieden.

Die vorliegende Gebrauchsanweisung soll helfen, dieses Produkt richtig aufzustellen, anzuschließen und zu bedienen. Alle notwendigen Einzelheiten und Handgriffe werden anschaulich erklärt. Bitte lesen Sie deshalb diese Anleitung sorgfältig durch. Bewahren Sie die Gebrauchsanweisung zum etwaigen Nachlesen an gut sichtbarer Stelle beim Gerät auf.

Thank you for placing your trust in the name KARL STORZ. Like all of our other products, this product is the result of years of experience and great care in manufacture. You and your organization have decided in favor of a modern, high quality piece of equipment from KARL STORZ.

This instruction manual is intended to aid you in the proper installation, connection, and operation of this device. All required details and all actions on your part are clearly presented and explained. Please read this manual carefully before proceeding with the equipment. Keep this instruction manual available for ready reference in a convenient location near the equipment.

Mulțumim pentru încrederea acordată numelui KARL STORZ. Și acest produs însumează întreaga noastră experiență și întreaga noastră atenție. Dumneavoastră și unitatea dvs. ați optat pentru un dispozitiv modern și performant de la firma KARL STORZ.

Prezentul manual de utilizare are rolul de a vă ajuta să amplasați, să conectați și să operați corect acest produs. Toate detaliile și operațiunile necesare sunt clar explicate. De aceea, citiți cu atenție prezentul manual. Păstrați manualul de utilizare într-un loc cu vizibilitate bună, lângă dispozitiv, pentru consultare ulterioară.

- 1 *HINWEIS:* Diese *Gebrauchsanweisung ist gültig für die* IMAGE1 S CONNECT® TC 200 *und für die* IMAGE1 S CONNECT® II TC 201*.*  Nur *wenn eine Besonderheit von* IMAGE1 S CONNECT® TC 200 *oder* IMAGE1 S CONNECT® II TC 201 *beschrieben wird, wird in der Gebrauchsanweisung die Modellnummer TC 200 oder TC 201 zur Unterscheidung zwischen »CONNECT« und »CONNECT II« genannt. Ansonsten wird der Begriff »*IMAGE1 S CONNECT®*« verwendet.*
- **1** *NOTE: This IFU is applicable for IMAGE1 S* CONNECT® TC 200 and for IMAGE1 S CONNECT® II TC 201. Only when a special feature of IMAGE1 S CONNECT® TC 200 or IMAGE1 S CONNECT® II TC 201 is described the model number TC 200 or TC 201 is mentioned in the IFU to distinguish between CONNECT and CONNECT II. Otherwise the term 'IMAGE1 S CONNECT®' is used.

**1** *NOTĂ: Acest manual de utilizare este valabil*<br>pentru dispozitivele IMAGE1 S CONNECT® TC 200 *și pentru* IMAGE1 S CONNECT® II TC 201*.* Doar atunci când este descrisă o particularitate a dispozitivului IMAGE1 S CONNECT® TC 200 *sau a* IMAGE1 S CONNECT® II TC 201*, în manualul de utilizare este specificat numărul de model TC 200 sau TC 201 pentru a face distincție între »CONNECT« și »CONNECT II« . În rest se utilizează noțiunea »*IMAGE1 S CONNECT®*«.*

**Es wird empfohlen, vor der Verwendung die Eignung der Produkte für den geplanten Eingriff zu überprüfen.**

**It is recommended to check the suitability of the product for the intended procedure prior to use.**

**Înainte de utilizare, se recomandă să se verifice dacă produsul este adecvat pentru intervenția avută în vedere.**

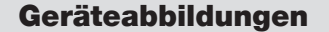

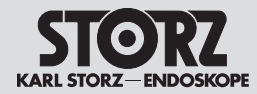

#### **1 Geräteabbildungen**

#### **1.1 IMAGE1 S™ Kombinationsmöglichkeiten**

Die IMAGE1 S™ setzt sich aus der IMAGE1 S CONNECT® (TC 200) oder IMAGE1 S CONNECT® II (TC 201) und mindestens einem bis maximal drei weiteren LINK-Modulen zusammen. Als LINK-Module stehen das IMAGE1 S™ H3-LINK (TC 300), das IMAGE1 S™ X-LINK (TC 301), IMAGE1 S D3-LINK® Modul (TC 302) und das IMAGE1 S™ 4U-LINK Modul (TC 304) zur Verfügung.

#### **1 Images of the equipment**

#### **1.1 Possible combinations for IMAGE1 S™**

The IMAGE1 S™ comprises IMAGE1 S CONNECT® (TC 200) or IMAGE1 S CONNECT® II (TC 201) and a minimum of one and maximum of three additional LINK modules. The IMAGE1 S™ H3-LINK (TC 300), IMAGE1 S™ X-LINK (TC 301), IMAGE1 S D3-LINK® module (TC 302) and IMAGE1 S™ 4U-LINK module (TC 304) are available as LINK modules.

#### **1 Ilustrații ale dispozitivului**

#### **1.1 Combinatii posibile pentru IMAGE1 S™**

Dispozitivul IMAGE1 S™ se compune din IMAGE1 S CONNECT® (TC 200) sau IMAGE1 S CONNECT® II (TC 201) și minimum unul până la maximum alte trei module LINK. Ca module LINK sunt disponibile IMAGE1 S™ H3-LINK (TC 300), IMAGE1 S™ X-LINK (TC 301), modulul IMAGE1 S D3-LINK® (TC 302) și modulul IMAGE1 S™ 4U-LINK (TC 304).

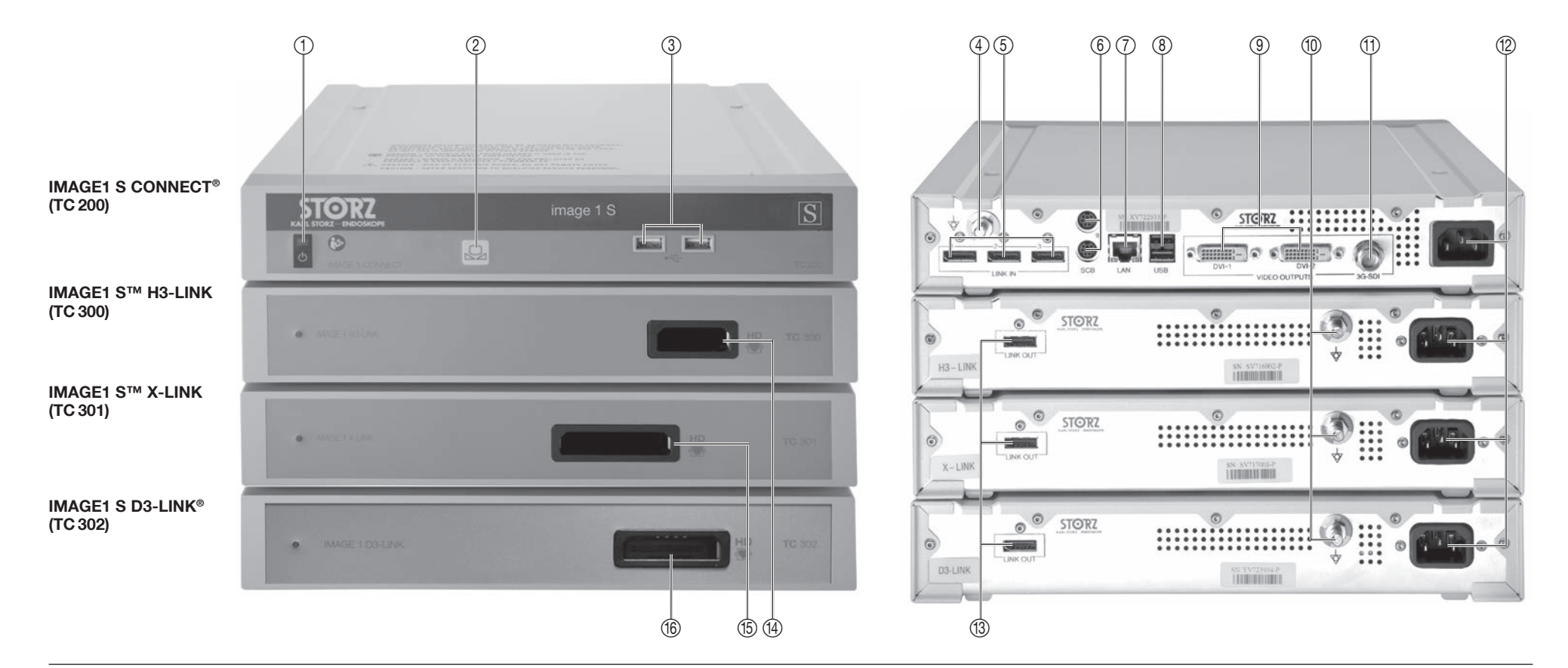

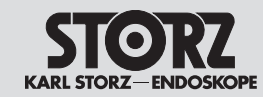

Ilustrații ale dispozitivului

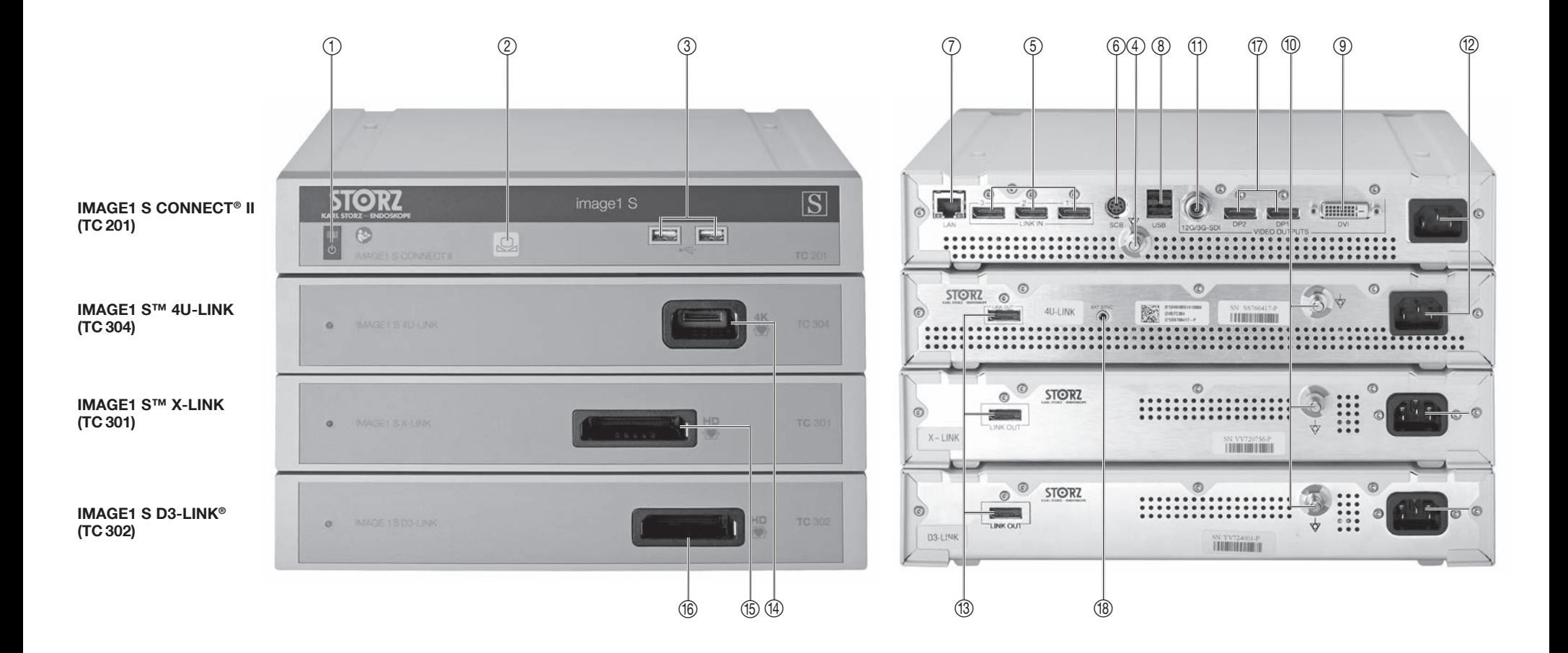

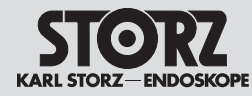

### Bedienungselemente, Anzeigen, Anschlüsse und ihre Funktion

### Controls, displays, connectors, and their uses

#### **2 Bedienungselemente, Anzeigen, Anschlüsse und ihre Funktion**

- **2.1 IMAGE1 S CONNECT® TC 200 in Kombination mit H3-LINK-, X-LINK- und D3-LINK Modul (siehe Seite IV)**
- 1 Netzschalter
- 2 Weißabgleich
- 3 USB-Port
- 4 Potentialausgleichsanschluss
- 5 LINK-Eingänge
- 6 SCB Ein-/Ausgangsbuchsen (KARL STORZ Communication Bus)
- 7 LAN-Schnittstelle
- 8 USB-Schnittstelle
- 9 Videoausgangsbuchsen HD DVI-D
- 0 Potentialausgleichsanschluss
- q Videoausgang 3G-SDI
- (12) Netzanschlussbuchse
- (13) LINK-Ausgang
- (4) Kameraanschluss H3-LINK
- (f) Kameraanschluss X-LINK
- (f6) Kameraanschluss D3-LINK
- **2 Controls, displays, connectors, and their uses**
- **2.1 IMAGE1 S CONNECT® TC 200 in combination with the H3‑LINK, X-LINK and D3-LINK modules (see page IV)**
- 1 Power switch
- 2 White balance
- 3 USB port
- 4 Potential equalization connector
- 5 LINK inputs
- 6 SCB input/output sockets (KARL STORZ Communication Bus)
- 7 LAN interface
- 8 USB interface
- 9 HD DVI-D video output sockets
- 0 Potential equalization connector
- q 3G-SDI video output
- 12 Power cord socket
- **(13) LINK output**
- (4) H3-LINK camera connector
- (f) X-LINK camera connector
- **(6) D3-LINK camera connector**

# **2 Comenzi, afișaje, conexiuni și funcțiile acestora**

- **2.1 IMAGE1 S CONNECT® TC 200 în combinație cu modulele H3-LINK, X-LINK și D3-LINK (consultați pagina IV)**
- 1 Întrerupător de rețea
- 2 Balans de alb
- 3 Port USB

Comenzi,

afișaje, conexiuni și funcțiile acestora

- 4 Conexiune de compensare potențial
- 5 Intrări LINK
- 6 Mufe de intrare/ieșire SCB (KARL STORZ Communication Bus – magistrala de comunicații)
- 7 Interfață LAN
- 8 Interfață USB
- 9 Mufe ieșire video HD DVI-D
- 0 Conexiune de compensare potențial
- q Ieșire video 3G-SDI
- 12 Mufă de conectare la retea
- **(13)** lesire LINK
- <sup>(14)</sup> Racord de cameră H3-LINK
- (f) Racord de cameră X-LINK
- **(6) Racord de cameră D3-LINK**

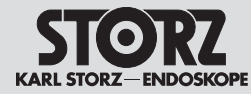

# Bedienungselemente, Anzeigen, Anschlüsse und ihre Funktion

# Controls, displays, connectors, and their uses

#### **2.2 IMAGE1 S CONNECT® II TC 201 in Kombination mit 4U-LINK-, X-LINK- und D3-LINK Modul (siehe Seite V)**

- 1 Netzschalter
- 2 Weißabgleich
- 3 USB-Port
- 4 Potentialausgleichsanschluss
- 5 LINK-Eingänge
- 6 SCB Ein-/Ausgangsbuchse (KARL STORZ Communication Bus)
- 7 LAN-Schnittstelle
- 8 USB-Schnittstelle
- 9 Videoausgangsbuchse HD DVI-D
- 0 Potentialausgleichsanschluss
- q Videoausgang 12G-/3G-SDI
- (12) Netzanschlussbuchse
- (13) LINK-Ausgang
- (4) Kameraanschluss 4U-LINK
- (f) Kameraanschluss X-LINK
- (6) Kameraanschluss D3-LINK
- u Videoausgangsbuchsen DisplayPort
- 18 Anschluss EXT SYNC (für zukünftige Verwendung)
- **2.2 IMAGE1 S CONNECT® II TC 201 in combination with the 4U-LINK, X-LINK and D3-LINK modules (see page V)**
- 1 Power switch
- 2 White balance
- 3 USB port
- 4 Potential equalization connector
- 5 LINK inputs
- 6 SCB input/output socket (KARL STORZ Communication Bus)
- 7 LAN interface
- 8 USB interface
- 9 HD DVI-D video output socket
- 0 Potential equalization connector
- q 12G/3G-SDI video output
- 12 Power cord socket
- (13) LINK output
- (4) 4U-LINK camera connector
- (f5) X-LINK camera connector
- (6) D3-LINK camera connector
- u DisplayPort video output sockets
- **18** EXT SYNC connector (for future use)
- **2.2 IMAGE1 S CONNECT® II TC 201 în combinație cu modulele 4U-LINK, X-LINK și D3-LINK (consultați pagina V)**
- 1 Întrerupător de rețea

afișaje, conexiuni și funcțiile acestora

- 2 Balans de alb
- 3 Port USB

Comenzi,

- 4 Conexiune de compensare potențial
- 5 Intrări LINK
- 6 Mufă de intrare/ieșire SCB (KARL STORZ Communication Bus – magistrala de comunicații)
- 7 Interfață LAN
- 8 Interfață USB
- 9 Mufă de ieșire video HD DVI-D
- 0 Conexiune de compensare potențial
- (f) lesire video 12G-/3G-SDI
- (12) Mufă de conectare la rețea
- <sup>(13)</sup> lesire LINK
- <sup>(14)</sup> Racord de cameră 4U-LINK
- (6) Racord de cameră X-LINK
- **16** Racord de cameră D3-LINK
- **17 Mufe ieșire video DisplayPort**
- **18** Conexiune EXT SYNC (pentru utilizare viitoare)

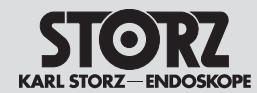

Explicarea simbolurilor

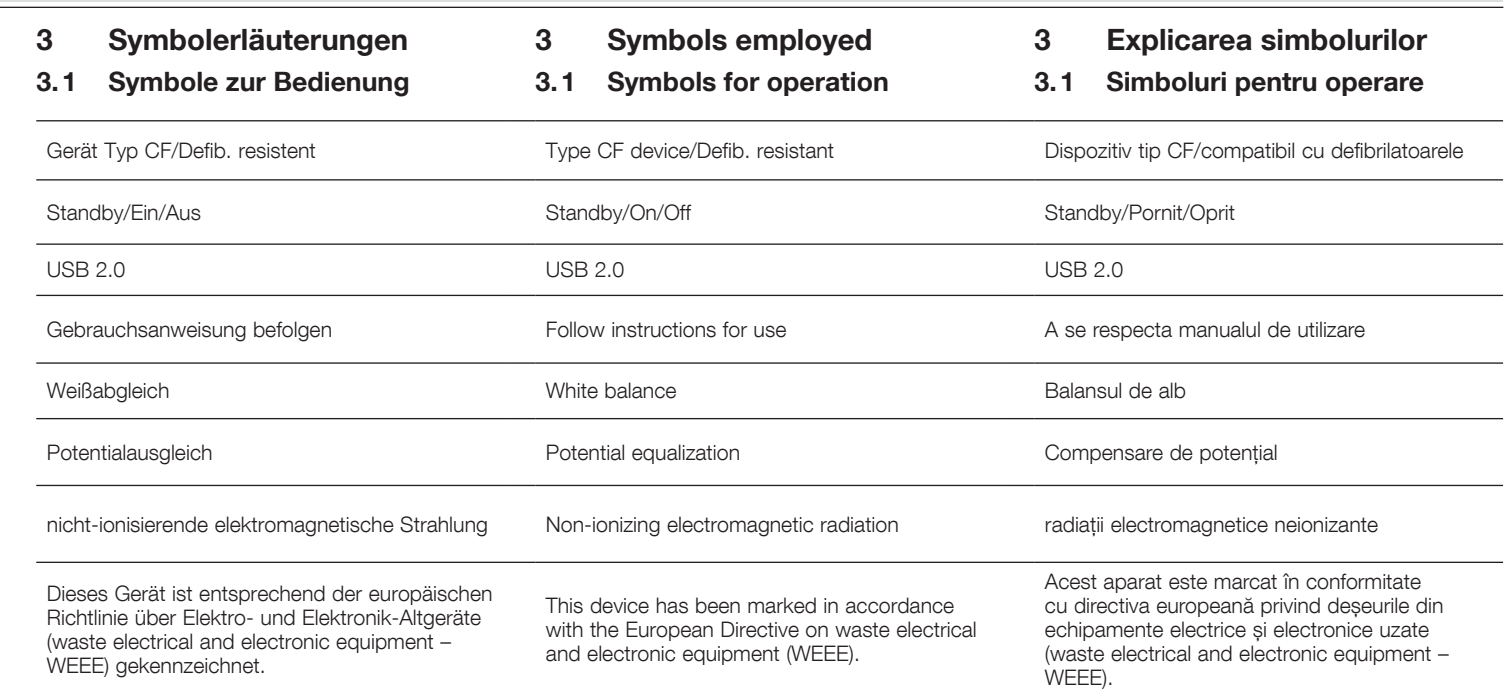

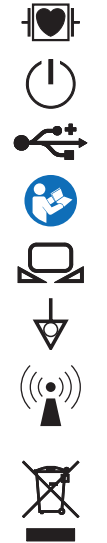

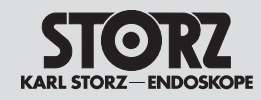

 $\overline{L}$ 

Explicarea simbolurilor

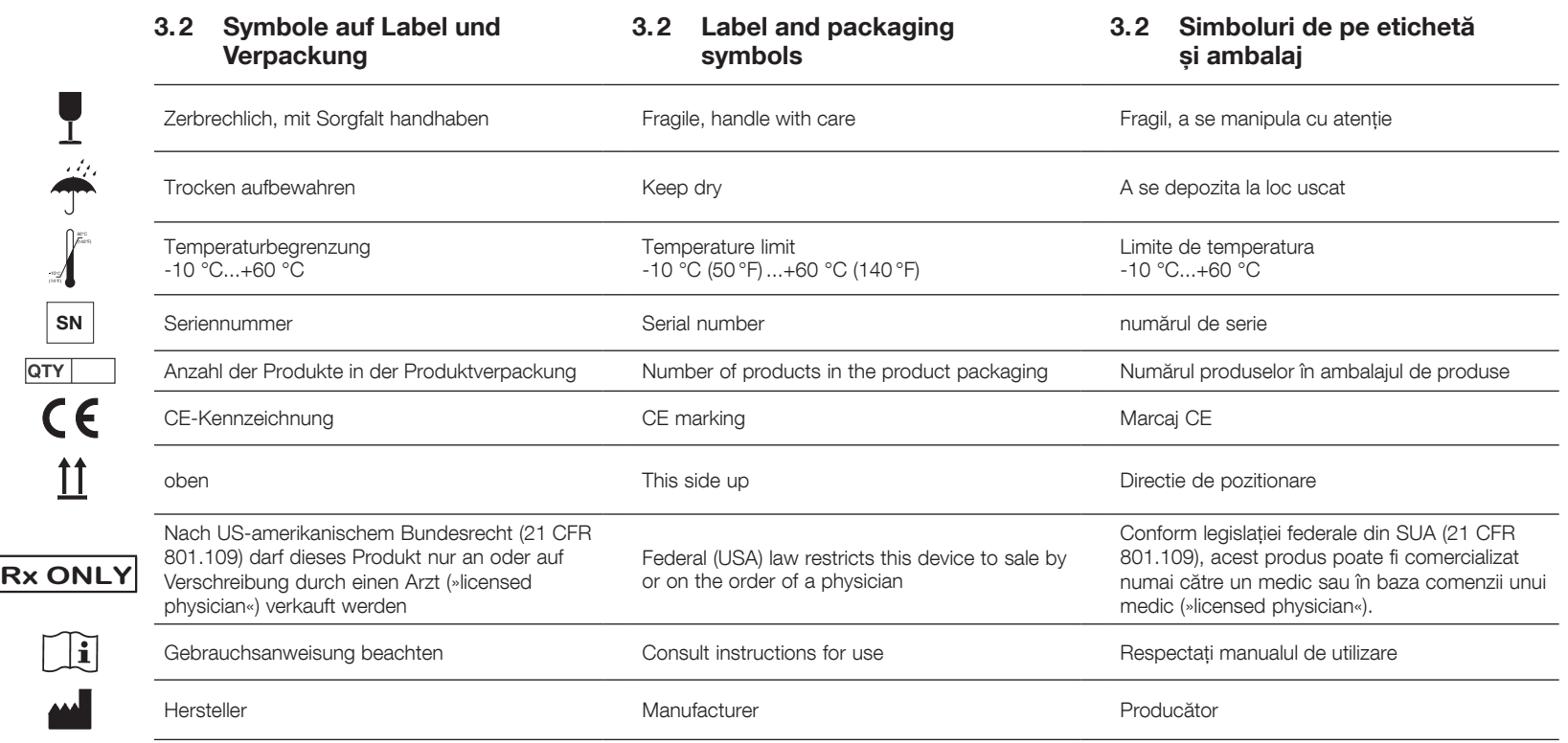

# **Inhalt** Contents

# **Cuprins**

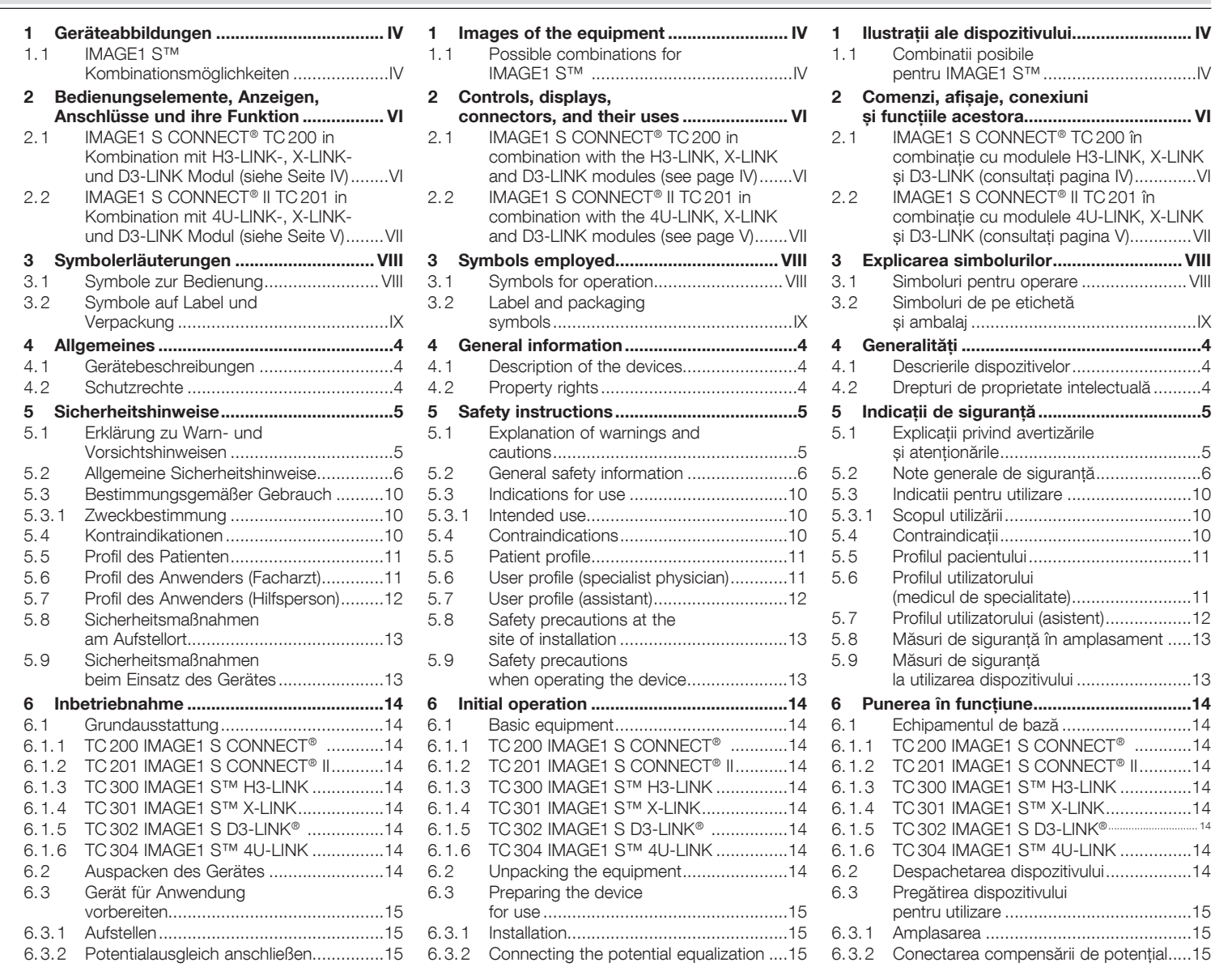

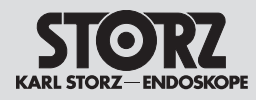

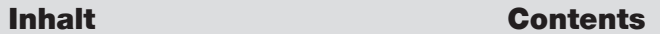

Switchi

Patient

Mainter

Repair

### **Cuprins**

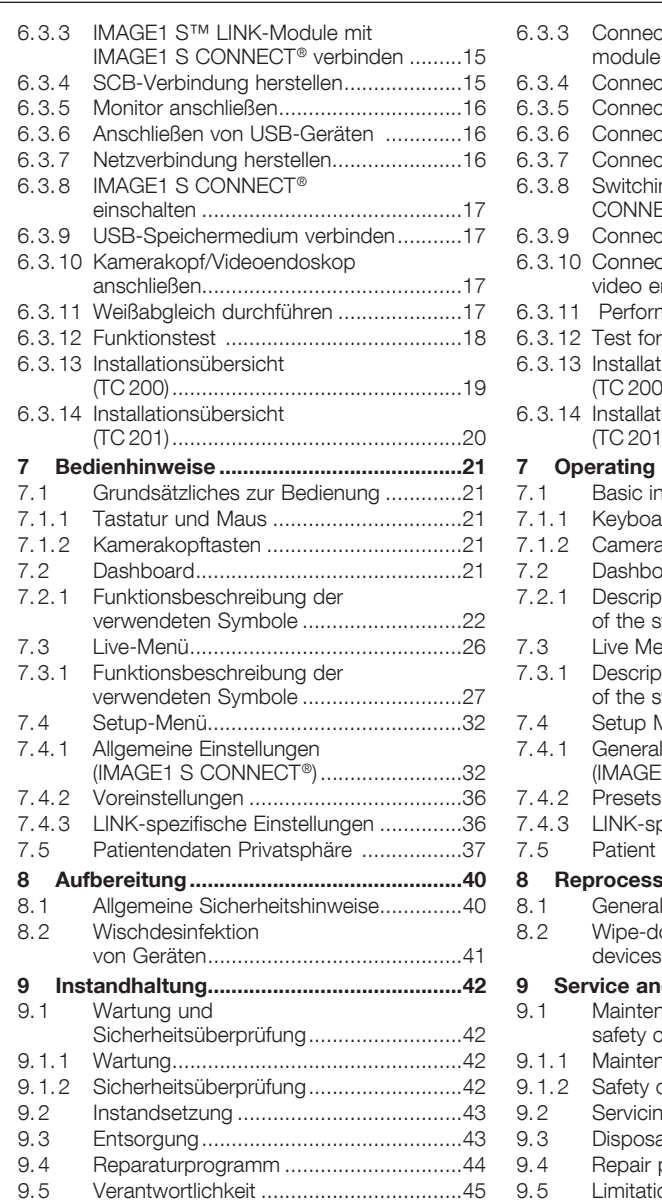

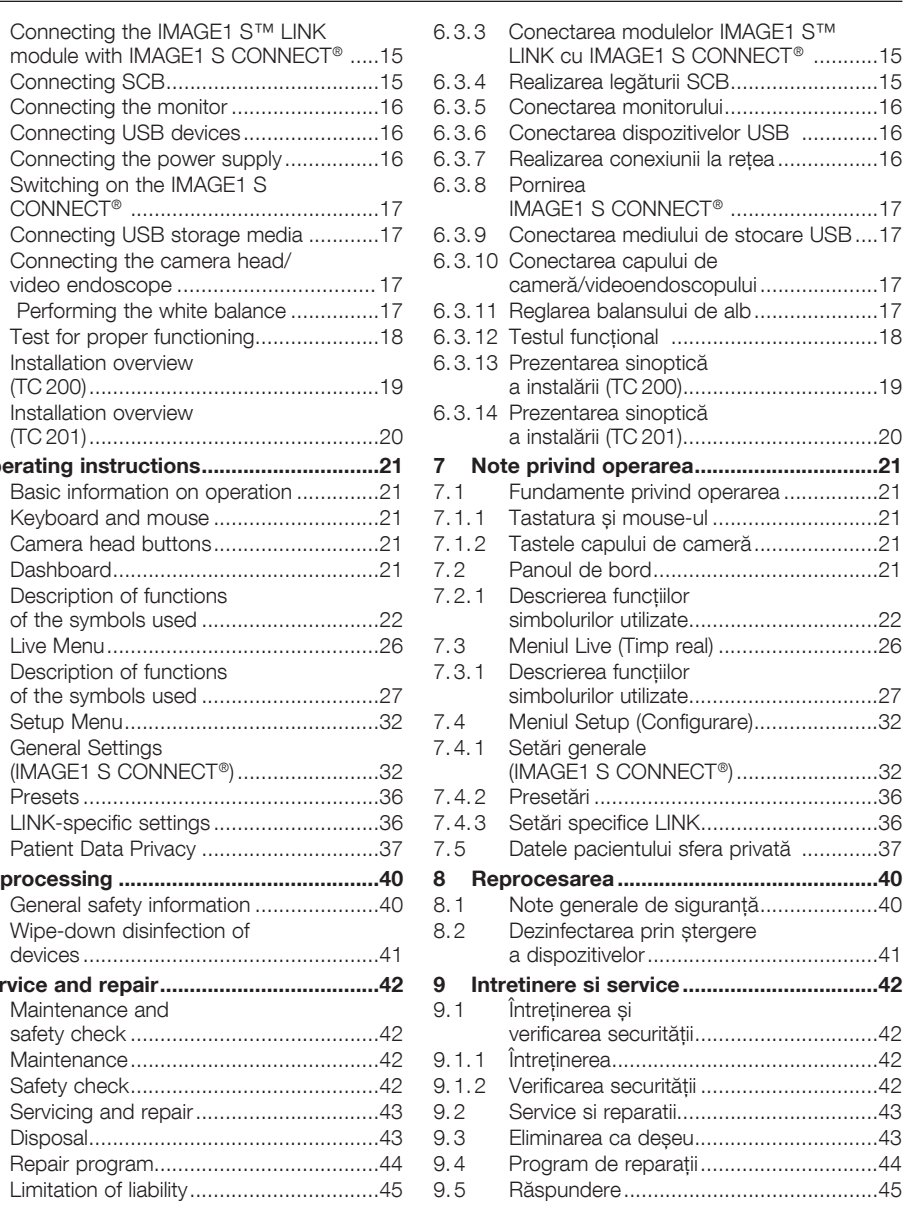

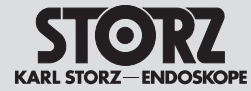

**Inhalt** Contents

# **Cuprins**

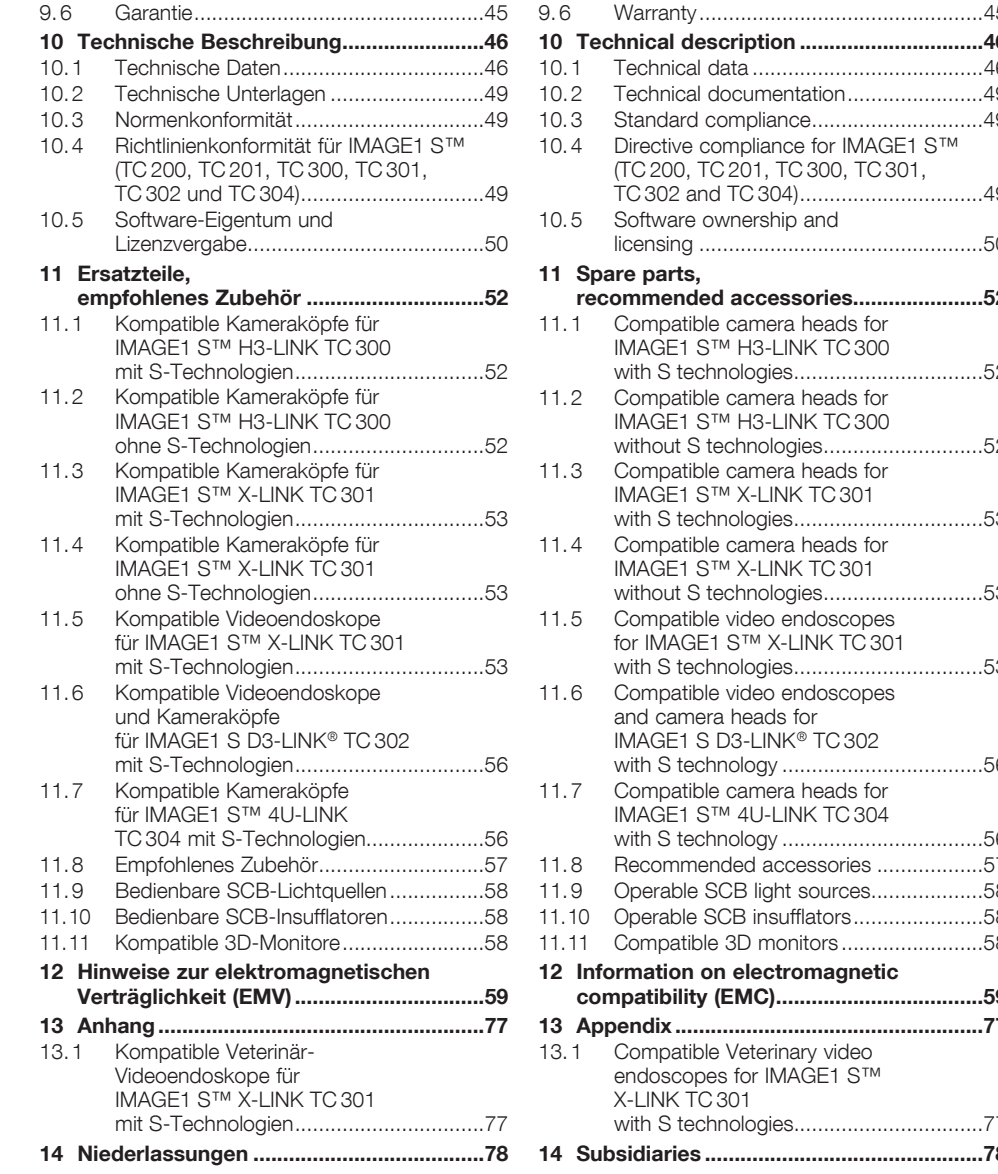

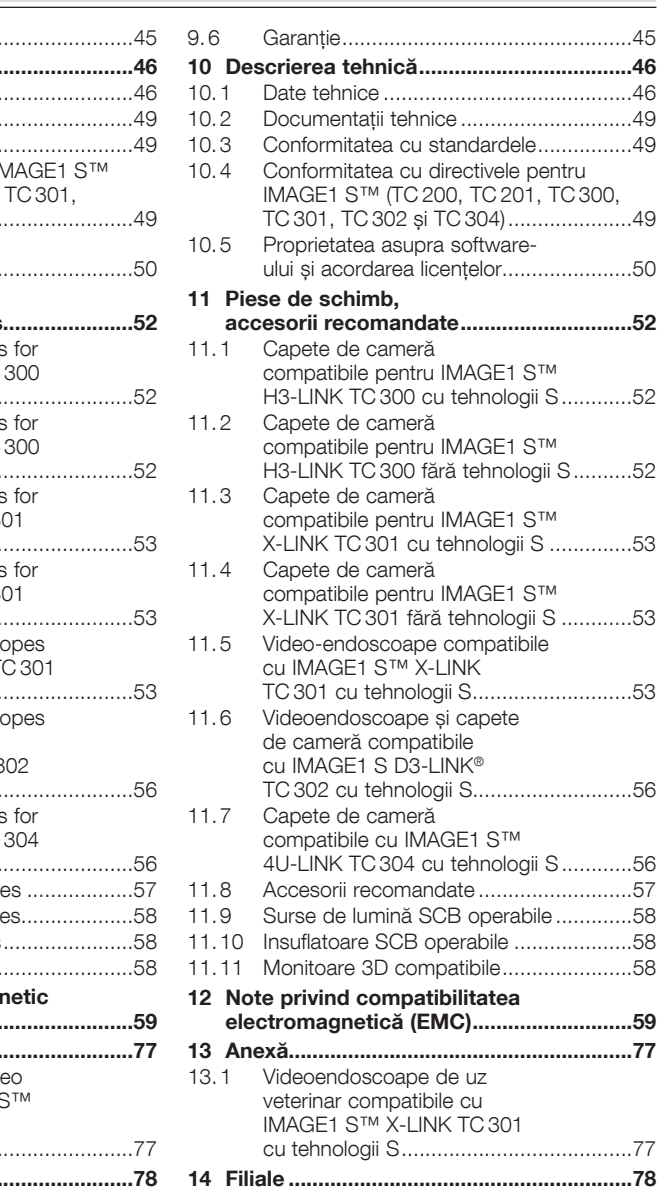

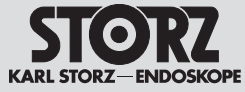

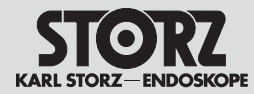

### **4 Allgemeines**

#### **4. 1 Gerätebeschreibungen**

Die IMAGE1 S™ verfolgt einen völlig neuartigen und innovativen Weg in der Systemkonzeption. Der modulare Ansatz im Baukastenprinzip erlaubt dem Anwender ein auf ihn abgestimmtes System. Ein Modul IMAGE1 S CONNECT ® oder IMAGE1 S CONNECT ® II bildet das Herzstück der IMAGE1 S™ und dient als Kommunikationsschnittstelle zwischen Bild- und Dokumentationsgeräten.

Zur Anwendung wird die IMAGE1 S CONNECT ® oder IMAGE1 S CONNECT ® II und mindestens ein LINK-Modul benötigt, das das Signal aufnimmt und weiterleitet. Durch die Light Source Control und die S-Technologien zur Bildoptimierung wird der Anwender umfangreicher bei seiner Tätigkeit unterstützt. Eine intuitive Benutzeroberfläche sorgt für den einfachen, schnellen Zugriff und ein rasches Verständnis der Menüführung.

Das System bietet zahlreiche Funktionen auf dem neuesten Stand der Technik. Hierzu zählen:

- IMAGE1 S™ Visualisierungsmodi zur Unterstützung des Anwenders durch Kontrastanhebung oder/und gleichmäßiger Helligkeitswahrnehmung
- Light Source Control zur automatischen Steuerung der Lichtquelle
- Integrierte Bild- und Videoaufnahme zur einfachen Dokumentation

Eine genaue Beschreibung der Funktionen finden Sie im Kapitel 7.4 .

#### **4. 2 Schutzrechte**

Dieses Produkt ist in den USA geschützt durch (mindestens eines der folgenden) US-Patent/e 7,821,530; 8,274,559; 7,520,853; 5,716,323; 5,788,688; 5,913,817; 6,397,286; 6,484,221; 7,212,227; US 8,089,509; US 8,199,188. Besuchen Sie für weitere Informationen www.karlstorz.com.

# **4 General information**

#### **4. 1 Description of the devices**

The IMAGE1 S™ takes a unique and innovative approach to system conception. The modular design principle allows the user to create a system which is tailored to his needs. One IMAGE1 S CONNECT ® or IMAGE1 S CONNECT ® II module is at the heart of the IMAGE1 S™ and acts as a communication interface between the image and documentation devices.

For use, one IMAGE1 S CONNECT ® or IMAGE1 S CONNECT ® II plus at least one LINK module is required which receives and forwards the signal. The Light Source Control and S technologies for image optimization provide users with even more comprehensive support. An intuitive user interface assures simple and quick access as well as rapid understanding of menu navigation.

The system offers numerous state-of-the-art functions. These include:

- IMAGE1 S™ visualization modes to assist the user via contrast enhancement and/or more even brightness perception
- Light Source Control for automatic adjustment of the light source
- Integrated image and video capture for simple documentation

Functions are described in greater detail in § 7.4.

Protected by at least one of the following US Patents: 7,821,530; 8,274,559; 7,520,853; 5,716,323; 5,788,688; 5,913,817; 6,397,286; 6,484,221; 7,212,227; US 8,089,509; US 8,199,188. For more information,

**4. 2 Property rights**

visit: www.karlstorz.com.

### **4 Generalități**

#### **4. 1 Descrierile dispozitivelor**

Dispozitivul IMAGE1 S™ adoptă o abordare complet nouă și inovatoare în concepția sistemului. Structura modulară pe principiul construcției din elemente tipizate permite utilizatorului un sistem adaptat la propriile nevoi. Un modul IMAGE1 S CONNECT ® sau IMAGE1 S CONNECT ® II reprezintă nucleul lui IMAGE1 S™ și are rol de interfață de comunicare între dispozitivele de imagistică și cele de documentare.

Pentru utilizare este nevoie de IMAGE1 S CONNECT ® sau IMAGE1 S CONNECT ® II și minimum un modul LINK, care să preia și să trimită mai departe semnalul. Datorită Light Source Control și tehnologiilor S pentru optimizarea imaginii, utilizatorul este susținut în măsură mai mare în activitățile sale. O interfață cu utilizatorul intuitivă asigură accesul și înțelegerea rapidă a navigării prin meniu.

Sistemul oferă numeroase funcții conform celui mai nou nivel tehnologic. Printre acestea se numără:

- Modurile de vizualizare IMAGE1 S™ pentru susținerea utilizatorului prin mărirea contrastului și/sau o percepție mai uniformă a luminozității
- Light Source Control pentru comanda automată a sursei de lumină
- Înregistrare integrată a imaginilor și video, pentru documentare mai facilă

O descriere mai detaliată a funcțiilor poate fi găsită în capitolul 7.4.

#### **4. 2 Drepturi de proprietate intelectuală**

Acest produs este protejat în SUA de (cel puțin unul dintre) următoarele brevete americane 7,821,530; 8,274,559; 7,520,853; 5,716,323; 5,788,688; 5,913,817; 6,397,286; 6,484,221; 7,212,227; US 8,089,509; US 8,199,188. Pentru informații suplimentare vizitați www.karlstorz.com.

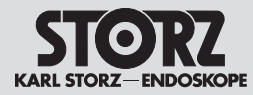

### **5 Sicherheitshinweise**

#### **5.1 Erklärung zu Warn- und Vorsichtshinweisen**

Sicherheitshinweise sind Maßnahmen zum Schutz des Anwenders und Patienten vor Gefährdungen, die durch den Gebrauch des Systems entstehen können.

Bitte lesen Sie diese Gebrauchsanweisung sorgfältig durch und beachten Sie die Anweisungen genau. Die Bezeichnungen **Warnung, Vorsicht** und **Hinweis** haben spezielle Bedeutungen. Wo immer sie in der Gebrauchsanweisung verwendet werden, lesen Sie den nachfolgenden Text genau, um einen sicheren und effizienten Betrieb des Systems zu gewährleisten. Zur deutlicheren Hervorhebung steht diesen Bezeichnungen ein Piktogramm voran.

aufmerksam.

**MARNUNG:** Warnung macht auf eine<br>Gefährdung des Patienten oder des Ar.<br>aufmerksam. Gefährdung des Patienten oder des Arztes

**1** *VORSICHT: Vorsicht macht darauf*<br>2 *aufmerksam, dass bestimmte Wartu*<br>2 *oder Sicherheitsmaßnahmen zu trefi* aufmerksam, dass bestimmte Wartungsoder Sicherheitsmaßnahmen zu treffen sind, um eine Beschädigung des Gerätes zu vermeiden.

**1** *HINWEIS: Hinweise enthalten spezielle*<br>Informationen zur Bedienung des Gerätes oder sie erklären wichtige Informationen.

### **5 Safety instructions**

#### **5.1 Explanation of warnings and cautions**

Safety instructions are measures intended to protect the user and patients from the risks which could arise through the use of the system.

Please read this manual and follow the instructions carefully. The words **Warning, Caution** and **Note** convey special meanings. Wherever they are used in this manual, the accompanying text should be carefully reviewed to ensure the safe and effective operation of the system. To make these words stand out more clearly, they are accompanied by a pictogram.

**WARNING:** A Warning indicates that the personal safety of the patient or physician<br>is at risk. personal safety of the patient or physician

**CAUTION:** A Caution indicates that particular service procedures or<br>precautions must be followed to avoid particular service procedures or possible damage to the device.

**1 NOTE:** A Note indicates special information about operating the device or clarifies

important information.

is at risk.

# **5 Indicații de siguranță**

#### **5.1 Explicații privind avertizările și atenționările**

Notele privind siguranța sunt măsuri pentru protecția utilizatorului și pacientului împotriva pericolelor care se pot crea prin utilizarea sistemului.

Cititi cu atentie acest manual de utilizare și respectați cu strictețe instrucțiunile. Termenii precum **avertisment, atenţie** şi **notă** au semnificații speciale. Acolo unde sunt folosiți în manualul de utilizare, citiți cu atenție textul care urmează pentru garantarea unei funcționări sigure și eficiente a sistemului. Pentru o evidențiere mai clară, în fața acestor termeni este prezentă o pictogramă.

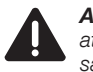

**AVERTISMENT:** Avertismentul atrage<br>atenția asupra unui pericol pentru pacie<br>sau medic. atenția asupra unui pericol pentru pacient sau medic.

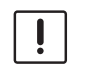

**ATENȚIE:** Aceasta atenționează cu privire<br>
la necesitatea luării anumitor măsuri de<br>
întreținere sau siguranță, pentru a evita o la necesitatea luării anumitor măsuri de deteriorare a dispozitivului.

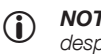

1 *NOTĂ:* Notele conțin informații speciale despre operarea dispozitivului sau explică informații importante.

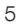

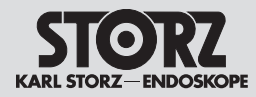

#### **5. 2 Allgemeine Sicherheitshinweise**

**WARNUNG:** Verletzungsgefahr und Gefahr<br>der Beschädigung von Produkten: Das<br>Nichtbeachten dieser Gebrauchsanweisung der Beschädigung von Produkten: Das Nichtbeachten dieser Gebrauchsanweisung und aller Gebrauchsanweisungen der in Kombination eingesetzten Produkte kann zu Verletzungen von Patienten, Anwendern und Dritten sowie zu Beschädigung am Produkt führen. Lesen Sie alle relevanten Gebrauchsanweisungen sorgfältig durch und beachten Sie immer die beschriebenen Anweisungen. Prüfen Sie die Funktion der in Kombination eingesetzten Produkte.

**WARNUNG:** Prüfen Sie dieses<br>Gerät vor jeder Anwendung auf<br>Funktionsfähigkeit. Sollte das Bi Gerät vor jeder Anwendung auf seine Funktionsfähigkeit. Sollte das Bild während des Eingriffs ,unbrauchbar' werden, kann die Kamera vom Endoskop abgenommen und der Eingriff optisch fortgesetzt werden. Ist dies nicht möglich, so obliegt es der Entscheidung des Operateurs, wie am besten fortzufahren ist. Für diesen Fall empfehlen wir die Verfügbarkeit eines Ersatzsystems.

**WARNUNG:** Gefahr eines elektrischen<br>Schlages! Dieses Gerät darf nur an eine<br>Steckdose mit Erdung angeschlossen Schlages! Dieses Gerät darf nur an eine werden. Um die Gefahr eines elektrischen Schlages zu reduzieren, stellen Sie sicher, dass sich das Gerät stets außerhalb der Reichweite von Patienten befindet.

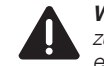

**MARNUNG:** Das Gerät ist nur dann<br>zuverlässig geerdet, wenn es an eine<br>einwandfrei installierten Schutzkontak zuverlässig geerdet, wenn es an einer einwandfrei installierten Schutzkontakt-Steckdose angeschlossen ist. Stecker und Kabel routinemäßig prüfen und bei Beschädigung nicht verwenden.

**MARNUNG:** Vor jedem Gebrauch<br>
oder nach einer Veränderung der<br>
Betrachtungsmodi/-einstellungen sollte oder nach einer Veränderung der der Anwender prüfen, ob beim Blick durch das Endoskop ein Livebild statt eines gespeicherten Bilds angezeigt wird und ob eine korrekte Bildlage ausgewählt wurde.

#### **5. 2 General safety information**

**WARNING:** Risk of injury and damage<br>to the products: Failure to observe and<br>follow this instruction manual and all of to the products: Failure to observe and follow this instruction manual and all of the instruction manuals of the products used in combination can result in injury to patients, users and third parties as well as damage to the product. Please read all relevant instruction manuals carefully and always follow the instructions given precisely. Check the functioning of the products used in combination.

**WARNING:** Test this device prior to<br>each surgical procedure to ensure the<br>functions correctly. In the event that each surgical procedure to ensure that it functions correctly. In the event that the image becomes unusable during surgery, the camera may be disengaged from the endoscope and the procedure continued optically. If this is not possible, it is up to the discretion of the surgeon how best to proceed. Availability of a spare system is recommended.

**MARNING:** Danger of an electric shock!<br>
This device may only be connected to a<br>
socket with protective earthing. To reduce This device may only be connected to a the risk of electric shock, keep the device out of reach of patients.

**MARNING:** Grounding reliability can<br>only be achieved when the equipmen<br>connected to a 'Hospital Only' or 'Ho only be achieved when the equipment is connected to a 'Hospital Only' or 'Hospital Grade' outlet (i.e., approved for use in an operating room environment). The plug and cord should be routinely inspected. Do not use if damaged.

**WARNING:** Before each use or after a<br>change of viewing modes/settings, the<br>operator should check to ensure the view change of viewing modes/settings, the observed through the endoscope provides a live image (rather than a stored one) and has the correct image orientation.

#### **5. 2 Note generale de siguranță**

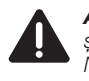

**AVERTISMENT:** Pericol de accidentare<br>
si de deteriorare a produselor:<br>
Nerespectarea prezentului manual de și de deteriorare a produselor: utilizare și a tuturor manualelor produselor utilizate în combinații poate duce la rănirea pacientului, a utilizatorului și terților, precum și la deteriorarea produselor. Citiți cu atenție toate manualele de utilizare relevante și respectați instrucțiunile continute de acestea. Verificați funcționarea produselor utilizate în combinații.

**AVERTISMENT:** Verificați capacitatea de<br>
funcționare a acestui dispozitiv înainte de<br>
fiecare utilizare. Dacă în timpul intervenției funcționare a acestui dispozitiv înainte de imaginea devine "inutilizabilă", camera poate fi demontată de pe endoscop și intervenția poate fi continuată optic. Dacă acest lucru nu este posibil, rămâne la latitudinea chirurgului să decidă cum este mai bine să continue. Pentru o astfel de situație recomandăm disponibilitatea unui sistem de schimb.

**AVERTISMENT:** Pericol de electrocutare!<br>Acest dispozitiv poate fi conectat exclusiv<br>la o priză cu împământare. Pentru a Acest dispozitiv poate fi conectat exclusiv la o priză cu împământare. Pentru a se reduce pericolul unei electrocutări, asigurați-vă că dispozitivul se găsește în permanență la o distanță care să excludă un contact al pacienților cu acesta.

**AVERTISMENT:** Dispozitivul este<br>
împământat în siguranță numai da<br>
este conectat la o priză cu contact împământat în siguranță numai dacă este conectat la o priză cu contact de protecție, instalată ireproșabil. Verificați cu regularitate fișele și cablurile și nu le utilizați în cazul în care sunt deteriorate.

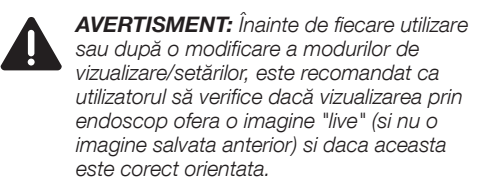

Indicații de siguranță

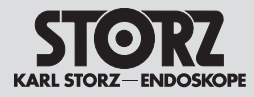

**WARNUNG:** Lesen Sie sich vor Lagerung,<br>
Transport und Betrieb die entsprechenden<br>
Anweisungen sorgfältig durch und beachten Transport und Betrieb die entsprechenden Sie sie. Wird das Gerät in einer warmen und feuchten Umgebung gelagert, stellen Sie sicher, dass es sich vor der Inbetriebnahme an die am Einsatzort herrschenden Bedingungen anpassen kann.

**WARNUNG:** Um die Gefahr eines<br>elektrischen Schlages zu mindern, a<br>die Abdeckung des Gerätes nicht er elektrischen Schlages zu mindern, darf die Abdeckung des Gerätes nicht entfernt werden. Lassen Sie Servicearbeiten nur durch autorisiertes Personal durchführen. Jedes Öffnen des Gerätes durch unautorisierte Personen führt zum Erlöschen der Garantie.

**WARNUNG:** Bei Verwendung des<br>Kamerasystems mit Elektrochirurgiegerä<br>kann die Empfindung eines elektrischen Kamerasystems mit Elektrochirurgiegeräten Schlags entstehen.

**WARNUNG:** Das durch das Endoskop<br>ausgestrahlte Hochleistungslicht kann an<br>Lichtausgang, an den Endflächen des ausgestrahlte Hochleistungslicht kann am Lichtausgang, an den Endflächen des Lichtkabels und an der Spitze des Endoskops zu hohen Temperaturen führen. Um das Risiko von Verbrennungen gering zu halten, die Lichtquelle immer mit der kleinstmöglichen Helligkeitseinstellung betreiben, die zur optimalen Beleuchtung des endoskopischen Gebiets erforderlich ist, wenn diese mit der Videokamera gekoppelt ist.

**MARNUNG:** Die Reinigungs- und<br>Desinfektionshinweise im entsprechenden<br>Kapitel dieser Gebrauchsanweisung beachten. Desinfektionshinweise im entsprechenden 2 *VORSICHT:* Keine Flüssigkeit auf oder über dem Gerät abstellen.

**Rx ONLY**

**1** *VORSICHT:* In den USA darf dieses Gerät<br>
laut Bundesgesetz nur an einen Arzt oder au<br>
Anordnung eines Arztes verkauft werden. laut Bundesgesetz nur an einen Arzt oder auf

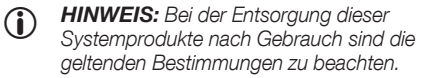

- **HINWEIS: Nicht mit dem Hausmüll** entsorgen.
- 1 *HINWEIS:* Als elektrischen/elektronischen Abfall entsorgen und dem Recycling bzw. der Wiederverwendung zuführen.

**WARNING:** Consult and follow the<br>storage, transport and operating<br>conditions prior to storing, transporting storage, transport and operating or operating, respectively. If the device is stored in a warm, humid environment, ensure that it has suitably equilibrated to the operating environment prior to use.

**WARNING:** To reduce the risk of electrical<br>shock, do not remove cover of unit. Refer<br>servicing to qualified personnel. Removal of shock, do not remove cover of unit. Refer servicing to qualified personnel. Removal of covers by unauthorized personnel will void the equipment's warranty.

**WARNING:** Perceived electrical shocks<br>may be experienced when using the came<br>system in conjunction with electrosurgical may be experienced when using the camera units.

**WARNING:** High energy radiated light<br>through endoscopes may give rise to hit<br>temperatures in front of the light outlet a through endoscopes may give rise to high temperatures in front of the light outlet and to the tip of the endoscope. To minimize the risk of burns, always adjust the light source to the minimum illumination intensity necessary to achieve optimum illumination of the endoscopic scene when coupled to the video camera.

**WARNING:** Refer to the appropriate section<br>of this manual for validated cleaning and<br>disinfection instructions. of this manual for validated cleaning and disinfection instructions.

**CAUTION:** Do not store liquids on or above the unit.

this device to sale or use by or on the order

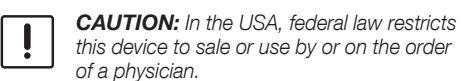

of a physician.

- **1** *NOTE: Disposal of these system products,* at the end of their useful life, must be in accordance with local regulations.
- **1 NOTE:** Do not discard as unsorted municipal waste.
- **1** *NOTE: Discard as electrical/electronic*<br>waste; recycle or reuse accordingly.

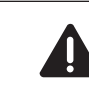

**AVERTISMENT:** *Înainte de depozitare, transport și exploatare, citiți cu atenție instrucțiunile corespunzătoare și* transport și exploatare, citiți cu atenție instrucțiunile corespunzătoare și respectați-le. În cazul în care dispozitivul va fi depozitat într-un mediu cald și umed, asigurați-vă că, înainte de punerea în funcțiune, acesta se poate adapta la condițiile de la locul de utilizare.

**AVERTISMENT:** Pentru a se reduce riscul de<br>electrocutare, nu este permisă îndepărtarea<br>capacului dispozitivului. Lucrările de service electrocutare, nu este permisă îndepărtarea capacului dispozitivului. Lucrările de service pot fi executate numai de către personalul autorizat. Deschiderea dispozitivului de către persoane neautorizate conduce la anularea garanției.

**AVERTISMENT:** La utilizarea sistemului<br>camerei cu dispozitive electro-chirurgical<br>poate crea senzatia de electrocutare. camerei cu dispozitive electro-chirurgicale se poate crea senzația de electrocutare.

**AVERTISMENT:** Lumina de înaltă intensitate<br>
radiată de endoscop poate conduce la<br>
iesirea de lumină la temperaturi ridicate la radiată de endoscop poate conduce la ieșirea de lumină la temperaturi ridicate la suprafețele de capăt ale cablului de lumină și la vârful endoscopului. Pentru a se reduce riscul unor arsuri, utilizați întotdeauna sursa de lumină la cea mai mică setare de luminozitate posibilă, necesară pentru iluminatul optim al câmpului endoscopic, atunci când aceasta este cuplată cu camera video.

**AVERTISMENT:** Respectați instrucțiunile<br>privind curățarea și dezinfectarea din capito<br>corespunzătoare ale prezentului manual. privind curățarea și dezinfectarea din capitolele corespunzătoare ale prezentului manual.

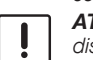

**ATENTIE:** A nu se aseza lichide pe dispozitiv sau deasupra acestuia.

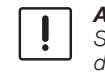

**ATENȚIE**: Conform legii federale, în<br>2 *SUA nu este permisă vânzarea aces*<br>2 *dispozitiv decât unui medic sau la* SUA nu este permisă vânzarea acestui dispozitiv decât unui medic sau la comanda emisă de către un medic.

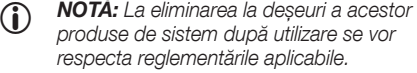

- **1 NOTĂ:** A nu se elimina la deșeuri împreună cu gunoiul menajer.
- **1** *NOTĂ: A se elimina ca deșeu electric/*<br>electronic și a se preda în vederea reciclării, respectiv a revalorificării.

Indicații de siguranță

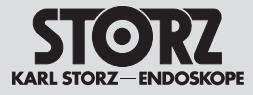

3 *WARNUNG:* Änderungen am Gerät sind nicht erlaubt.

- 1 *HINWEIS:* Bei den örtlichen Behörden erhalten Sie Informationen zum Recycling bzw. zur Wiederverwendung.
- **1 HINWEIS:** Das Anliegen der maximalen<br>Netzspannung an SIP/SOPs gilt nicht als Normalzustand.
- 1 *HINWEIS:* Zusätzliche Geräte, die an medizinische elektrische Geräte angeschlossen werden, müssen nachweisbar ihren entsprechenden IEC oder ISO Normen entsprechen (z. B. IEC 60950 für datenverarbeitende Geräte). Weiterhin müssen alle Konfigurationen den normativen Anforderungen für medizinische Systeme entsprechen (siehe Abschnitt 16 der 3. Ausgabe der IEC 60601 ‑1). Wer zusätzliche Geräte an medizinische elektrische Geräte anschließt ist Systemkonfigurierer und ist damit verantwortlich, dass das System mit den normativen Anforderungen für Systeme übereinstimmt. Es wird darauf hingewiesen, dass lokale Gesetze gegenüber obigen normativen Anforderungen Vorrang haben. Bei Rückfragen kontaktieren Sie bitte Ihren örtlichen Fachhändler oder den Technischen Dienst (Standard / directive references: IEC 60601-1+A1+A2: 6.8.2.c, 19.2.b, 19.2.c, IEC 60601-1: 7.9.2.5, 8.1, 16.2.d, MDD 93/42/EEC: Annex I clause 13.6.c).
- 1 *HINWEIS: Zur Verwendung mit dem Produkt empfiehlt KARL STORZ das in Kapitel 11 aufgeführte Zubehör. Bei Verwendung von Zubehör von Drittanbietern ist eine korrekte Funktionsweise durch den Anwender selbst zu überprüfen.*

**MARNUNG:** Verwenden Sie für die<br>Fluoreszenzbildgebungsverfahren nur d<br>geeignete Endoskope und empfohlene Fluoreszenzbildgebungsverfahren nur dafür Lichtkabel.

**WARNING:** No modification of this equipment is allowed.

- 1 *NOTE:* Consult local authorities for reuse/ recycle instructions.
- 1 *NOTE:* The presence of maximum mains voltage on SIP/SOPs is not considered a normal condition.
- 1 *NOTE:* Additional equipment connected to medical electrical equipment must be able to prove their compliance with the respective IEC or ISO standards (e.g., IEC 60950 for data processing equipment). Furthermore, all configurations shall comply with the standard requirements for medical systems (see Clause 16 of the 3rd Ed. of IEC 60601-1). Anybody connecting additional equipment to medical electrical equipment is a system configurator and is therefore responsible for the system's compliance with the standard requirements for systems. Please note that local laws take priority over the above-mentioned standard requirements. If in doubt, please consult your local specialist dealer or the technical service department. (Standard / directive references: IEC 60601-1+A1+A2: 6.8.2.c, 19.2.b, 19.2.c, IEC 60601-1: 7.9.2.5, 8.1, 16.2.d, MDD 93/42/EEC: Annex I clause 13.6.c).
- **1 NOTE:** For use with the product,<br>KARL STORZ recommends the accessories listed in chapter 11. If third-party accessories are used, the user must check the correct operation himself.
- **WARNING:** When performing<br>
fluorescence imaging procedures, use<br>
suitable endoscopes and recommended fluorescence imaging procedures, use light cables.

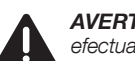

**AVERTISMENT:** Nu este permisă<br>efectuarea unor modificări ale dispo efectuarea unor modificări ale dispozitivului.

- 1 *NOTĂ:* Puteți obține informații legate de reciclare, respectiv de revalorificare, de la autoritățile locale.
- 1 *NOTĂ:* Prezența tensiunii de rețea maxime la SIP/SOP nu este considerată ca fiind o stare normală.
- 1 *NOTĂ:* Dispozitivele suplimentare care se conectează la echipamentele medicale electrice trebuie să facă dovada că sunt în conformitate cu normele IEC sau ISO (de ex. IEC 60950 pentru dispozitivele de procesare a datelor). În plus, toate configurațiile trebuie să corespundă cerințelor normative pentru sisteme medicale (vezi secțiunea 16 din ediția 3 a IEC 60601-1). Persoana care conectează dispozitive suplimentare la echipamentele medicale electrice este configurator de sistem, devenind astfel responsabilă de conformitatea sistemului cu cerințele normative pentru sisteme. Se atrage atenția asupra faptului că prevederile legislative locale au prioritate față de cerințele normative mai sus menționate. În cazul unor întrebări suplimentare, vă rugăm să contactați distribuitorul de specialitate local sau Serviciul Tehnic (standard / directive references: IEC 60601-1+A1+A2: 6.8.2.c, 19.2.b, 19.2.c, IEC 60601-1: 7.9.2.5, 8.1, 16.2.d, MDD 93/42/EEC: Anexa I clauza 13.6.c).

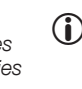

1 *NOTA: Accesoriile recomandate de catre*  KARL STORZ*, pentru a fi folosite cu acest produs, se gasesc in lista de la capitolul 11. In cazul folosirii de accesorii "third-party", utilizatorul este responsabil de controlarea operarii corecte.*

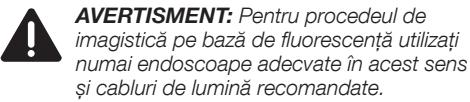

Indicații de siguranță

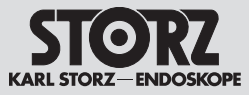

**MARNUNG:** Um einen sicheren Betrieb<br>zu gewährleisten, die Anschlüsse der<br>Geräteausgänge und den Patienten nicht zu gewährleisten, die Anschlüsse der gleichzeitig berühren.

**WARNUNG:** Wenn Sie Endoskope/<br>Produkte mit energetisch betriebener<br>endoskopischen Zubehör betreiben, Produkte mit energetisch betriebenem endoskopischen Zubehör betreiben, können sich die Patientenableitströme addieren. Dies ist besonders beim Einsatz von Geräten des Typs CF von Bedeutung. Verwenden Sie in diesem Fall nur Geräte vom Typ CF, um den gesamten Patientenableitstrom zu minimieren.

**WARNUNG:** Während der Entladung<br>
eines Defibrillators kann es bis<br>
4 Sekunden dauern, bis das angezeigte eines Defibrillators kann es bis Bild wiederhergestellt wird; in manchen Fällen kann es notwendig sein, das Gerät aus- und einzuschalten um das Bild wiederherzustellen.

**MARNUNG:** Das Gerät auf einer ebenen<br>*Fläche oder in einem Videowagen aufstelle*<br>*Die Ein- und Auslässe nicht blockieren, da* Fläche oder in einem Videowagen aufstellen. Die Ein- und Auslässe nicht blockieren, da bei Überhitzung Feuergefahr besteht oder das Gerät während des Eingriffs ausfallen kann.

**WARNUNG:** Wenn der Weißabgleich nicht<br>
ordnungsgemäß durchgeführt wird, kann es<br>
zu Farbverzerrungen kommen. ordnungsgemäß durchgeführt wird, kann es zu Farbverzerrungen kommen.

**WARNUNG:** Der Betreiber ist dafür<br>
verantwortlich, den physischen Zuga<br>
nicht autorisierten Personen zu IMAG verantwortlich, den physischen Zugang von nicht autorisierten Personen zu IMAGE1 S™ zu beschränken.

> 3 *WARNUNG:* Wird länger als 3 Sekunden lang kein Bild wiedergegeben, ist gegebenenfalls ein Aus- und Wiedereinschalten erforderlich.

**WARNUNG:** Achten Sie beim<br>**Einsatz von mit Hochfrequenze**<br>**arbeitenden chirurgischen Gera** Einsatz von mit Hochfrequenzenergie arbeitenden chirurgischen Geräten und Instrumenten darauf, dass der relevante Teil der Aktivelektrode sich immer innerhalb des Sichtfeldes des Bedieners befindet, um Verbrennungen durch Hochfrequenzenergie zu vermeiden. Vermeiden Sie jeglichen Kontakt zwischen der Aktivelektrode und den metallischen Teilen des Endoskops.

**WARNING:** To ensure safe operation,<br>do not simultaneously touch the device<br>output connectors and the patient. do not simultaneously touch the device

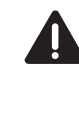

**WARNING:** When endoscopes are<br>used with energized endoscopically used with energized endoscopically<br>accessories, the patient leakage curr used with energized endoscopically used accessories, the patient leakage currents may be additive. This is particularly relevant when using type CF devices. In this case, a Type CF endoscopically used accessory should be used in order to minimize the total patient leakage current.

**WARNING:** During discharge of a<br>defibrillator, the image displayed m<br>up to 4 seconds to recover and in defibrillator, the image displayed may take up to 4 seconds to recover and in some cases a power cycle may be required to restore the image.

**WARNING:** The device should be placed on<br>a flat surface or in a video cart. Do not block<br>air inlets/outlets as overheating may result in a flat surface or in a video cart. Do not block air inlets/outlets as overheating may result in fire hazard or device failure during procedure.

white balance of system may result in color

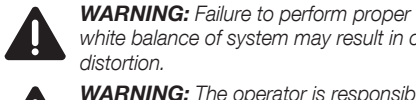

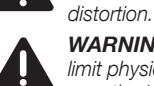

**WARNING:** The operator is responsible to<br>
limit physical access to the IMAGE1 S<sup>TM</sup> from<br>
unauthorized persons. limit physical access to the IMAGE1 S™ from unauthorized persons.

**WARNING:** In the case of loss of surgical<br>image for greater than 3 seconds, a power<br>cycle may be required to restore the image for greater than 3 seconds, a power cycle may be required to restore the image.

**WARNING:** When using high frequency<br>surgical equipment, keep the working pa<br>of the active electrode in the field of view surgical equipment, keep the working part of the active electrode in the field of view of the operator to avoid accidental high frequency burns. Avoid contact between the active electrode and metal parts of the endoscope.

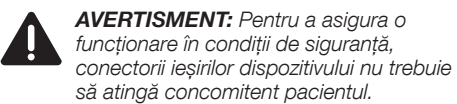

**AVERTISMENT:** Curenții de scurgere<br>de la pacient se pot însuma atunci cân<br>endoscoapele/produsele se utilizează d de la pacient se pot însuma atunci când endoscoapele/produsele se utilizează cu accesorii endoscopice, acționate cu energie electrică. Acest lucru este important în special la utilizarea dispozitivelor de tip CF. Utilizați în acest caz numai dispozitive de tip CF pentru a minimiza curenții de scurgere la pacient.

**AVERTISMENT:** La descărcarea unui<br>defibrilator, poate dura până la 4 securi<br>până când imaginea afișată este restab defibrilator, poate dura până la 4 secunde până când imaginea afișată este restabilită; în unele situații poate fi necesară chiar oprirea și repornirea dispozitivului pentru restabilirea imaginii.

**AVERTISMENT:** Amplasați dispozitivul pe o<br>suprafață plană sau într-un cărucior pentru<br>sisteme video. Nu blocați fantele de intrare suprafață plană sau într-un cărucior pentru sisteme video. Nu blocați fantele de intrare și de ieșire a aerului, în caz de supraîncălzire existând pericol de incendiu sau de defectare a dispozitivului în timpul intervenției.

**AVERTISMENT:** Dacă balansul de alb<br>
nu este realizat corect, acest lucru poat<br>
conduce la distorsiuni de culoare. nu este realizat corect, acest lucru poate conduce la distorsiuni de culoare.

**AVERTISMENT:** Utilizatorul este răspunzător<br>
pentru restricționarea accesului fizic al<br>
persoanelor neautorizate la IMAGE1 S™. pentru restricționarea accesului fizic al

**AVERTISMENT:** În cazul în care nu<br>este redată nici o imagine într-un inte<br>de timp mai mare de 3 secunde, est este redată nici o imagine într-un interval de timp mai mare de 3 secunde, este necesară eventual o oprire și o repornire.

3 *AVERTISMENT:* La utilizarea cu dispozitive și instrumente chirurgicale care funcționează cu energie de înaltă frecvență, aveți grijă ca partea relevantă a electrodului activ să se găsească tot timpul în raza vizuală a operatorului, pentru a se preveni provocarea unor arsuri ca urmare a energiei de înaltă frecvență. Evitați orice contact între electrodul activ și piesele metalice ale endoscopului.

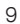

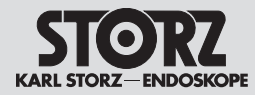

#### **5.3 Bestimmungsgemäßer Gebrauch**

#### **5.3.1 Zweckbestimmung**

Die IMAGE1 S™ ist eine Kamera-Kontrolleinheit zur Verwendung mit Kameraköpfen oder Videoendoskopen zur Visualisierung und Dokumentation von endoskopischen und mikroskopischen Eingriffen.

#### **5.4 Kontraindikationen**

Kontraindikationen, die sich direkt auf das Medizinprodukt beziehen, sind derzeit nicht bekannt. Der verantwortliche Arzt muss anhand des Allgemeinzustands des Patienten entscheiden, ob die vorgesehene Anwendung erfolgen kann.

#### **5.3 Indications for use**

#### **5.3.1 Intended use**

IMAGE1 S™ is a camera control unit (CCU) for use with camera heads or video endoscopes for the visualization and documentation of endoscopic and microscopic procedures.

#### **5.4 Contraindications**

No contraindications relating directly to the medical device are currently known. The responsible physician must decide whether the foreseen application is admissible based on the general condition of the patient.

#### **5.3 Indicatii pentru utilizare**

#### **5.3.1 Scopul utilizării**

IMAGE1 S™ este o unitate de control al camerei pentru utilizarea cu capete pentru cameră sau video-endoscoape în scopul vizualizării și documentării intervențiilor endoscopice și microscopice.

#### **5.4 Contraindicații**

La ora actuală nu se cunosc contraindicații legate direct de produsul medical. Medicul responsabil trebuie să decidă, în funcție de starea generală a pacientului, dacă utilizarea preconizată poate avea loc sau nu.

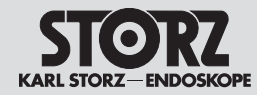

#### **5.5 Profil des Patienten**

Die Anwendung der IMAGE1 S™ ist nicht auf ein gewisses Patientenprofil (Geschlecht, Alter, Gewicht etc.) beschränkt. Der Gesundheitszustand für den endoskopischen Eingriff ist vom behandelnden Arzt zu beurteilen und für geeignet zu erklären.

#### **5.6 Profil des Anwenders (Facharzt)**

- Anerkannte medizinische Kenntnisse für endoskopische Eingriffe in der jeweiligen **Fachdisziplin**
- Ausreichende Auffassungsgabe zur rationalen Beurteilung der aktuellen Situation während der Anwendung
- Ausreichende Kenntnisse in einer vom Gerät und der Gebrauchsanweisung verwendeten Sprache
- Absolvierung einer umfassenden Einweisung in die Bedienung und Anwendung des Geräts
- Kenntnis über den Inhalt der Gebrauchsanweisung
- Keine körperlichen Behinderungen, die die Wahrnehmung von Aktivierungssignalen und optischen Signalen beeinträchtigen

### **5.5 Patient profile**

Use of the IMAGE1 S™ is not limited to a certain patient profile (sex, age, weight etc.). The attending physician must assess a patient's health with regard to the endoscopic intervention and declare it adequate.

#### **5.6 User profile (specialist physician)**

- Recognized medical skills for endoscopic interventions in the relevant specialization
- Adequate powers of comprehension to assess the situation rationally at all times during the application
- Adequate language skills in at least one of the languages used on the device and in the instruction manual
- Be thoroughly trained in the operation and use of the device
- Knowledge of the contents of the instruction manual
- No physical impairments that could diminish perception of activation and visual message

#### **5.5 Profilul pacientului**

Utilizarea unității IMAGE1 S™ nu este limitată la un anumit profil de pacient (sex, vârstă, greutate etc.). Starea de sănătate trebuie evaluată și declarată drept adecvată pentru intervenția endoscopică de către medicul curant.

#### **5.6 Profilul utilizatorului (medicul de specialitate)**

- Cunoștințe medicale recunoscute pentru intervenții endoscopice în disciplina medicală respectivă
- Putere de înțelegere suficientă pentru evaluarea rațională a situației curente în timpul utilizării
- Cunoașterea suficientă a uneia dintre limbile folosite de către dispozitiv și în manualul de utilizare
- Absolvirea unui stagiu de instruire cuprinzător în operarea și utilizarea dispozitivului
- Cunoașterea conținutului manualului de utilizare
- Fără dizabilități fizice care ar putea afecta perceperea semnalelor de activare și a celor optice

### Indicații de siguranță

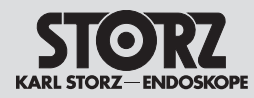

#### **5.7 Profil des Anwenders (Hilfsperson)**

- Abgeschlossene Grundausbildung als medizinische Hilfsperson
- Ausreichende Kenntnisse in einer vom Gerät und der Gebrauchsanweisung verwendeten Sprache
- Absolvierung einer umfassenden Einweisung in die Bedienung und Anwendung des Gerätes
- Kenntnis über den Inhalt der Gebrauchsanweisung
- Keine körperlichen Behinderungen, die die Wahrnehmung von Aktivierungssignalen und optischen Signalen beeinträchtigen

#### **5.7 User profile (assistant)**

- Completed training as medical assistant
- Adequate language skills in at least one of the languages used on the device and in the instruction manual
- Be thoroughly trained in the operation and use of the device
- Knowledge of the contents of the instruction manual
- No physical impairments that could diminish perception of activation and visual message

#### **5.7 Profilul utilizatorului (asistent)**

- Pregătire de bază absolvită ca asistent medical
- Cunoașterea suficientă a uneia dintre limbile folosite de către dispozitiv și în manualul de utilizare
- Absolvirea unui stagiu de pregătire exhaustivă în operarea și utilizarea dispozitivului
- Cunoașterea conținutului manualului de utilizare
- Fără dizabilități fizice care ar putea afecta perceperea semnalelor de activare și a celor optice

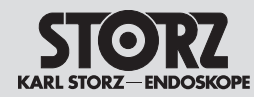

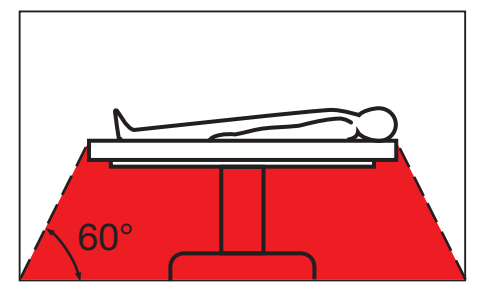

#### **5.8 Sicherheitsmaßnahmen am Aufstellort**

Das Gerät darf nur in medizinisch genutzten Räumen benutzt werden, deren elektrische Anlagen nach den national gültigen Vorschriften installiert sind. Es ist nicht für den Betrieb in explosionsgefährdeten Bereichen bestimmt. Dies bedeutet u. a.:

Bei Verwendung von leicht brennbaren und explosionsfähigen Inhalations-Anästhesiemitteln und deren Gemischen darf das Gerät nicht in der dargestellten Gefahrenzone betrieben werden. Dieses gilt auch für leicht brennbare und explosionsfähige Chemikalien, z. B. Hautdesinfektions- und Flächenschnelldesinfektionsmittel.

Das Gerät ist mit einer Steckvorrichtung für den Potentialausgleich ausgerüstet. Diese nach Maßgabe der national gültigen Vorschriften anschließen.

#### **5.9 Sicherheitsmaßnahmen beim Einsatz des Gerätes**

Der Anwender hat sich vor der Anwendung des Gerätes von der Funktionssicherheit und dem ordnungsgemäßen Zustand des Gerätes zu überzeugen.

Während der Behandlung mit dem Gerät muss der Patient mit der üblichen medizinischen Sorgfalt behandelt und beobachtet werden. Dies schließt die Verlaufskontrolle des Behandlungsvorgangs, die Überwachung der Vitalwerte und der Narkose mit ein.

#### **5.8 Safety precautions at the site of installation**

The unit may only be used in medical rooms whose electrical systems have been installed in accordance with applicable national regulations. The system is not intended for use in areas where there is a risk of explosion. This means, for example:

Wherever easily combustible and explosive inhalation anesthetics and their mixtures are used, the device may not be operated in the demarcated hazard zone. This also applies to easily combustible and potentially explosive chemicals, e.g., skin disinfectants and fast-acting surface disinfectants.

The unit is equipped with a connector for potential equalization. It should be connected in accordance with the applicable national regulations.

#### **5.9 Safety precautions when operating the device**

It is the user's responsibility to make sure the device is safe and operating properly before using the device.

During treatment with the equipment, the patient must be treated and kept under observation with the usual medical care. This includes keeping a check on the progress of treatment, as well as monitoring the vital levels and the anesthetic.

#### **5.8 Măsuri de siguranță în amplasament**

Dispozitivul poate fi utilizat numai în spații cu destinație medicală, ale căror instalații electrice sunt amenajate în conformitate cu reglementările valabile la nivel național. Nu este adecvat pentru exploatarea în zone cu potențial exploziv. Acest lucru înseamnă, printre altele:

În cazul utilizării substanțelor anestezice inhalabile usor inflamabile sau cu potențial exploziv, precum și a amestecurilor acestora, aparatul nu poate funcționa în zona periculoasă indicată. Acest lucru este valabil și pentru substanțele chimice ușor inflamabile și explozibile, de ex. agenți de dezinfectare pentru piele și dezinfectanți rapizi pentru suprafețe.

Dispozitivul este echipat cu un conector pentru compensarea de potențial. Acesta trebuie conectat conform prevederilor naționale în vigoare.

#### **5.9 Măsuri de siguranță la utilizarea dispozitivului**

Înainte de folosirea dispozitivului, utilizatorul trebuie să verifice funcționalitatea și starea ireproșabilă a acestuia.

În timpul tratamentului cu dispozitivul, pacientul trebuie tratat și monitorizat cu atenția medicală obișnuită. Aceasta include controlul desfășurării procedurii de tratament, monitorizarea semnelor vitale și a anesteziei.

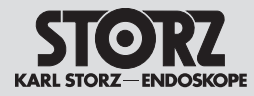

14

### **6 Inbetriebnahme**

**6.1 Grundausstattung**

#### **6.1.1 TC 200 IMAGE1 S CONNECT®**

- 1 Netzkabel, Länge 300 cm
- 1 DVI-Verbindungskabel, Länge 300 cm
- 1 SCB-Verbindungskabel, Länge 100 cm
- 1 3G-SDI Kabel (nur in den USA im Lieferumfang)
- 1 KARL STORZ USB-Stick
- 1 Tastatur mit Touchpad
- 1 Gebrauchsanweisung

#### **6.1.2 TC 201 IMAGE1 S CONNECT® II**

- 1 Netzkabel, Länge 300 cm
- 1 DVI-Verbindungskabel, Länge 300 cm
- 1 SCB-Verbindungskabel, Länge 100 cm
- 1 12G-/3G-SDI Kabel
- 1 DisplayPort Kabel, Länge 300 cm
- 1 KARL STORZ USB-Stick
- 1 Tastatur mit Touchpad
- 1 Gebrauchsanweisung

#### **6.1.3 TC 300 IMAGE1 S™ H3-LINK**

- 1 Netzkabel, Länge 300 cm
- 1 LINK-Kabel, 20 cm

#### **6.1.4 TC 301 IMAGE1 S™ X-LINK**

- 1 Netzkabel, Länge 300 cm
- 1 LINK-Kabel, 20 cm

#### **6.1.5 TC 302 IMAGE1 S D3-LINK®**

- 1 Netzkabel, Länge 300 cm
- 1 LINK-Kabel, 20 cm

#### **6.1.6 TC 304 IMAGE1 S™ 4U-LINK**

- 1 Netzkabel, Länge 300 cm
- 1 LINK-Kabel, 20 cm

#### **6.2 Auspacken des Gerätes**

Entnehmen Sie das Gerät und das Zubehör vorsichtig aus der Verpackung. Überprüfen Sie die Lieferung auf Vollständigkeit und auf eventuelle Beschädigungen. Sollte die Lieferung Anlass zur Reklamation geben, so wenden Sie sich bitte umgehend an den Hersteller oder Lieferanten. Wenn möglich, bewahren Sie die Originalverpackung auf, sie kann bei einem Transport des Gerätes nützlich sein.

- **6 Initial operation**
- **6.1 Basic equipment**

#### **6.1.1 TC 200 IMAGE1 S CONNECT®**

- 1 power cord, length 300 cm
- 1 DVI connecting cable, length 300 cm
- 1 SCB connecting cable, length 100 cm
- 1 3G-SDI Cable (only delivered in the USA)
	- 1 KARL STORZ USB stick
- 1 Keyboard with touchpad
- 1 instruction manual

#### **6.1.2 TC 201 IMAGE1 S CONNECT® II**

- 1 power cord, length 300 cm
- 1 DVI connecting cable, length 300 cm
- 1 SCB connecting cable, length 100 cm
- 1 12G/3G-SDI Cable
- 1 DisplayPort cable, length 300 cm
- 1 KARL STORZ USB stick
- 1 Keyboard with touchpad
- 1 instruction manual

#### **6.1.3 TC 300 IMAGE1 S™ H3-LINK**

#### • 1 power cord, length 300 cm

• 1 LINK cable, 20 cm

#### **6.1.4 TC 301 IMAGE1 S™ X-LINK**

- 1 power cord, length 300 cm
- 1 LINK cable, 20 cm

#### **6.1.5 TC 302 IMAGE1 S D3-LINK®**

- 1 power cord, length 300 cm
- 1 LINK cable, 20 cm

#### **6.1.6 TC 304 IMAGE1 S™ 4U-LINK**

- 1 power cord, length 300 cm
- 1 LINK cable, 20 cm

#### **6.2 Unpacking the equipment**

Carefully remove the device and accessories from the packaging. Check for missing items and evidence of damage during shipment. Please file any complaints with the manufacturer or supplier immediately. If possible, retain the original packing materials for later use; these may be useful if the unit has to be transported.

- **6 Punerea în funcțiune**
- **6.1 Echipamentul de bază**

#### **6.1.1 TC 200 IMAGE1 S CONNECT®**

- 1 cablu de retea, lungime 300 cm
- 1 cablu de legătură DVI, lungime 300 cm
- 1 cablu de legătură SCB, lungime 100 cm
- 1 cablu 3G-SDI (conținut în setul de livrare numai în SUA)
- 1 stick USB KARL STORZ
- 1 tastatură cu touchpad
- 1 manual de utilizare

#### **6.1.2 TC 201 IMAGE1 S CONNECT® II**

- 1 cablu de rețea, lungime 300 cm
- 1 cablu de legătură DVI, lungime 300 cm
- 1 cablu de legătură SCB, lungime 100 cm
- 1 cablu 12G-/3G-SDI
- 1 cablu DisplayPort, lungime 300 cm
- 1 stick USB KARL STORZ
- 1 tastatură cu touchpad
- 1 manual de utilizare

#### **6.1.3 TC 300 IMAGE1 S™ H3-LINK**

- 1 cablu de rețea, lungime 300 cm
- 1 cablu LINK, 20 cm

#### **6.1.4 TC 301 IMAGE1 S™ X-LINK**

- 1 cablu de rețea, lungime 300 cm
- 1 cablu LINK, 20 cm

#### **6.1.5 TC 302 IMAGE1 S D3-LINK®**

- 1 cablu de rețea, lungime 300 cm
- 1 cablu LINK, 20 cm

dispozitivului.

#### **6.1.6 TC 304 IMAGE1 S™ 4U-LINK**

**6.2 Despachetarea dispozitivului** Scoateti cu atenție dispozitivul și accesoriile din ambalaj. Verificați livrarea cu privire la integritate și eventuale deteriorări. Dacă livrarea dă motive de reclamații, adresați-vă neîntârziat producătorului sau furnizorului. Dacă este posibil, păstrați ambalajul original, care poate fi util pentru transportul

• 1 cablu de rețea, lungime 300 cm • 1 cablu LINK, 20 cm

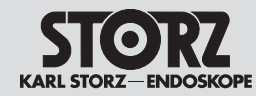

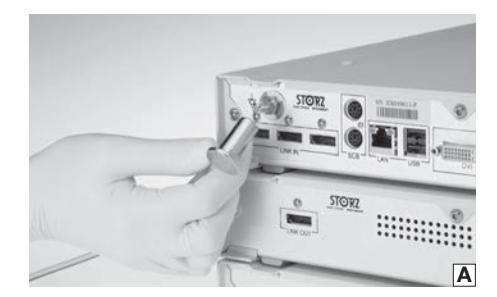

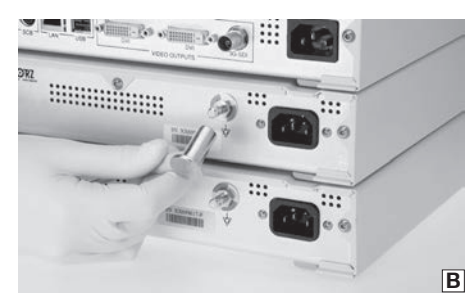

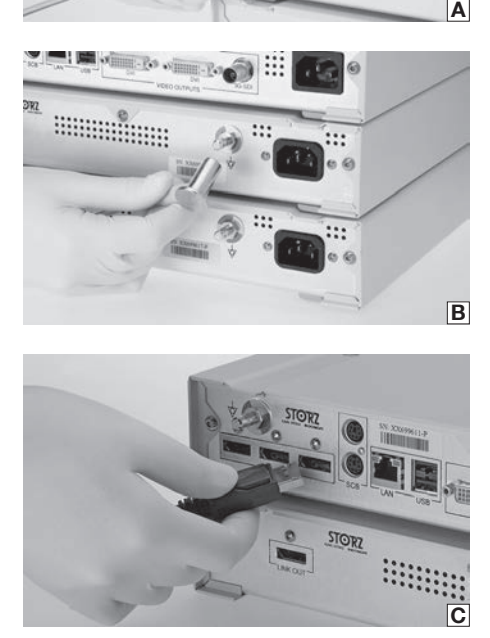

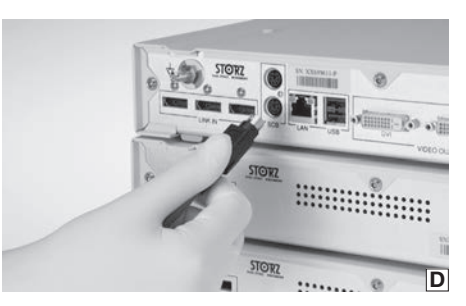

- **6. 3 Gerät für Anwendung vorbereiten**
- **6.3. 1 Aufstellen**
- **1 HINWEIS:** An die IMAGE1 S CONNECT®<br>können bis zu drei IMAGE1 S™ LINK-Module angeschlossen werden.
- 1 *HINWEIS:* Überdecken Sie nicht die seitlichen Lüftungsschlitze. Mindestabstand von 6 cm zu anderen Geräten einhalten.

Stellen Sie die IMAGE1 S CONNECT ® und die zugehörigen IMAGE1 S™ LINK-Module auf eine ebene Fläche.

#### **6.3. 2 Potentialausgleich anschließen**

1 *HINWEIS:* Lassen Sie die Erdung der Geräte durch sachkundiges Personal durchführen.

Die IMAGE1 S CONNECT ® und die IMAGE1 S™ LINK-Module sind mit Steckvorrichtungen für den Potentialausgleich ausgerüstet (siehe Abb. A und B).

- 1. Verbinden Sie die Potentialausgleichsleitung mit den Steckvorrichtungen für den Potentialausgleich an allen Modulen.
- 2. Verbinden Sie die Potentialausgleichsleitung mit der Steckvorrichtung des Behandlungsraumes.

#### **6.3. 3 IMAGE1 S™ LINK-Module mit IMAGE1 S CONNECT ® verbinden**

Verbinden Sie das LINK-Modul mit dem beiliegenden LINK-Kabel mit der IMAGE1 S CONNECT ® (siehe Abb. C).

1 *HINWEIS:* Die Eingänge der IMAGE1 S CONNECT® sind nummeriert. Bitte verbinden Sie die LINK-Module aufsteigend.

#### **6.3. 4 SCB-Verbindung herstellen**

Die Schutzvorrichtung des SCB-Steckers zurückziehen und den Stecker in eine der SCB-Buchsen der TC 200 IMAGE1 S CONNECT® oder in die SCB-Buchse der TC 201 IMAGE1 S CONNECT ® II einstecken. Das andere Ende des Kabels mit einem KARL STORZ-SCB Steuergerät (KARL STORZ Communication Bus) oder weiteren SCB-Geräten verbinden (siehe hierzu Gebrauchsanweisung KARL STORZ SCB control NEO System) (siehe Abb. D).

**6. 3 Preparing the device for use**

#### **6.3. 1 Installation**

- **1 NOTE:** Up to three IMAGE1 S™ LINK modules can be connected to the IMAGE1 S CONNECT® .
- 1 *NOTE:* Do not cover the lateral air vents. Maintain a minimum distance of 6 cm to other devices.

Place the IMAGE1 S CONNECT ® and the corresponding IMAGE1 S™ LINK modules on a flat surface.

#### **6.3. 2 Connecting the potential equalization**

**NOTE:** The unit's ground line should be installed by a qualified electrician.

The IMAGE1 S CONNECT ® and the IMAGE1 S™ LINK modules are equipped with connectors for potential equalization (see fig. A and B).

- 1. Connect the potential equalization line to the connectors for potential equalization on all modules.
- 2. Connect the potential equalization line to the connector in the treatment room.

#### **6.3. 3 Connecting the IMAGE1 S™ LINK module with IMAGE1 S CONNECT ®**

Using the LINK cable supplied, connect the LINK module to the IMAGE1 S CONNECT ® (see fig. C).

**1 NOTE:** The IMAGE1 S CONNECT® inputs are numbered. Please connect the LINK modules in ascending order.

#### **6.3. 4 Connecting SCB**

Pull back the protection device of the SCB connector and insert the connector into one of the SCB sockets of the TC 200 IMAGE1 S CONNECT ® or into the SCB socket of the TC 201 IMAGE1 S CONNECT ® II. Connect the other end of the cable to the KARL STORZ-SCB (KARL STORZ Communication Bus) control unit or other SCB units (see KARL STORZ SCB control NEO System Instruction Manual) (see fig. D).

#### **6. 3 Pregătirea dispozitivului pentru utilizare**

#### **6.3. 1 Amplasarea**

- **1** *NOTĂ: La IMAGE1 S CONNECT® pot fi*<br>€ conectate până la trei module IMAGE1 S™ LINK.
- 1 *NOTĂ:* Nu acoperiți fantele de aerisire laterale. Respectați distanța minimă de 6 cm față de alte dispozitive.

Amplasați IMAGE1 S CONNECT ® și modulele IMAGE1 S™ LINK asociate pe o suprafață plană.

#### **6.3. 2 Conectarea compensării de potențial**

1 *NOTĂ:* Încredințați efectuarea împământării dispozitivelor personalului de specialitate.

IMAGE1 S CONNECT ® și modulele IMAGE1 S™ LINK sunt echipate cu conectoare pentru compensarea de potențial (vezi fig. A și B).

- 1. Conectați cablul de compensare de potențial cu conectoarele pentru compensarea de potențial de la toate modulele.
- 2. Conectați cablul de compensare de potențial la conectorul din sala de tratament.

#### **6.3. 3 Conectarea modulelor IMAGE1 S™ LINK cu IMAGE1 S CONNECT ®**

Conectați modulul LINK cu cablul LINK inclus la IMAGE1 S CONNECT ® (vezi fig. C).

**1** *NOTĂ: Intrările IMAGE1 S CONNECT® sunt*<br>numerotate. Conectați modulele LINK în ordine crescătoare.

#### **6.3. 4 Realizarea legăturii SCB**

Trageți înapoi dispozitivul de siguranță al fișei SCB și introduceți fișa într-una dintre mufele SCB de pe TC 200 IMAGE1 S CONNECT ® sau în mufa SCB a TC 201 IMAGE1 S CONNECT ® II. Celălalt capăt al cablului se conectează la o unitate de comandă KARL STORZ-SCB (KARL STORZ Communication Bus – magistrală de comunicații KARL STORZ) sau la alte dispozitive SCB (vezi în acest sens manualul de utilizare pentru sistemul KARL STORZ SCB control NEO) (vezi fig. D).

#### Punerea în funcțiune

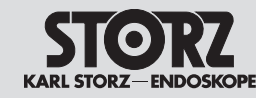

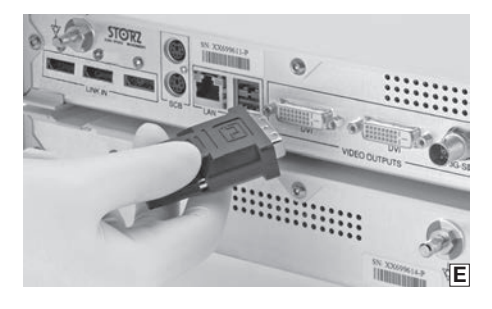

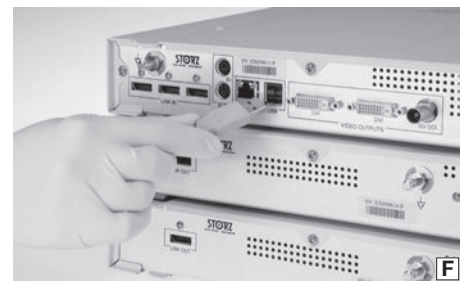

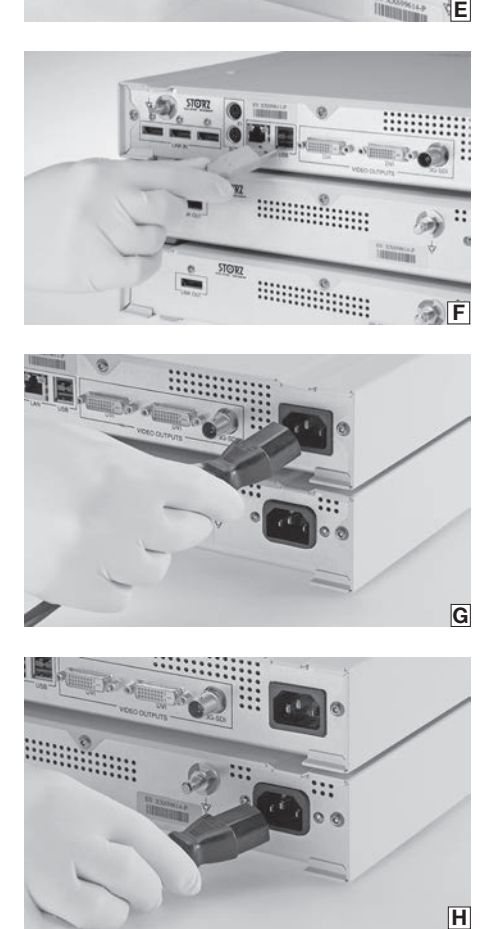

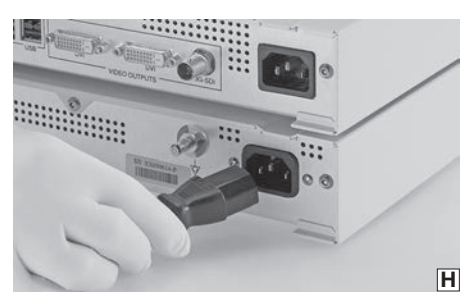

#### **6.3. 5 Monitor anschließen**

Verbinden Sie den Monitor mit der IMAGE1 S CONNECT ® oder CONNECT II (siehe Abb. E). Je nach Anschlussmöglichkeit Ihres Monitors können Sie die Verbindung herstellen über:

• DVI-D oder 3G-SDI Ausgang für IMAGE1 S CONNECT ® TC 200

Für TC 200 sollte der primäre Arbeitsbildschirm an DVI1 angeschlossen werden.

- DisplayPort, 12G-/3G-SDI oder DVI-D Ausgang für IMAGE1 S CONNECT ® II TC 201
- Für TC 201 sollte der primäre Arbeitsbildschirm an DP1 angeschlossen werden.
- **1 HINWEIS:** Der angeschlossene Monitor<br>muss die Auflösung von 1920 x 1080 Pixel unterstützen.
- 1 *HINWEIS:* Der angeschlossene Monitor muss für 4K UHD die Auflösung von 3840 x 2160 Pixel unterstützen.
- 1 *HINWEIS:* Bei Verwendung des D3-LINK in Verbindung mit 3D-Videoendoskopen muss ein kompatibler 3D-Monitor verbunden sein (siehe Kapitel 11.11).

#### **6.3. 6 Anschließen von USB-Geräten**

Die USB-Schnittstellen der IMAGE1 S CONNECT ® sind zum Anschluss folgender Peripheriegeräte geeignet (siehe Abb. F):

- Tastatur/Maus
- Drucker
- Fußschalter
- USB zu ACC-Adapter
- USB-Stick, FAT32
- IMAGE1 PILOT TC 014

#### **6.3. 7 Netzverbindung herstellen**

Prüfen Sie vor dem Anschließen der Geräte an das Stromnetz, ob die Werte der Stromsteckdosen mit den Werten auf den Typenschildern der Geräte übereinstimmen.

- 1. Stecken Sie den Gerätestecker des Netzkabels in die Netzanschlussbuchse der IMAGE1 S CONNECT ® (siehe Abb. G).
- 2. Stecken Sie den Gerätestecker des Netzkabels in die Netzanschlussbuchse der IMAGE1 S™ LINK-Module (siehe Abb. H).

#### **6.3. 5 Connecting the monitor**

Connect the monitor with the IMAGE1 S CONNECT ® or CONNECT II (see fig. E). Depending on the types of connectors provided on the monitor, this connection can be generated using either:

• DVI-D or 3G-SDI output for IMAGE1 S CONNECT ® TC 200

The primary working screen should be connected to DVI1 for TC 200.

• DisplayPort, 12G/3G-SDI or DVI-D output for IMAGE1 S CONNECT ® II TC 201

The primary working screen should be connected to DP1 for TC 201.

- **1 NOTE:** The connected monitor must<br>support a resolution of 1920 x 1080 pixels.
- **1 NOTE:** The connected monitor must<br>support a resolution of 3840 x 2160 pixels to support 4K UHD.
- **1** *NOTE: A compatible 3D monitor must* be connected when using a D3-LINK in conjunction with 3D video endoscopes (see chapter 11.11).

#### **6.3. 6 Connecting USB devices**

The USB ports of the IMAGE1 S CONNECT ® are suitable for connecting up the following peripherals (see fig. F):

- Keyboard/Mouse
- Printer
- Footswitch
- USB to ACC adaptor
- USB flash drives, FAT32
- IMAGE1 PILOT TC 014

#### **6.3. 7 Connecting the power supply**

Before connecting the devices to the electrical supply line, check that the values on the power sockets concur with the values on the devices' identification plates.

- 1. Insert the device plug of the power cord into the power supply cord receptacle of the IMAGE1 S CONNECT ® (see fig. G).
- 2. Insert the device plug of the power cord into the power supply cord receptacle of the IMAGE1 S™ LINK modules (see fig. H).

#### **6.3. 5 Conectarea monitorului**

Conectați monitorul cu IMAGE1 S CONNECT ® sau CONNECT II (vezi fig. E). În funcție de posibilitatea de conectare a monitorului dvs., puteți realiza conexiunea prin intermediul:

• DVI-D sau ieșire 3G-SDI pentru IMAGE1 S CONNECT ® TC 200

Pentru TC 200, ecranul de lucru primar trebuie conectat la DVI1.

• DisplayPort, 12G-/3G-SDI sau ieșire DVI-D pentru IMAGE1 S CONNECT ® II TC 201

Pentru TC 201, ecranul de lucru primar trebuie conectat la DP1.

- 1 *NOTĂ:* Monitorul conectat trebuie să suporte rezoluția de 1920 x 1080 pixeli.
- 1 *NOTĂ:* Pentru 4K UHD, monitorul conectat trebuie să suporte rezoluția de 3840 x 2160 pixeli.
- 1 *NOTĂ:* La utilizarea D3-LINK în combinație cu video-endoscoape 3D, trebuie să fie conectat un monitor 3D compatibil (vezi capitolul 11.11).

#### **6.3. 6 Conectarea dispozitivelor USB**

Interfețele USB ale IMAGE1 S CONNECT ® sunt destinate pentru conectarea următoarelor dispozitive periferice (vezi fig. F):

- tastatură/mouse
- imprimantă
- comutator de picior
- USB pentru adaptorul ACC
- stick USB, FAT32
- IMAGE1 PILOT TC 014

#### **6.3. 7 Realizarea conexiunii la rețea**

Înainte de conectarea dispozitivelor la rețeaua electrică, verificați dacă valorile prizelor de alimentare și valorile de pe plăcuțele cu date tehnice ale dispozitivelor coincid.

- 1. Conectați ștecherul cablului de alimentare a dispozitivului în priza de alimentarea de la rețea a IMAGE1 S CONNECT ® (vezi fig. G).
- 2. Introduceți fișa cablului de alimentare a dispozitivului în priza de alimentare de la rețea a modulelor IMAGE1 S™ LINK (vezi fig. H).

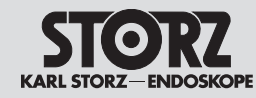

#### Punerea în funcțiune

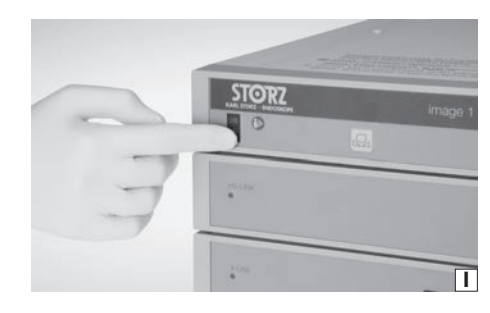

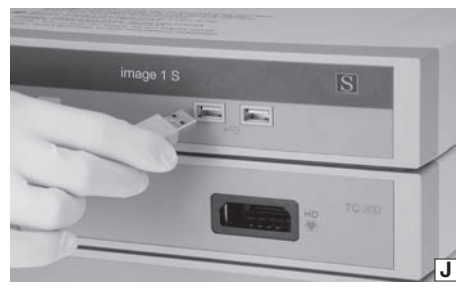

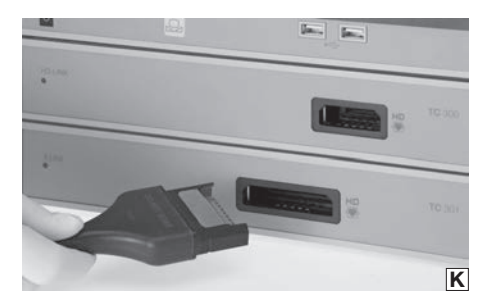

3. Verbinden Sie die Netzstecker der Module mit den Stromsteckdosen.

**WARNUNG:** Verwenden Sie für diese<br>Kamera ausschließlich für den Einsatz in<br>Krankenhäusern zugelassene Netzkabel. Kamera ausschließlich für den Einsatz in

#### **6.3.8 IMAGE1 S CONNECT® einschalten**

IMAGE1 S CONNECT® einschalten (siehe Abb. I).

1 *HINWEIS:* Die angeschlossenen LINK-Module werden automatisch eingeschaltet.

#### **6.3.9 USB-Speichermedium verbinden**

Verbinden Sie das USB-Speichermedium mit der IMAGE1 S CONNECT® um Standbilder und/oder Videos zu speichern (siehe Abb. J).

**1** HINWEIS: Das USB-Speichermedium muss als FAT 32 formatiert sein.

#### **6.3.10 Kamerakopf/Videoendoskop anschließen**

Den Kamerakopfstecker in die Steckbuchse des jeweiligen LINK-Moduls stecken (siehe Abb. K).

- 1 *HINWEIS:* Bitte überprüfen Sie zuvor die eingestellten Werte für Primär- und Sekundärquelle sowie das eingestellte Layout (siehe S. 23).
- **1 HINWEIS:** Bitte beachten Sie die<br>Kompatibilitätsliste der jeweiligen LINK-Module (siehe Kapitel 11).

3 *WARNUNG:* Stellen Sie sicher, dass der Stecker stets absolut sauber und frei von Verunreinigungen ist. Ist er feucht, trocknen Sie ihn vor dem Anschließen sorgfältig mit einem sterilen Handtuch ab.

#### **6.3.11 Weißabgleich durchführen**

**HINWEIS:** Führen Sie vor jeder Anwendung einen Weißabgleich durch.

Weißabgleich durch Drücken der Taste  $\Box$ , an der Vorderseite der IMAGE1 S CONNECT® oder durch Drücken der Taste D, im Live-Menü.

3. Insert the modules' power cords into the power sockets.

**WARNING:** Always use a hospital grade power cord with this camera.

#### **6.3.8 Switching on the IMAGE1 S CONNECT®**

Switch on IMAGE1 S CONNECT<sup>®</sup> (see fig. I).

**NOTE:** The connected LINK modules are turned on automatically.

#### **6. 3. 9 Connecting USB storage media**

Connect the USB storage media with the IMAGE1 S CONNECT® to store still images and/or videos (see fig. J).

**1** *NOTE: The USB storage medium must have* a FAT 32 format.

#### **6.3.10 Connecting the camera head/ video endoscope**

Insert the camera head connector into the receptacle of the relevant LINK module (see fig. K).

- **1** *NOTE: Please verify the values set for the* primary and secondary sources as well as the layout beforehand (see p. 23).
- **1** *NOTE: Please note the compatibility list of* the respective LINK modules (see chap. 11).

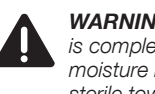

#### **WARNING:** Always ensure the connector<br>
is completely clean and free of debris. If<br>
moisture is present, dry thoroughly with is completely clean and free of debris. If sterile towel prior to insertion.

### **6.3.11 Performing the white balance**

**1 NOTE:** Perform a white balance before every use.

Perform the white balance by pressing the  $\Box$ button on the front of the IMAGE1 S CONNECT® or by pressing the  $\Box$  in the Live Menu.

3. Conectați ștecherele de alimentare ale modulelor cu prizele electrice.

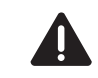

**AVERTISMENT:** Pentru această<br>
cameră utilizați exclusiv cablurile c<br>
autorizate pentru utilizarea în spita cameră utilizați exclusiv cablurile de rețea autorizate pentru utilizarea în spitale.

#### **6.3.8 Pornirea IMAGE1 S CONNECT®**

Porniți IMAGE1 S CONNECT® (vezi fig. I).

1 *NOTĂ:* Modulele LINK conectate vor fi pornite automat.

#### **6.3.9 Conectarea mediului de stocare USB**

Conectați mediul de stocare USB cu IMAGE1 S CONNECT® pentru a salva imagini statice și/sau video (vezi fig. J).

1 *NOTĂ:* Mediul de stocare USB trebuie să fie formatat ca FAT 32.

#### **6.3.10 Conectarea capului de cameră/videoendoscopului**

Introduceți fișa capului de cameră în mufa modulului LINK corespunzător (vezi fig. K).

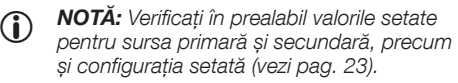

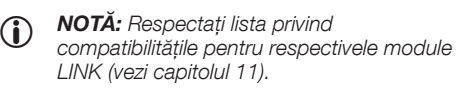

3 *AVERTISMENT:* Asigurați-vă întotdeauna că fișa este absolut curată și fără impurități. Dacă aceasta este umedă, uscați-o cu grijă cu un prosop steril înainte de conectare.

#### **6.3.11 Reglarea balansului de alb**

1 *NOTĂ:* Înainte de fiecare utilizare, reglați balansul de alb.

Balans de alb prin apăsarea tastei  $\Box$ , de pe partea frontală a IMAGE1 S CONNECT® sau prin apăsarea tastei  $\Box$  din meniul Live.

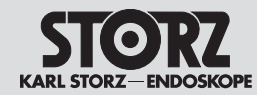

#### **6.3.12 Funktionstest**

- 1. Kontrollieren Sie die Module der IMAGE1 S™ und den Kamerakopf bzw. das Videoendoskop auf äußerliche Schäden.
- 2. Stellen Sie sicher, dass das Kamerakopfkabel bzw. das Videoendoskopkabel nicht gebrochen bzw. geknickt ist.
- 3. Richten Sie den Kamerakopf bzw. das Videoendoskop auf ein Objekt und überprüfen Sie die Qualität der Darstellung am Monitor.
- 4. Überprüfen Sie bei Verwendung von 3D-Videoendoskopen die richtige Darstellung am Monitor. Bitte stellen Sie sicher, dass Sie die passende Polarisationsbrille zum Monitor verwenden.
- 1 *HINWEIS:* Erst nach erfolgreichem Funktionstest dürfen das Gerät und das Zubehör verwendet werden.

#### **6.3.12 Test for proper functioning**

- 1. Inspect the IMAGE1 S™ module and the camera head and/or the video endoscope for external damage.
- 2. Ensure that the camera head cable and/or the video endoscope cable is not damaged or kinked.
- 3. Point the camera head and/or the video endoscope towards an object and check the quality of the display on the monitor.
- 4. When using 3D video endoscopes, check to make sure the monitor's display is correct. Please ensure that you use the correct polarized eyewear for the monitor.
- **1** *NOTE: The device and accessories* may only be used once the test for proper functioning has been successfully completed.

#### **6.3.12 Testul funcțional**

- 1. Verificați modulele unității IMAGE1 S™ și capul de cameră, respectiv video-endoscopul cu privire la deteriorări exterioare.
- 2. Asigurați-vă că nu este rupt, respectiv răsucit, cablul capului de cameră, respectiv al videoendoscopului.
- 3. Orientați capul de cameră, respectiv videoendoscopul spre un obiect și verificați calitatea redării pe monitor.
- 4. În cazul utilizării unor video-endoscoape 3D, verificați reprezentarea corectă pe monitor. Vă rugăm să vă asigurați că purtați ochelarii de polarizare corecți pentru monitor.

1 *NOTĂ:* Numai după un test funcțional reușit este permisă utilizarea dispozitivului și a accesoriilor.

Punerea în funcțiune

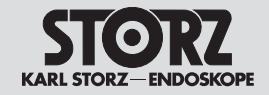

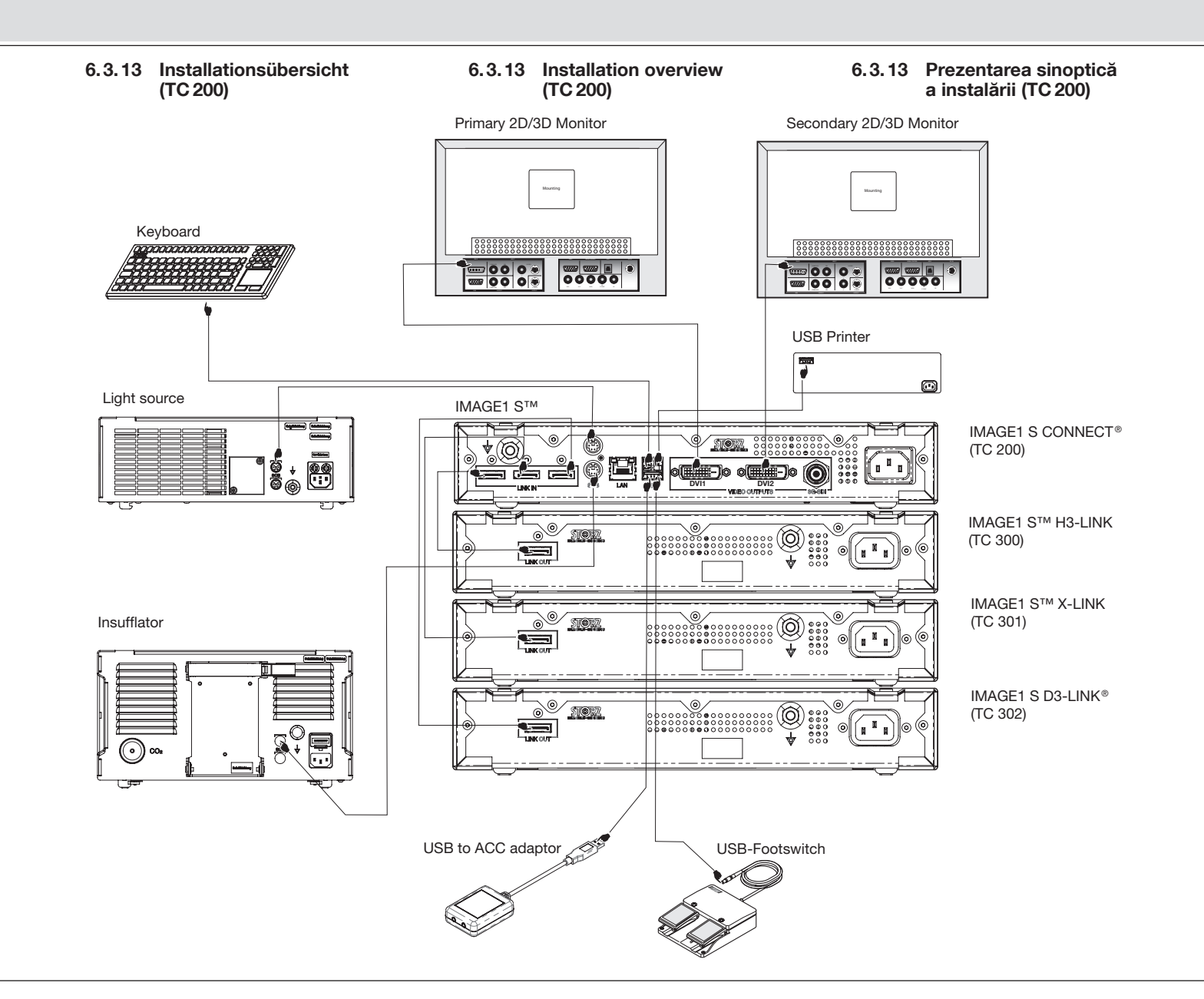

Punerea în funcțiune

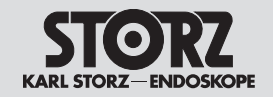

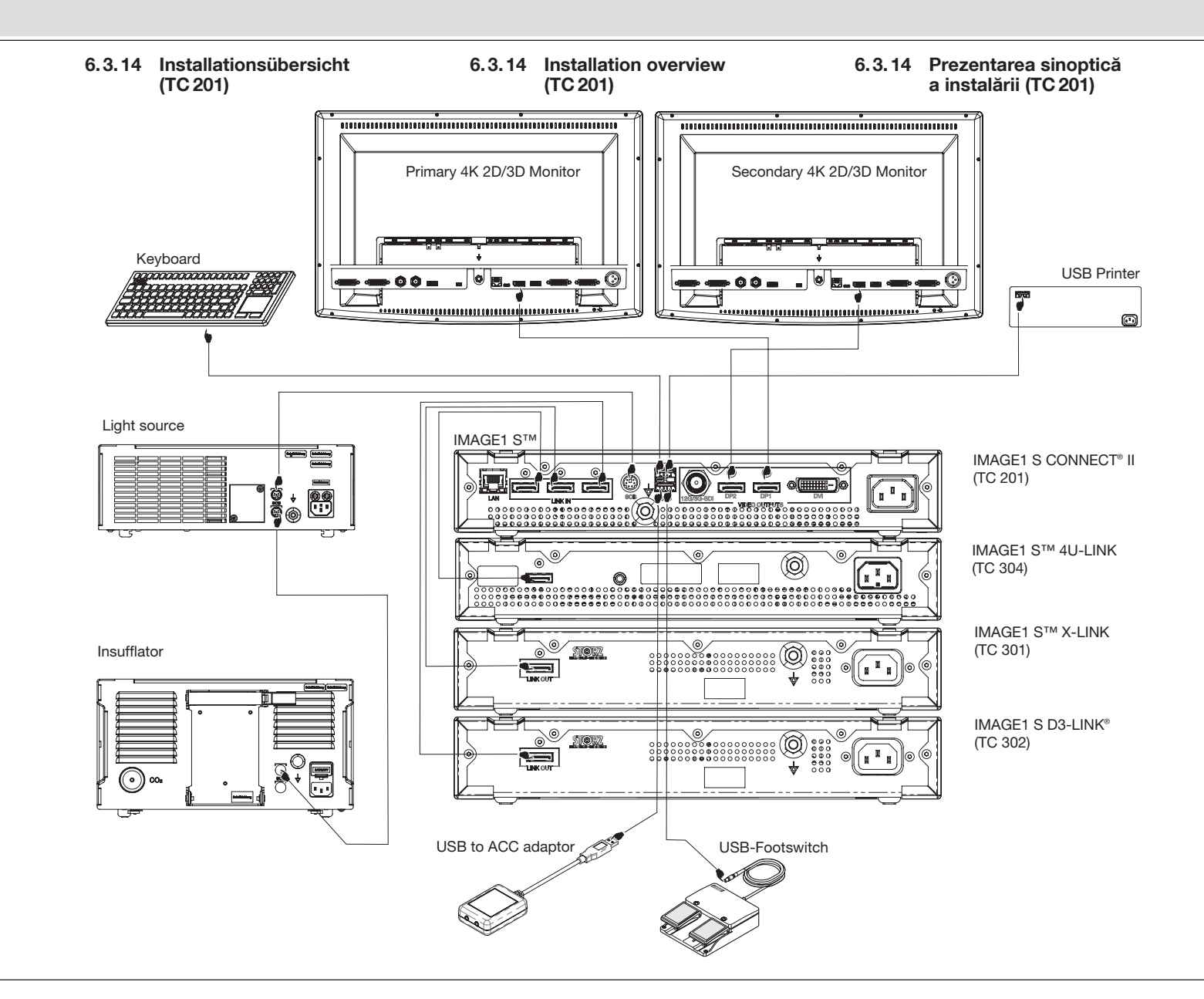

Note privind operarea

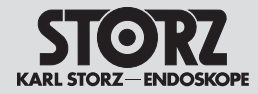

### **7 Bedienhinweise**

#### **7.1 Grundsätzliches zur Bedienung**

Die Bedienung der IMAGE1 S™ ist in drei Menüstufen aufgeteilt:

- Dashboard (siehe 7.2)
- Live-Menü (siehe 7.3)
- Setup-Menü (siehe 7.4)

#### **7.1.1 Tastatur und Maus**

Mit der Tastatur und Maus können Sie in den Menüs navigieren. Zum Eingeben der Patientendaten ist eine Tastatur erforderlich.

#### **7.1.2 Kamerakopftasten**

Alle IMAGE1 FULL HD Kameraköpfe verfügen über drei Tasten zum Aufrufen von programmierten Funktionen und zur Menüsteuerung:

(f5) Nach oben scrollen: In den Menüs, Optionen nach oben scrollen.

 $(17)$  Menü/Auswahl: Anzeige des Live-Menüs. Sobald dieses Menü angezeigt wird, aktiviert diese Taste die markierte Option (wie bei Betätigung der EINGABE-Taste (ENTER) auf der Computertastatur).

**(6) Nach unten scrollen: In den Menüs, Optionen** nach unten scrollen.

#### **7.2 Dashboard**

**L**

Das Dashboard zeigt die verbundenen Geräte, Datenträger und LINK-Module, die an die IMAGE1 S CONNECT® angeschlossen sind (siehe Abb. L). Nicht verbundene Geräte, Datenträger und LINK-Module werden ausgegraut dargestellt.

- **1** HINWEIS: Das Dashboard wird angezeigt, wenn kein Kamerakopf/Videoendoskop angeschlossen ist.
- **HINWEIS:** Abhängig von der Konfiguration Ihres Systems, können einzelne Icons deaktiviert bzw. nicht vorhanden sein. Die Konfiguration kann im Setup-Menü verändert werden.
- **HINWEIS:** Die Icons geben die aktuellen Einstellungen wieder.

#### **7 Operating instructions**

#### **7.1 Basic information on operation**

The use of IMAGE1 S™ is divided into three menu stages:

- Dashboard (see 7.2)
- Live menu (see 7.3)
- Setup menu (see 7.4)

#### **7.1.1 Keyboard and mouse**

The keyboard and mouse can be used to navigate the menus. A keyboard is required to enter patient data.

#### **7.1.2 Camera head buttons**

All IMAGE1 FULL HD camera heads feature three buttons for retrieving programmed functions and for menu control:

 $(5)$  scroll up: Scrolls up the menus, options.

(17) menu/select: Displays the live menu. Once this menu is displayed, this button activates the highlighted option (identical to ENTER on a computer keyboard).

 $\circledR$  scroll down: Scrolls down the menus, options.

### **7.2 Dashboard**

The Dashboard displays the devices, data storage devices and LINK modules connected to IMAGE1 S CONNECT® (see fig. L). Unconnected devices are shown in gray.

- 1 *NOTE:* The Dashboard is shown when no camera head/video endoscope is connected.
- **1** *NOTE: Depending on the configuration*<br>
of your system, individual icons may be deactivated or unavailable. The configuration can be modified in the Setup Menu.

**1 NOTE:** The icons display the current settings.

#### **7 Note privind operarea**

#### **7.1 Fundamente privind operarea**

Operarea unității IMAGE1 S™ este împărțită în trei trepte de meniu:

- Panoul de bord (vezi 7.2)
- Meniul Live (Timp real) (vezi 7.3)
- Meniul Setup (Configurare) (vezi 7.4)

#### **7.1.1 Tastatura și mouse-ul**

Se poate naviga prin meniuri cu ajutorul mouseului și tastaturii. Pentru introducerea datelor pacientului este necesară o tastatură.

#### **7.1.2 Tastele capului de cameră**

Toate capetele de cameră IMAGE1 FULL HD dispun de trei taste pentru apelarea funcțiilor programate și navigarea în meniu:

(5) Derulare în sus: derulare în sus în meniuri și opțiuni.

(17) Meniu/Selectare: afișarea meniului Live (în timp real). Imediat ce acest meniu este afișat, această tastă activează opțiunea marcată (ca în cazul acționării tastei ENTER de pe tastatura computerului).

**(6) Derulare în jos: derulare în jos în meniuri și** opțiuni.

### **7.2 Panoul de bord**

Panoul de bord afișează dispozitivele interconectate, suporturile de date și modulele LINK conectate la IMAGE1 S CONNECT® (vezi fig. L). Dispozitivele, suporturile de date și modulele LINK neconectate sunt afișate cu gri.

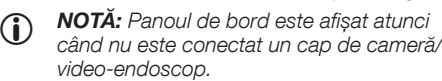

1 *NOTĂ:* În funcție de configurația sistemului, pictogramele individuale pot fi dezactivate, respectiv pot să nu existe. Configurația poate fi modificată în meniul Setup (Configurare).

1 *NOTĂ:* Pictogramele redau setările curente.

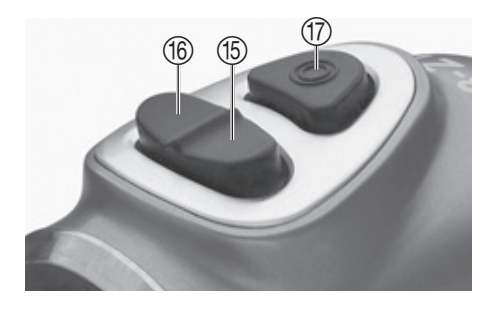

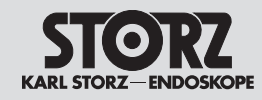

Note privind operarea

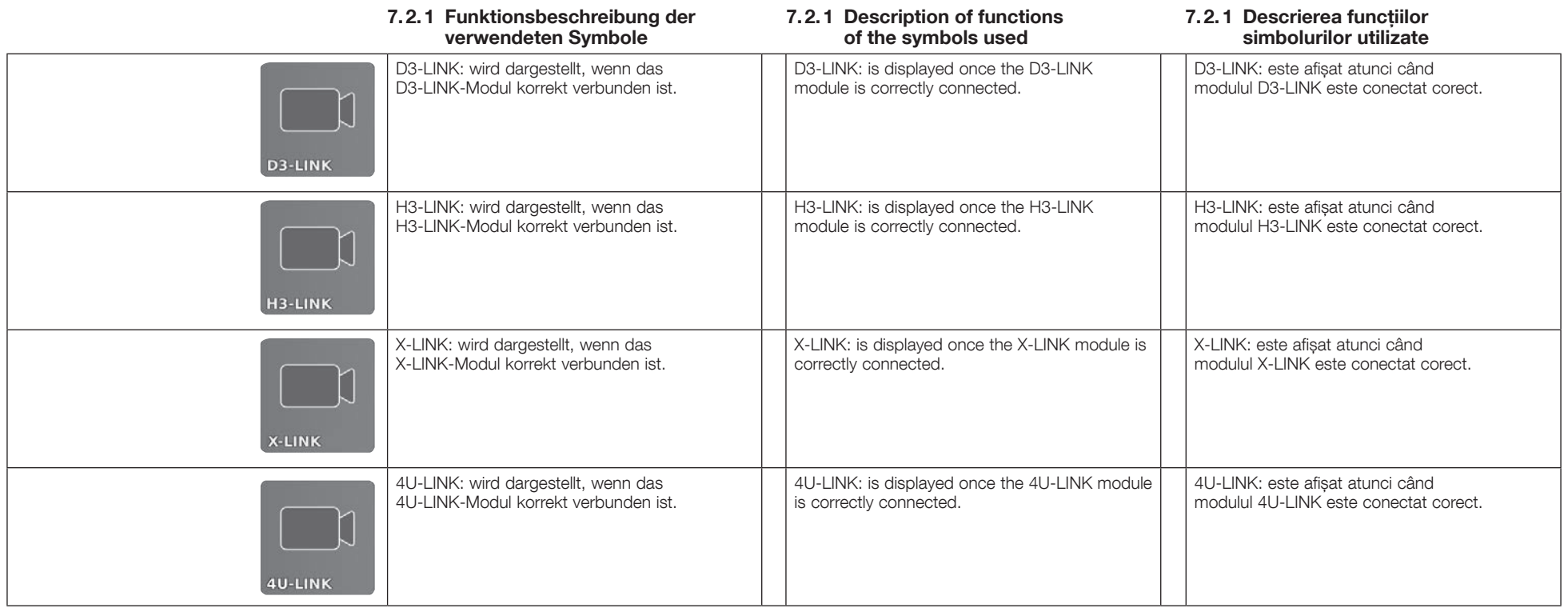

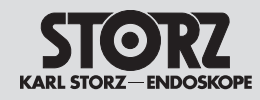

Note privind operarea

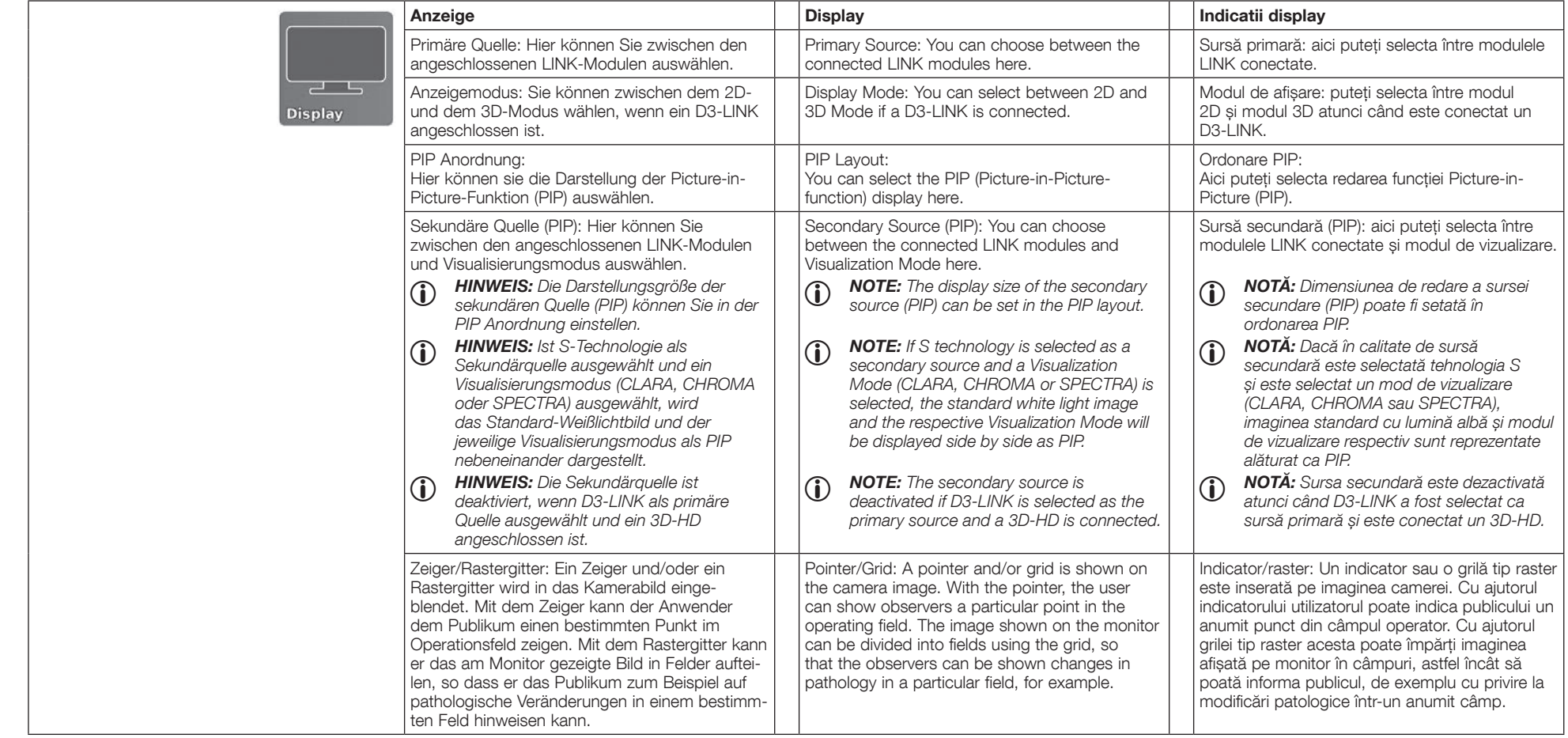

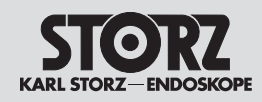

# Bedienhinweise Operating instructions

Note privind operarea

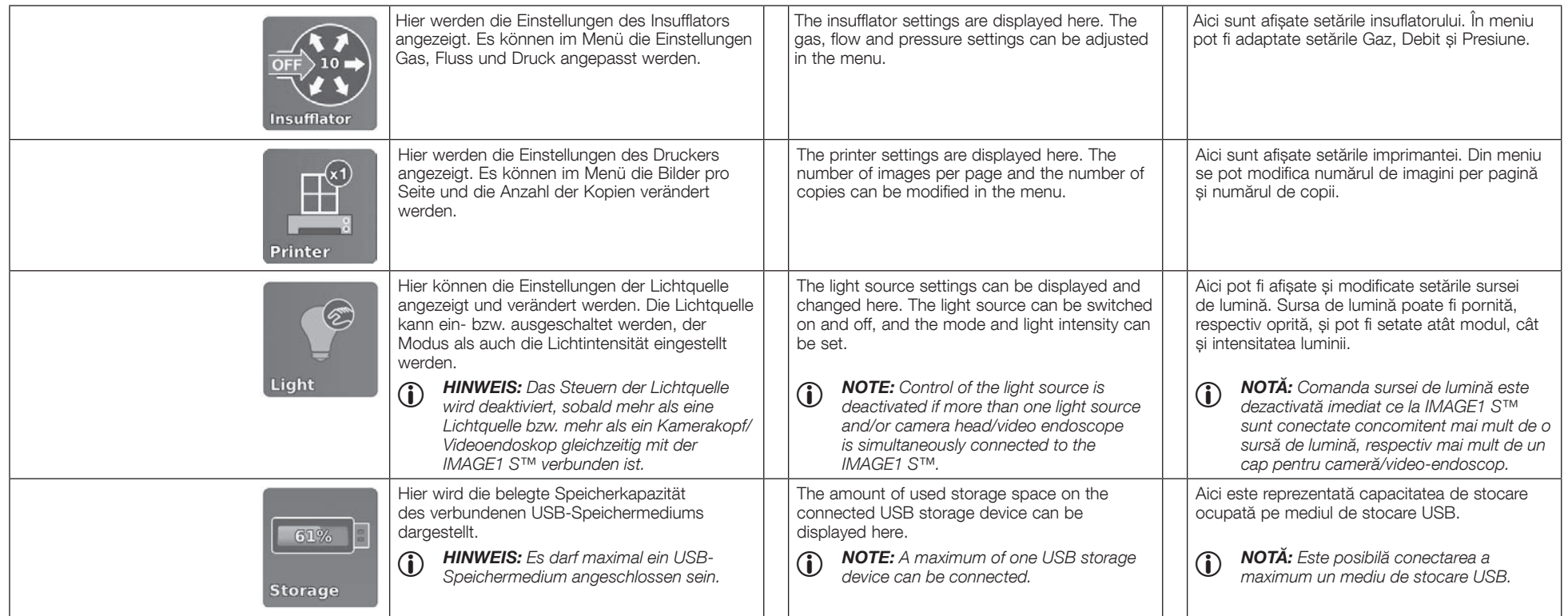

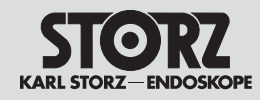

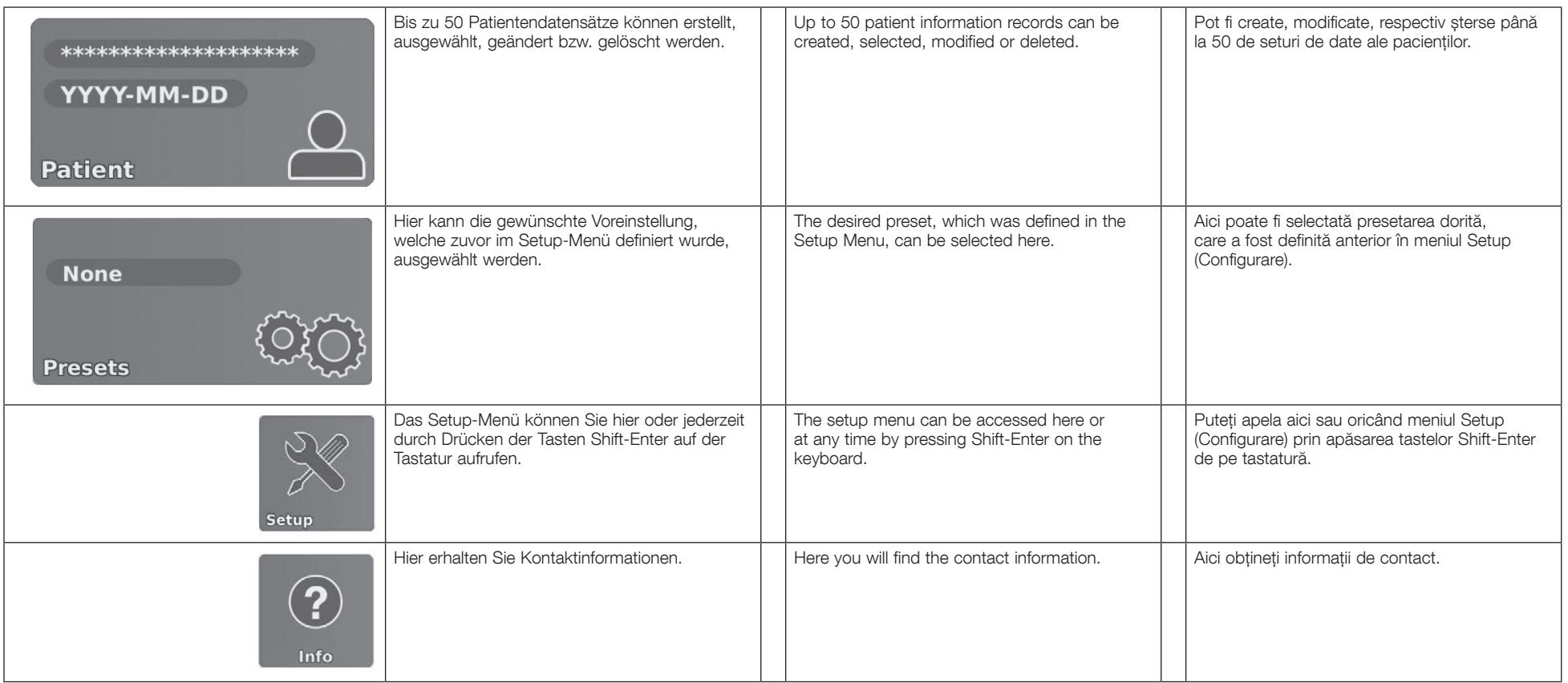

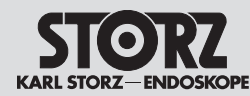

#### Bedienhinweise Operating instructions

Note privind operarea

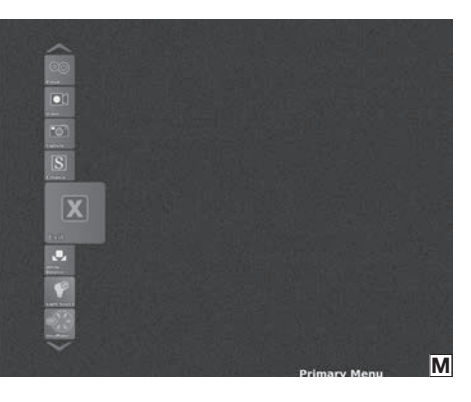

#### **7.3 Live-Menü**

Das Live-Menü erlaubt die Auswahl verschiedener Kamerafunktionen bzw. Veränderungen der Einstellungen angeschlossener Geräte (siehe Abb. M). Nicht verbundene Geräte werden ausgegraut dargestellt.

In das Live-Menü gelangen Sie durch Drücken der Enter-Taste auf der Tastatur bzw. durch Drücken der Menü-Taste (1) am Kamerakopf/ Videoendoskop oder der linken Seitentaste am IMAGE1 PILOT (TC 014).

- 1 *HINWEIS:* Die Icons im Live-Menü werden angezeigt, sobald ein Kamerakopf angeschlossen ist.
- **1** HINWEIS: Abhängig von der Konfiguration Ihres Systems, können einzelne Icons deaktiviert bzw. nicht vorhanden sein. Die Konfiguration kann im Setup-Menü verändert werden.
- **HINWEIS:** Die Icons geben die aktuellen Einstellungen wieder.

### **7.3 Live Menu**

The live menu allows you to choose between different camera functions and change the settings of connected devices (see fig. M). Unconnected devices are shown in gray.

You can access the live menu by pressing the enter button on the keyboard or by pressing the menu button  $(7)$  on the camera head/video endoscope or IMAGE1 PILOT (TC 014) left side button.

- 1 *NOTE:* The icons in the live menu are displayed as soon as a camera head is connected.
- **1** *NOTE: Depending on the configuration*<br>of your system, individual icons may be deactivated or unavailable. The configuration can be modified in the Setup Menu.
- **1 NOTE:** The icons display the current settings.

#### **7.3 Meniul Live (Timp real)**

Meniul Live (Timp real) permite selectarea diferitelor funcții ale camerei, respectiv modificări ale setărilor dispozitivelor conectate (vezi fig. M). Dispozitivele neconectate sunt afișate cu gri.

În meniul Live (Timp real) ajungeți prin apăsarea tastei Enter de la tastatură, respectiv prin apăsarea tastei Meniu (17) de pe capul pentru cameră/videoendoscop sau a tastei laterale din stânga de pe IMAGE1 PILOT (TC 014).

**1** *NOTA: Pictogramele din meniul Live vor*<br>fi afișate imediat ce este conectat un cap pentru cameră.

1 *NOTĂ:* În funcție de configurația sistemului, pictogramele individuale pot fi dezactivate, respectiv pot să nu existe. Configurația poate fi modificată în meniul Setup (Configurare).

**1 NOTĂ:** Pictogramele redau setările curente.
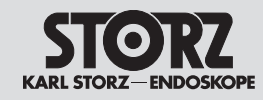

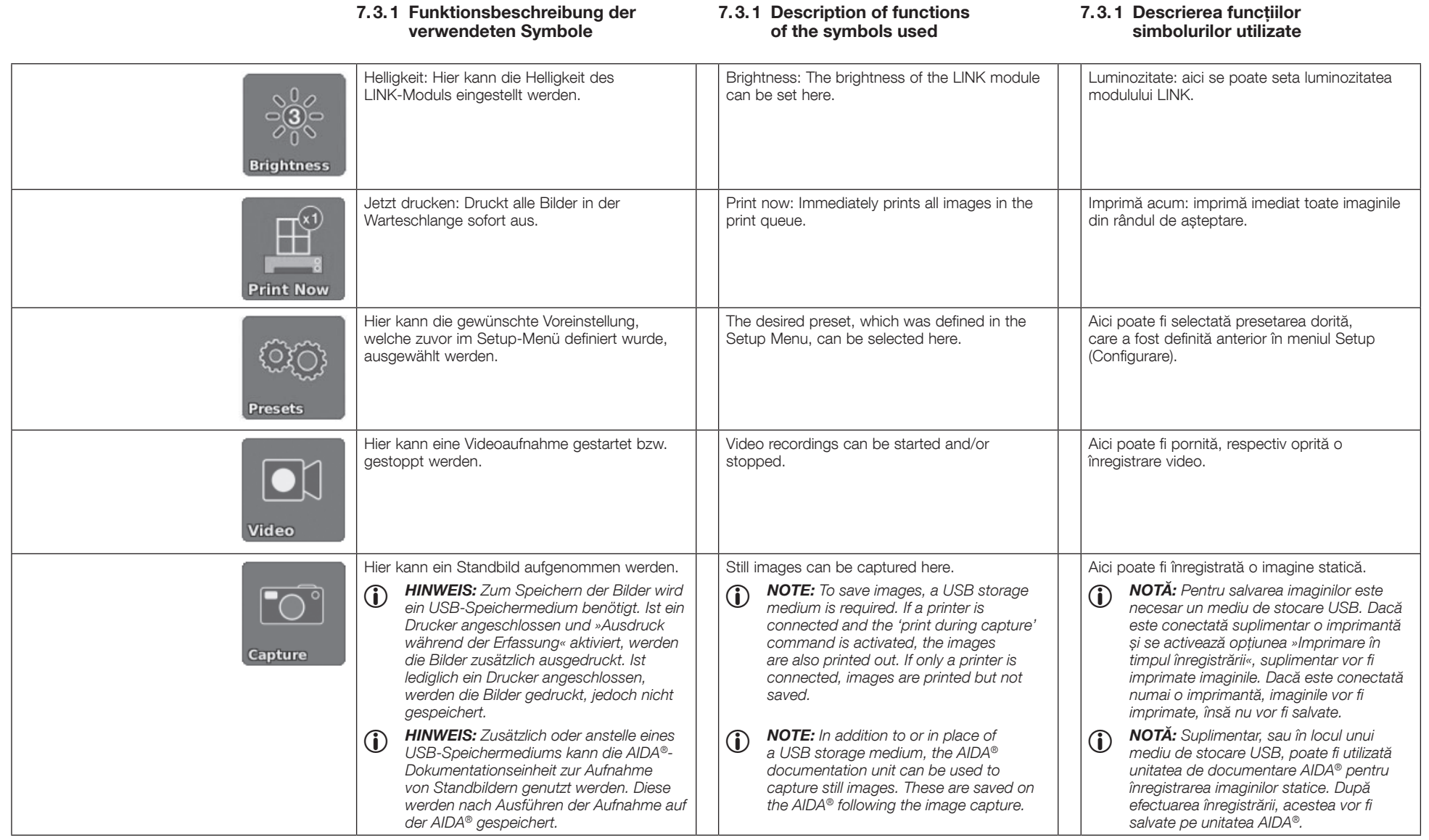

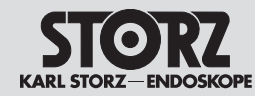

Note privind operarea

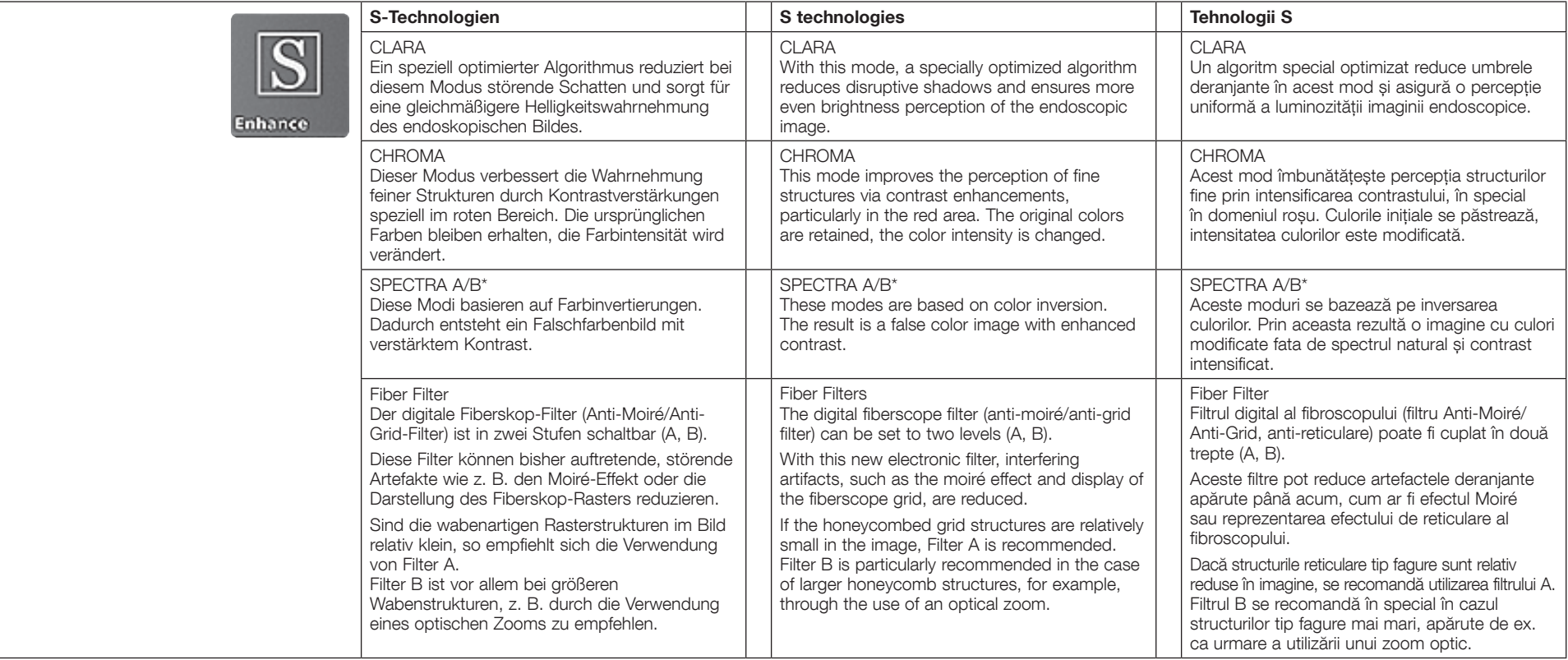

**1 HINWEIS:** Die S-Technologien sind lediglich<br>mit kompatiblen Kameraköpfen und Videoendoskopen verfügbar (siehe Kapitel 11).

**1** *NOTE:* The S technologies are only available with compatible camera heads and video endoscopes (see chapter 11).

\* SPECTRA A/B ist nicht verfügbar in USA. \* SPECTRA A/B is not available in the USA.

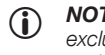

1 *NOTĂ:* Tehnologiile S sunt disponibile exclusiv cu capetele pentru cameră și videoendoscoapele compatibile (vezi capitolul 11).

\* SPECTRA A/B nu este disponibil în SUA.

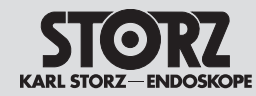

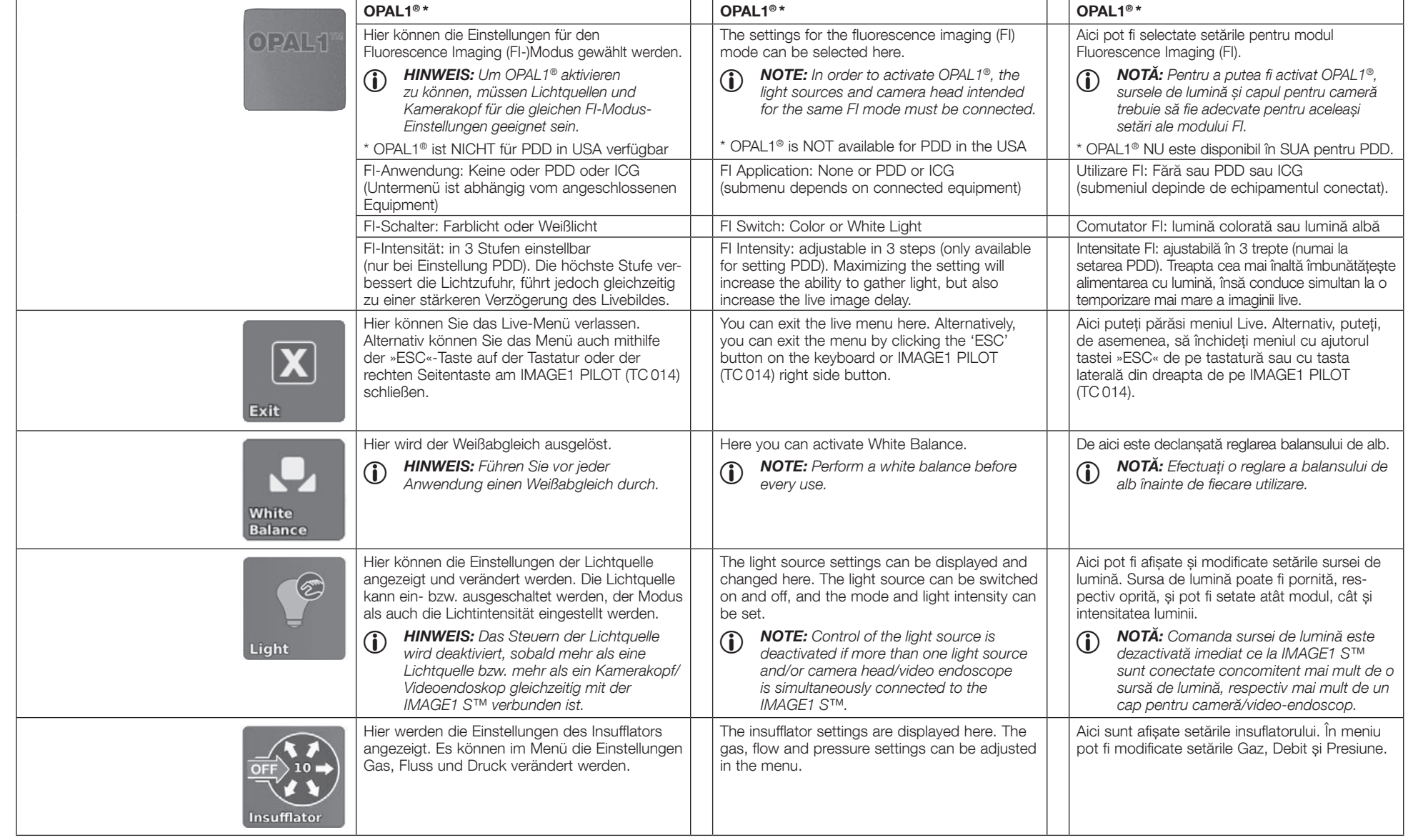

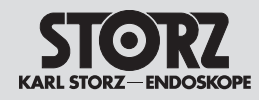

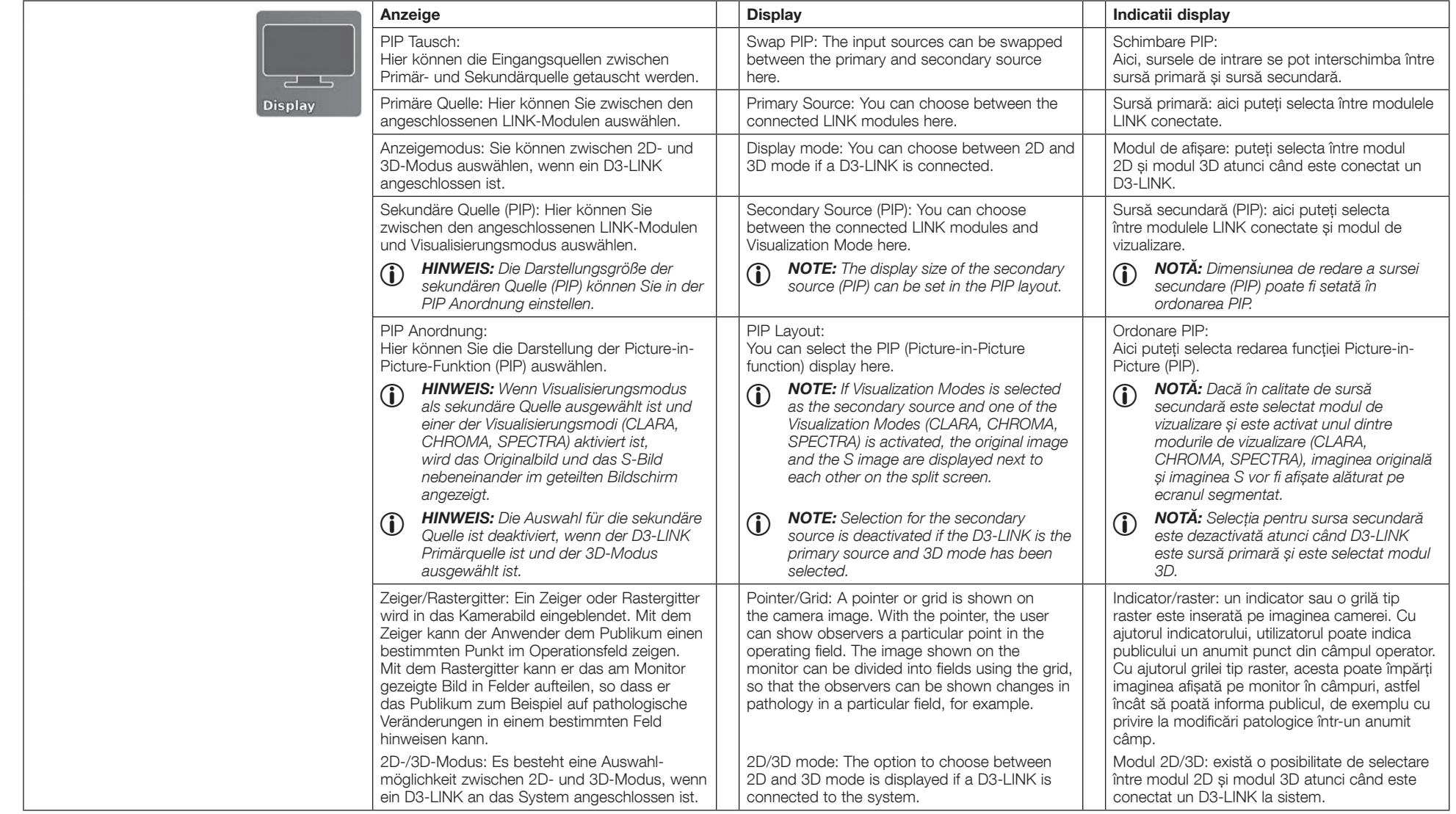

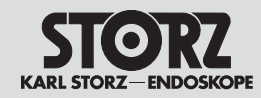

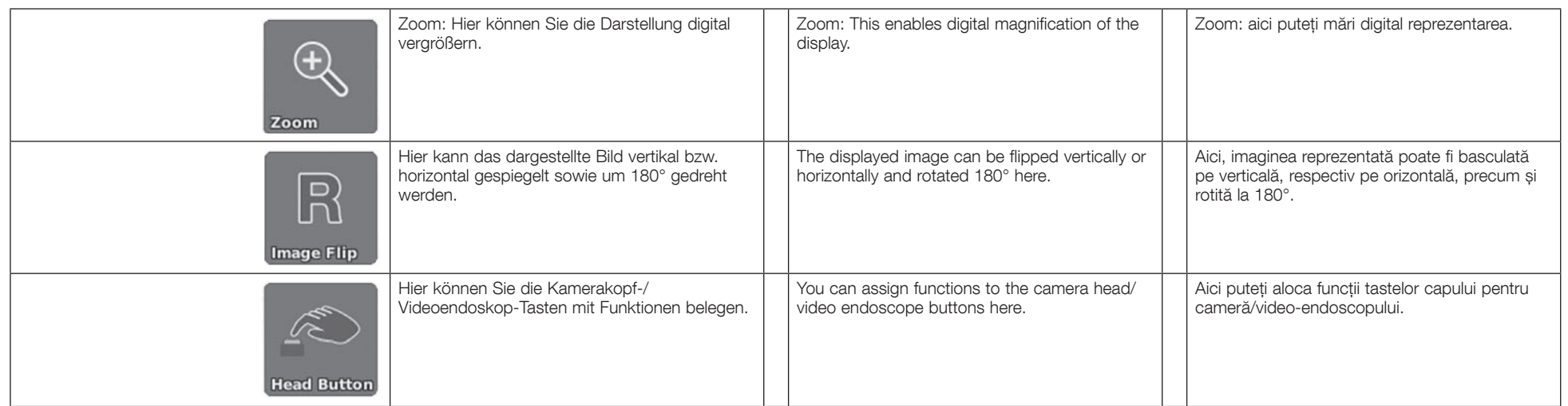

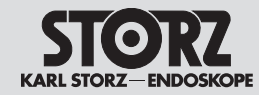

# **7.4 Setup-Menü**

Im Setup-Menü können Sie die allgemeinen Einstellungen der IMAGE1 S CONNECT® als auch die Link-spezifischen Einstellungen verändern und optional als Voreinstellung abspeichern.

In das Setup-Menü gelangen Sie durch Drücken der Setup-Taste auf dem Dashboard und durch Drücken der mittleren Kamerakopftaste für 7 Sekunden im Live-Menü. Alternativ gelangen Sie auch durch Betätigen der Tasten Shift-Enter auf der Tastatur in das Setup-Menü.

#### **7.4.1 Allgemeine Einstellungen (IMAGE1 S CONNECT®)**

# **7.4 Setup Menu**

In the Setup menu, you can change the general settings of the IMAGE1 S CONNECT<sup>®</sup> as well as the link-specific settings, and optionally save them as a preset.

You can access the Setup Menu by pressing the setup button on the dashboard as well as by pressing the middle camera head button for 7 seconds in the live menu. Or press Shift-Enter on the keyboard in the setup menu.

### **7.4.1 General Settings (IMAGE1 S CONNECT®)**

# **7.4 Meniul Setup (Configurare)**

În meniul Setup (Configurare) puteți modifica și, opțional, salva ca presetare setările generale ale IMAGE1 S CONNECT® precum și setările specifice pentru Link.

În meniul Setup (Configurare) ajungeți prin apăsarea tastei Setup de pe panoul de bord și prin apăsarea tastei mijlocii a capului pentru cameră timp de 7 secunde în meniul Live (Timp real). Alternativ, în meniul Setup (Configurare) ajungeți și prin acționarea tastelor Shift-Enter de pe tastatură.

### **7.4.1 Setări generale (IMAGE1 S CONNECT®)**

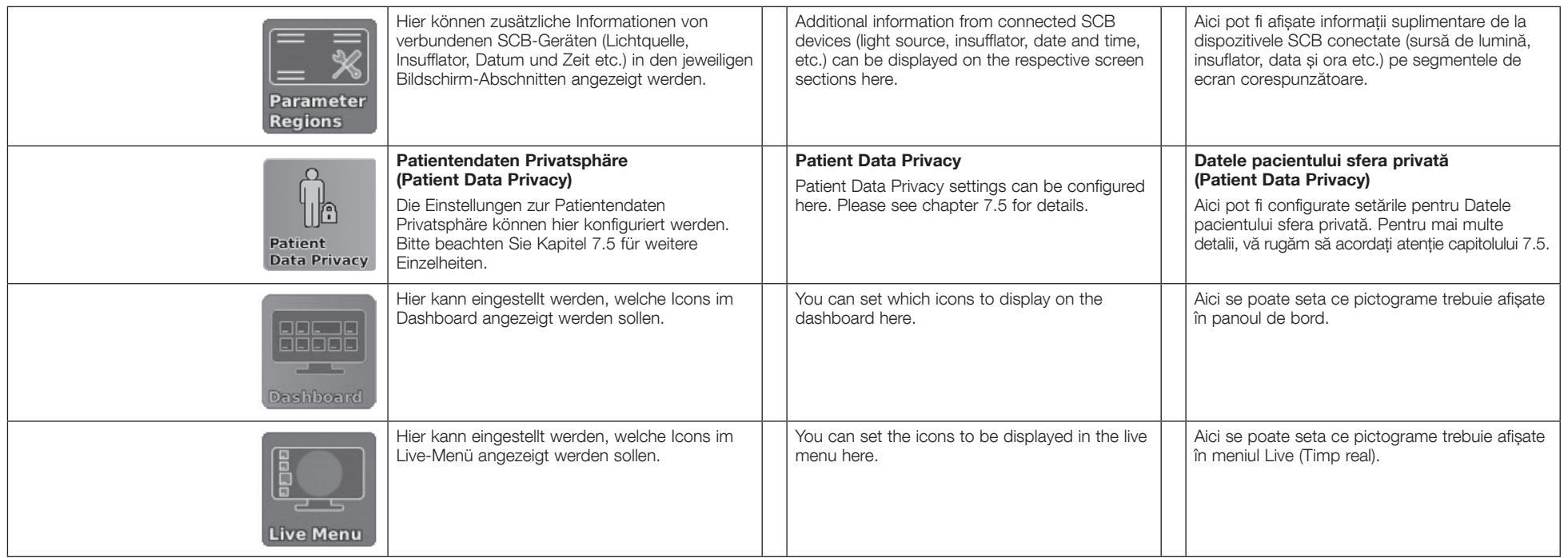

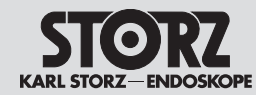

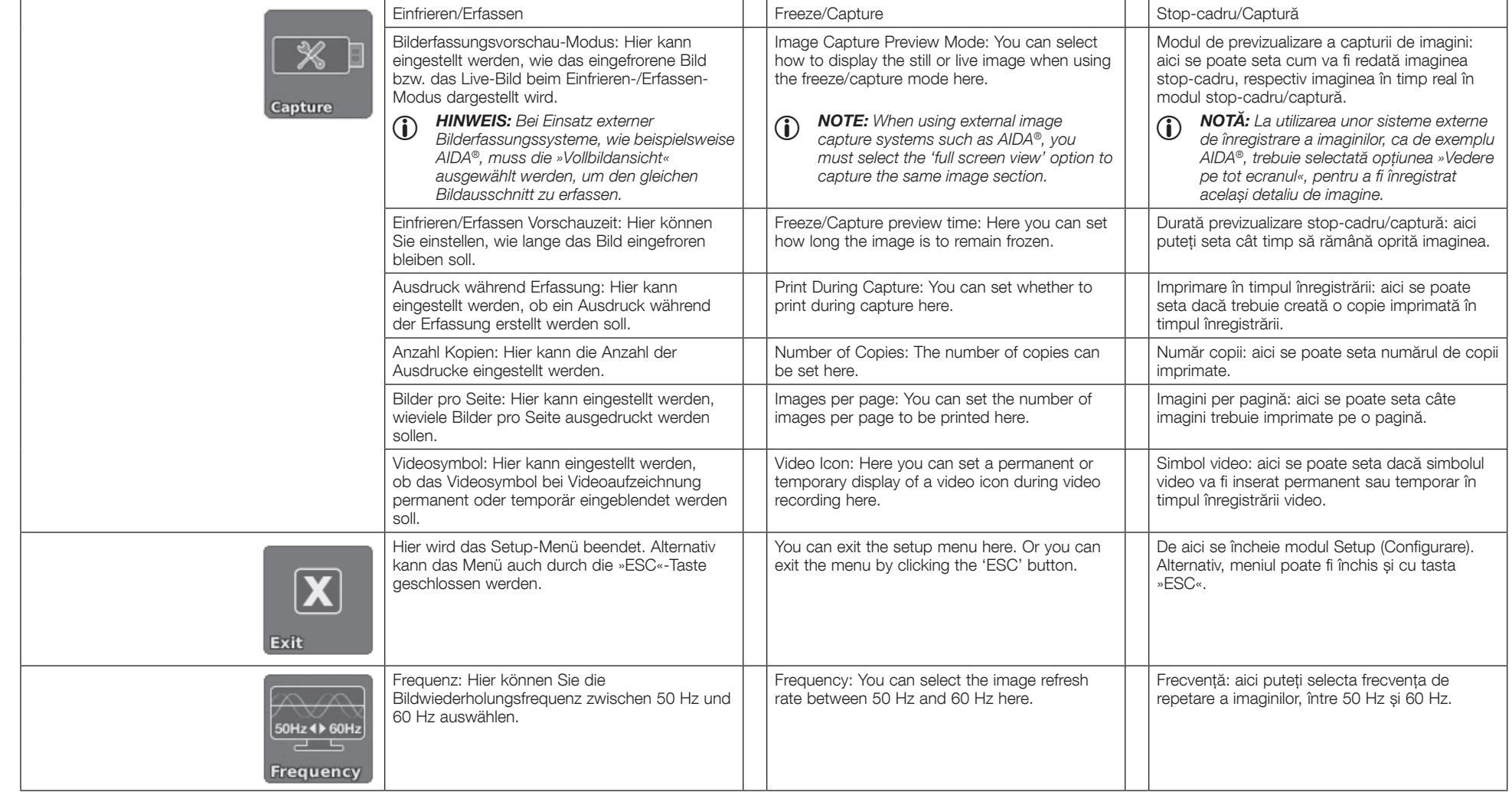

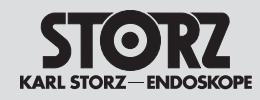

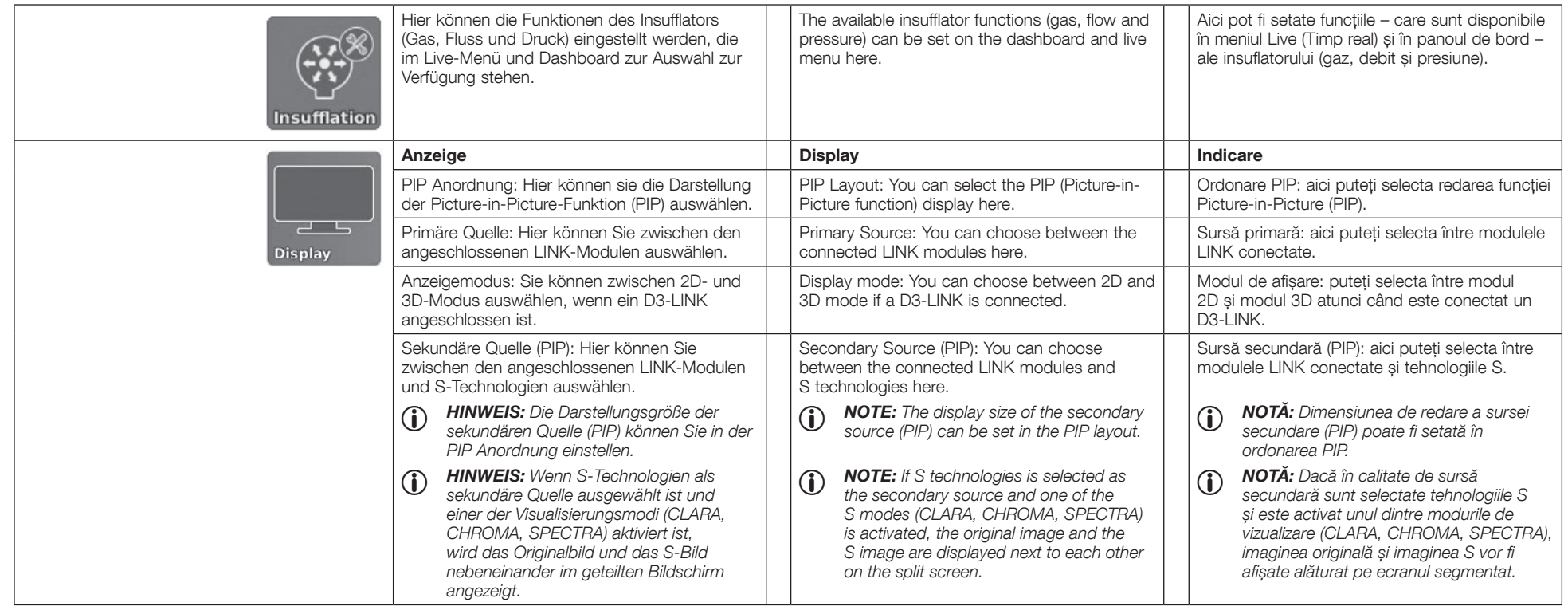

# KARL STORZ—ENDOSKOPE

# Bedienhinweise Operating instructions

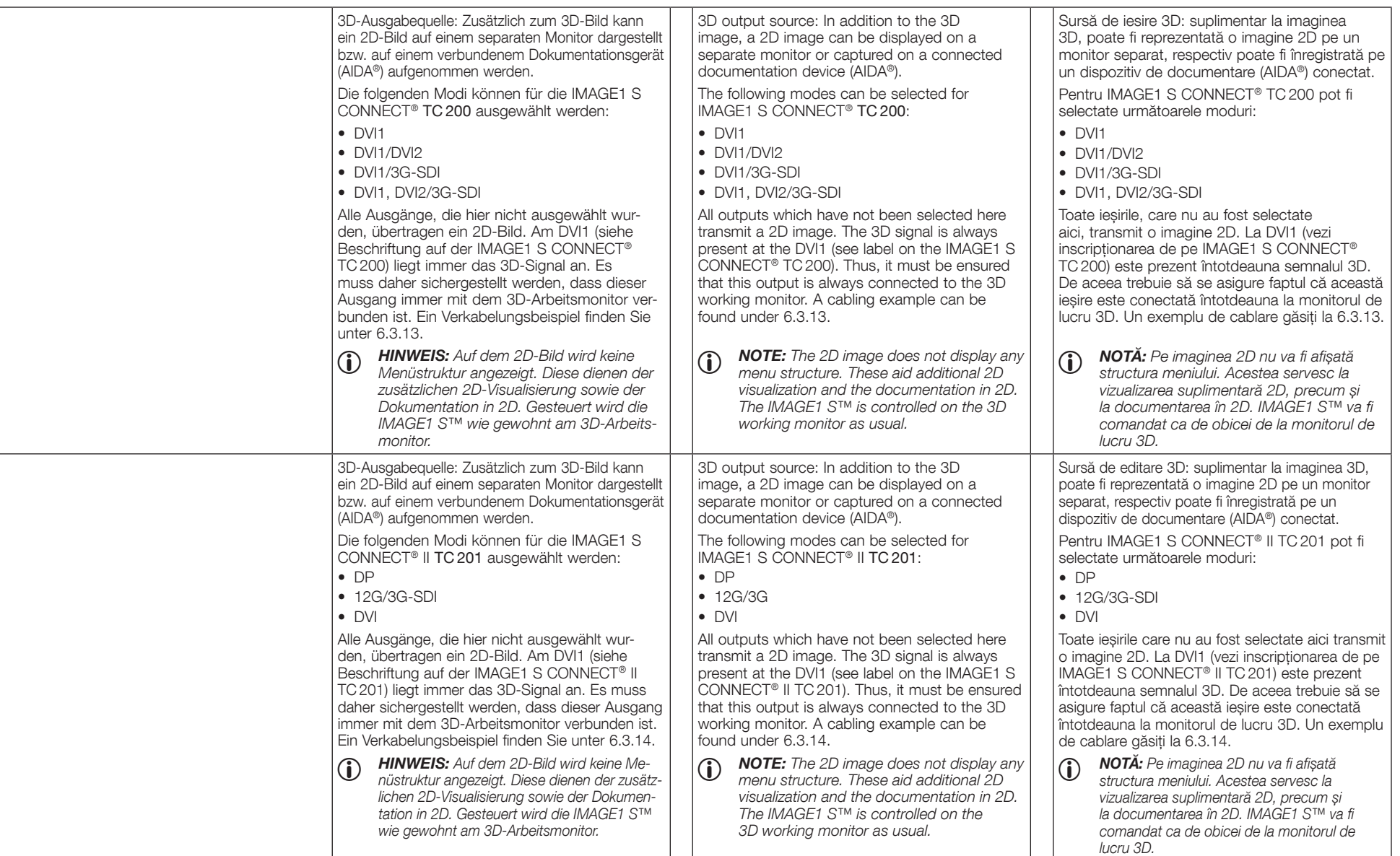

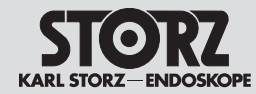

Note privind operarea

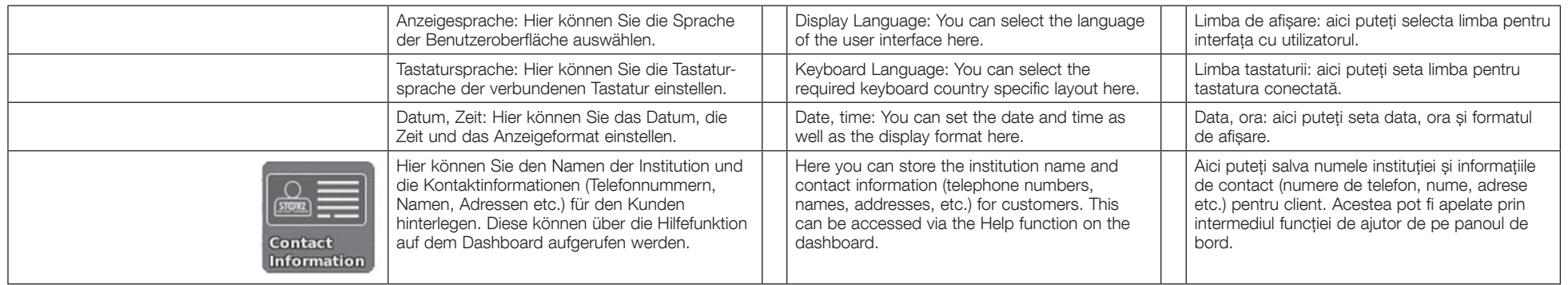

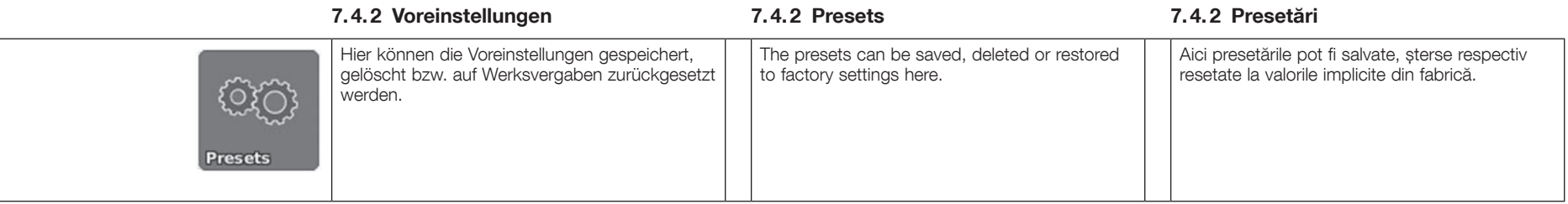

# **7.4.3 LINK-spezifische Einstellungen 7.4.3 LINK-specific settings**

**7.4.3 Setări specifice LINK**

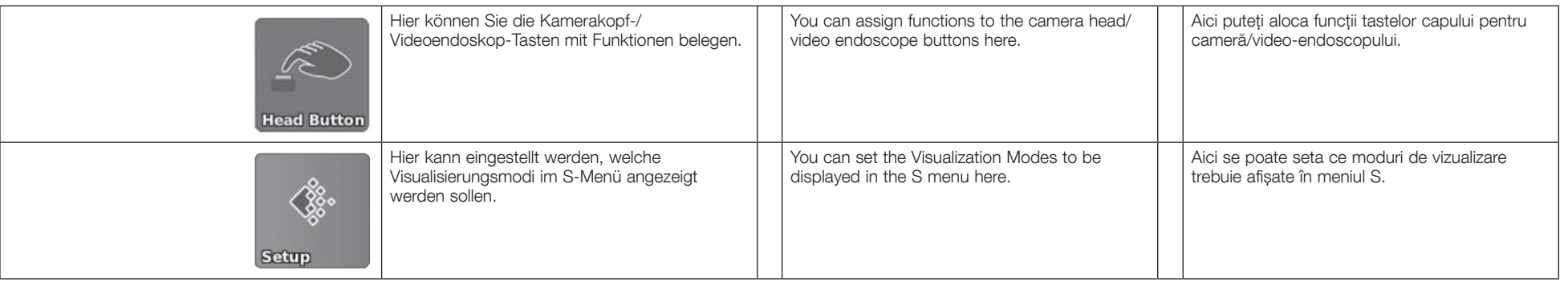

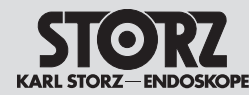

# Note privind operarea

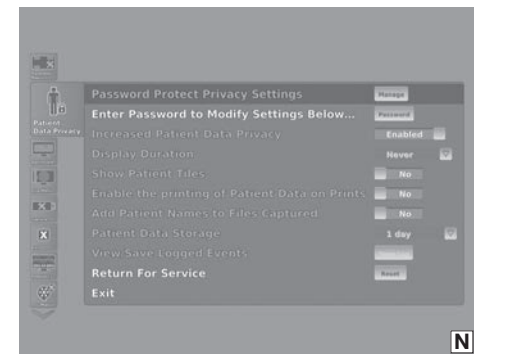

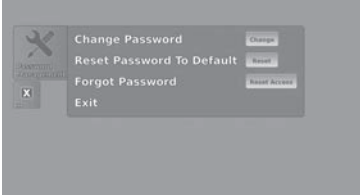

#### **7. 5 Patientendaten Privatsphäre**

- **1 HINWEIS:** Standardmäßig enthält das<br>■ IMAGE1 S™ System keine Patientendaten. Die Patientendatenverwaltungsfunktionen (z. B. Eingabe, Zugriff, Anzeige, Speicherung oder Übertragung) müssen vom Benutzer aktiviert werden.
- **1 HINWEIS:** Durch die Aktivierung der<br>Patientendatenverwaltungsfunktionen übernimmt der Benutzer die Verantwortung für alle patientenbezogenen Daten, die mit Hilfe von IMAGE1 S™ gemäß den anwendbaren nationalen Datenschutzgesetzen verwaltet werden.
- 1 *HINWEIS:* KARL STORZ übernimmt keine gesetzliche Haftung oder Verantwortung für Verlust, Richtigkeit, Beschädigung oder Exposition von Patientendaten, die mit Hilfe von IMAGE1 S™ verwaltet werden.

In den Einstellungen zur Patientendaten Privatsphäre können Sie alle Einstellungen in Bezug auf Patienteninformationen bearbeiten. Patienteninformationen jeglicher Art sind nur verfügbar, wenn die entsprechenden Einstellungen vorgenommen wurden.

Die Bearbeitung des Menüs »Patientendaten Privatsphäre« (Patient Data Privacy) ist standard mäßig passwortgeschützt. Das Standardpasswort für die Einstellungen ist 90290245 .

Das Untermenü zum Passwort Management wird über einen Klick auf die »Bearbeiten«-Schaltfläche (Manage) erreicht (siehe Abb. N).

Hier werden drei Optionen angeboten (siehe Abb. O):

• Aktuelles Passwort ändern

**O**

- Passwort auf das standardmäßig eingestellte Passwort zurücksetzen
- Passwortgeschützten Zugang zurücksetzen

Option 3 bietet die Möglichkeit, Zugang zu den Einstellungen des Menüs »Patientendaten Privat sphäre« zu erhalten, wenn das aktuelle Passwort nicht mehr vorliegt. Bitte beachten Sie, dass aus Sicherheitsgründen sämtliche Patientendaten von dem Gerät gelöscht werden und das Gerät auf die standardmäßigen Patientendaten Privatsphäre-Einstellungen zurückgesetzt wird.

# **7. 5 Patient Data Privacy**

- **1** *NOTE: By default the IMAGE1 S™ system*<br>does not contain any patient data. The patient data management functions (e.g. enter, access, display, store, or transmit) have to be enabled by the user.
- **1** *NOTE: By enabling the patient data* management functions the user accepts the responsibility for all patient related data managed with the help of IMAGE1 S™ according to applicable national data protection laws.
- **1** *NOTE: KARL STORZ assumes no legal* identity or responsibility for loss, correctness, damage or exposure of patient data managed with the help of IMAGE1 S™.

In the Patient Data Privacy settings, you can configure all settings related to patient information. Patient information of any kind is only available if the corresponding settings have been configured.

The configuration of the Patient Data Privacy Menu is password protected by default. The default password for the settings is: 90290245 .

Pressing the Manage button opens the password management submenu (see fig. N).

Here you are offered three options (see fig. O):

- To change the current password
- To reset the password to the default password
- To reset the password protection access

Option 3 is provided to give access to the Patient Data Privacy menu settings if the current password is no longer at hand. Please note that for security reasons all patient data is removed from the device, and the device is reset to the default PDP settings.

# **7. 5 Datele pacientului sfera privată**

- **1** *NOTA: In mod standard, sistemul*<br>■ *IMAGE1 S™ nu conține date ale pacientului.* Funcțiile de administrare a datelor pacientului (de ex. Introducere, Acces, Afișare, Stocare sau Transfer) trebuie activate de utilizator.
- **1** *NOTA: Prin activarea funcțiilor de*<br>administrare a datelor pacientului, utilizatorul își asumă răspunderea pentru toate datele referitoare la pacient care sunt administrate cu ajutorul IMAGE1 S™ conform legislației naționale aplicabile privind protecția datelor.

1 *NOTĂ:* KARL STORZ nu își asumă răspunderea legală pentru pierderea, caracterul corect, deteriorarea sau expunerea datelor pacienților care sunt administrate cu ajutorul IMAGE1 S™.

În setările pentru Datele pacientului sfera privată puteți procesa toate setările referitoare la informațiile despre pacient. Informațiile de orice fel despre pacient sunt disponibile numai dacă au fost efectuate setările corespunzătoare.

În mod standard, procesarea meniului »Datele pacientului sfera privată« (Patient Data Privacy) este protejată cu parolă. Parola standard pentru setări este 90290245 .

Submeniul pentru managementul parolelor poate fi accesat printr-un clic pe butonul »Procesare« (Manage) (vezi fig. N).

Aici sunt oferite trei opțiuni (vezi fig. O):

- Modificarea parolei curente
- Resetarea parolei la parola setată standard
- Resetarea accesului protejat cu parolă

Opțiunea 3 oferă posibilitatea de a obține accesul la setările meniului »Datele pacientului sfera privată« atunci când nu mai este disponibilă parola curentă. Vă rugăm să aveți în vedere că, din motive de siguranță, toate datele pacientului vor fi șterse de către dispozitiv și că dispozitivul va fi resetat la setările standard Datele pacientului sfera privată.

# Note privind operarea

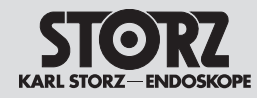

Der Punkt »Erhöhte Privatsphäre-Einstellung Patientendaten« (Increased Patient Data Privacy) bietet Ihnen Voreinstellungen für Cybersicherheitsmaßnahmen. Ist diese Einstellung aktiviert (= active), werden alle Untereinstellungen für die Patientendaten Privatsphäre deaktiviert und in die Grundeinstellung gesetzt. Die betroffenen Untereinstellungen und deren Standardwerte sind:

- $\triangleright$  Anzeigedauer (Display Duration)
	- Sie können die Anzeigedauer der Patientendaten im Patientenabschnitt des Bildschirms festlegen.
	- Grundeinstellung: Niemals (Never)
- $\triangleright$  Fenster Patient anzeigen (Show Patient Tiles)
	- Sie können festlegen, ob das Fenster Patient auf dem Dashboard und dem Live-Menü dargestellt wird oder nicht.
	- Grundeinstellung: Nein
- 3 Erlaube Angabe von Patientendaten auf Ausdruck (Enable the printing of Patient Data on Prints)
	- Sie können festlegen, ob Ausdrucke mit Patienteninformationen versehen werden oder nicht.
	- Grundeinstellung: Nein
- 3 Patientennamen zu aufgenommenen Daten hinzufügen
	- Sie können festlegen, ob gespeicherte Mediadateien mit Informationen zum Patienten versehen werden.
	- Grundeinstellung: Nein
- 3 Patientendaten speichern
	- Sie können einstellen, wie lange Daten auf dem Gerät gespeichert werden.
	- Grundeinstellung: 1 Tag
- 3 Protokollierte Ereignisse einsehen/speichern
	- Sie können das Auditprotokoll mit einem Klick auf die »Log öffnen«-Schaltfläche (Open Log) einsehen. Auditprotokolle können mit der »Speichern unter...«- Funktion exportiert werden.

The Increased Patient Data Privacy item provides you with preset cyber security settings. When this setting is enabled (= active), all Patient Data Privacy sub configurations are disabled and set to the default settings. The affected sub configurations and their default values are:

 $\triangleright$  Display Duration

- You can determine how long the the patient data is displayed in the Patient Region of the screen.
- Default: Never
- 3 Show Patient Tiles
	- You can determine whether the Patient Tile will be shown on the Dashboard and Live Menu or not.
	- Default: No
- $\triangleright$  Enable the printing of Patient Data on Prints
	- You can determine whether prints will be labeled with patient information or not.
	- Default: No
- 3 Add Patient Names to Files Captured
	- You can determine whether media files stored will be labeled with the patient information.
- Default: No
- 3 Patient Data Storage
	- You can specify how long data is stored on the device.
	- Default: 1 day
- 3 View/Save Logged Events
- You can view the Audit log by activating the Open Log button. Audit Logs can be exported via the 'Save As…' function.

Punctul »Setare avansată datele pacientului sfera privată« (Increased Patient Data Privacy) vă oferă presetări pentru măsuri de siguranță cibernetică. Dacă este activată această setare (= active), toate sub-setările pentru Datele pacientului sfera privată vor fi dezactivate și aduse la setarea de bază. Subsetările vizate și valorile lor standard sunt:

- $\triangleright$  Durata de afisare (Display Duration)
- Durata de afișare a datelor pacientului o puteți seta în secțiunea pentru pacient a ecranului.
- Setare de bază: niciodată (Never)
- $\triangleright$  Afisarea ferestrei pacientului (Show Patient Tiles)
	- Puteți stabili dacă fereastra Pacient să fie afișată sau nu pe panoul de bord și în meniul Live.
	- Setare de bază: nu
- $\triangleright$  Permite indicarea datelor pacientului pe exemplarul imprimat (Enable the printing of Patient Data on Prints)
	- Puteți stabili dacă exemplarele imprimate vor fi prevăzute cu datele pacientului sau nu.
	- Setare de bază: nu
- $\triangleright$  Adăugarea numelui pacientului la datele preluate
	- Puteți stabili dacă fișierele media salvate vor fi prevăzute cu informații despre pacient.
	- Setare de bază: nu
- $\triangleright$  Salvarea datelor pacientului
	- Puteți seta cât timp vor fi salvate date în dispozitiv.
	- Setare de bază: 1 zi
- $\triangleright$  Examinarea/salvarea evenimentelor înregistrate
- Puteți examina procesul verbal de audit cu un clic pe butonul »Deschidere jurnal« (Open Log). Procesele verbale de audit pot fi exportate cu funcția »Salvare ca...«.

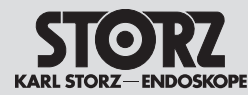

Note privind operarea

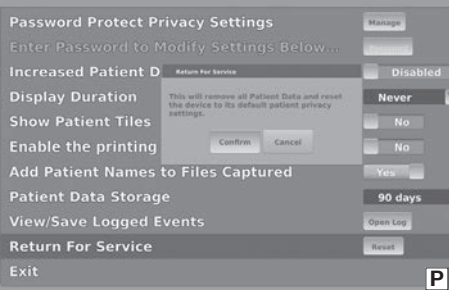

Die Option »Zum Service einschicken« (Return for Service) (siehe Abb. P) wird nicht durch den Punkt »Erhöhte Privatsphäre-Einstellung Patientendaten« (Increased Patient Data Privacy) beeinflusst. Diese Option ist jederzeit verfügbar. Sie funktioniert genauso wie das Zurücksetzen des passwortgeschützten Zugangs. Nach Bestätigung werden sämtliche Patientendaten gelöscht und die Einstellungen zur Patientendaten Privatsphäre auf die Grundeinstellungen zurückgesetzt. Die Verwendung dieser Funktion wird empfohlen, wenn das Gerät für Wartungsarbeiten eingesendet werden soll.

The Return for Service item (see fig. P) is not affected by the Increased Patient Data Privacy item – it is always available and functions the same as the reset password protection access. Upon confirmation, it will remove all Patient Data and reset the device settings to its default patient privacy settings. This function is recommended for use before returning the device for service.

Opțiunea »Transmitere pentru service« (Return for Service) (vezi fig. P) nu va fi influențată de punctul »Setare avansată datele pacientului sfera privată« (Increased Patient Data Privacy). Această opțiune este disponibilă oricând. Ea funcționează la fel ca resetarea accesului protejat cu parolă. După confirmare vor fi șterse toate datele pacientului, iar setările pentru Datele pacientului sfera privată vor fi resetate la setările de bază. Utilizarea acestei funcții este recomandată când urmează ca dispozitivul să fie expediat pentru lucrări de întreținere.

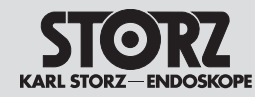

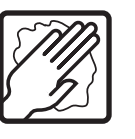

# **8 Aufbereitung**

**8. 1 Allgemeine Sicherheitshinweise**

**MARNUNG:** Infektionsgefahr: Durch nicht<br>sachgerecht aufbereitete Medizinprodukte<br>besteht Infektionsgefahr für Patienten, sachgerecht aufbereitete Medizinprodukte besteht Infektionsgefahr für Patienten, Anwender und Dritte, sowie die Gefahr von Funktionsstörungen des Medizinproduktes. Beachten Sie die Anleitung »Reinigung, Desinfektion, Pflege und Sterilisation von KARL STORZ Instrumenten« und die produktbegleitenden Unterlagen.

**1** *VORSICHT: Bei der Herstellung und<br>Anwendung von Lösungen sind die<br>Angaben des Chemikalienherstellers über* Anwendung von Lösungen sind die Konzentration, Einwirkzeit und Standzeiten genauestens zu befolgen. Zu langes Einlegen sowie falsche Konzentration kann zu Beschädigungen führen. Beachten Sie das mikrobiologische Wirkungsspektrum der verwendeten Chemikalien.

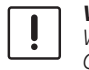

**1 VORSICHT:** Achten Sie darauf, dass kein<br>Wasser oder andere Flüssigkeiten in das<br>Gerät/die Geräte gelangen. Wasser oder andere Flüssigkeiten in das Gerät/die Geräte gelangen.

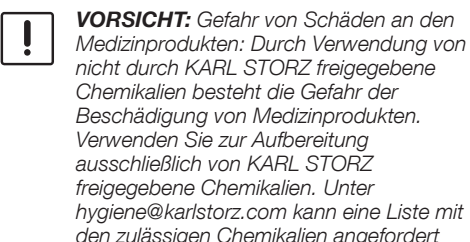

werden. Gesetze und Vorschriften sind zu befolgen.

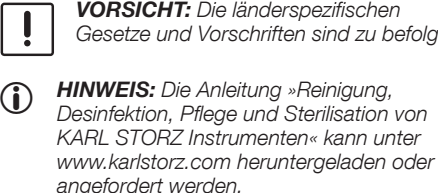

# **8 Reprocessing**

**8. 1 General safety information**

**WARNING:** Risk of infection: Incorrectly reprocessed medical devices expose patients, users and third parties to a risk reprocessed medical devices expose of infection as well as the risk that the medical device may malfunction. Observe the 'Cleaning, Disinfection, Care, and Sterilization of KARL STORZ Instruments' instructions and the accompanying documentation.

**CAUTION:** When using cleaning<br>or disinfecting solutions, follow the<br>manufacturer's specifications for or disinfecting solutions, follow the manufacturer's specifications for exposure time and service life.

> **CAUTION:** Do not allow water or any liquid to drip inside the unit(s).

**CAUTION:** Danger of damage to medical devices: The use of chemicals which<br>have not been approved by KARL STORZ devices: The use of chemicals which may cause damage to the medical devices. Only use chemicals approved by KARL STORZ for reprocessing. A list of approved chemicals can be requested from hygiene@karlstorz.com\*. \*Not available for U.S. Customers

> **CAUTION:** National laws and regulations must be observed.

**1** *NOTE: The manual 'Cleaning, Disinfection,* Care, and Sterilization of KARL STORZ Instruments' can be downloaded or requested by visiting www.karlstorz.com.

# **8 Reprocesarea**

#### **8. 1 Note generale de siguranță**

**AVERTISMENT:** Pericol de infecție: dacă<br>produsele medicale nu sunt pregătite<br>în mod corespunzător există pericol produsele medicale nu sunt pregătite în mod corespunzător există pericol de infectie pentru pacient, utilizator și terți, precum și pericol de funcționare defectuoasă a produsului medical. Respectați instrucțiunile "Curățarea, dezinfectarea, îngrijirea și sterilizarea instrumentelor KARL STORZ" și documentația care însoțește produsul.

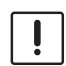

**ATENȚIE:** La prepararea și utilizarea<br>
soluțiilor trebuie respectate cu strictețe<br>
specificațiile producătorului substanțelor solutiilor trebuie respectate cu strictete chimice cu privire la concentrație, timp de acțiune și durată de valabilitate. Contactul prelungit, precum și concentrația greșită pot conduce la deteriorări. Respectați spectrul de acțiune microbiologică al substanțelor chimice utilizate.

**ATENȚIE:** Aveți grijă să nu pătrundă apă<br>
sau alte lichide în dispozitiv/dispozitive. sau alte lichide în dispozitiv/dispozitive.

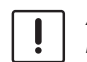

**ATENȚIE:** Pericol de deteriorare a<br>produselor medicale: Ca urmare a<br>unor substante chimice neomologa produselor medicale: Ca urmare a folosirii unor substanțe chimice neomologate de firma KARL STORZ există pericolul de deteriorare a produselor medicale. Pentru pregătire folosiți exclusiv substanțe chimice omologate de firma KARL STORZ. Puteti solicita o listă a substantelor chimice admise prin trimiterea unui e-mail la hygiene@karlstorz.com.

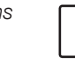

2 *ATENȚIE:* Se vor respecta legislația și reglementările naționale specifice.

1 *NOTĂ:* Instrucțiunile »Curățarea, dezinfectarea, îngrijirea și sterilizarea instrumentelor KARL STORZ« pot fi descărcate sau solicitate la adresa www.karlstorz.com.

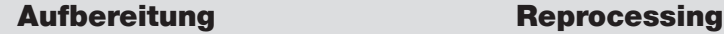

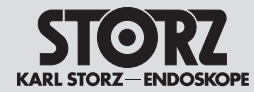

# **8.2 Wischdesinfektion von Geräten**

Die Außenflächen des Medizinproduktes mit einem desinfektionsmittelbefeuchteten Einmaltuch oder mit einem gebrauchsfertigen getränkten Desinfektionstuch wischend reinigen. Alkoholbasierte Mittel sind aufgrund proteinfixierender Wirkung und möglicher Materialunverträglichkeiten nicht zu verwenden. Die Angaben des Chemikalienherstellers bezüglich Materialverträglichkeit sind zu beachten. Am Ende der Einwirkzeit des Desinfektionsmittels, nach Herstellerangaben, ist die Oberfläche mit einem trockenen flusenarmen Tuch nachzuwischen.

# **8.2 Wipe-down disinfection of devices**

Wipe-clean the exterior surfaces of the medical device with a disposable cloth moistened with disinfectant or a ready-to-use soaked disinfectant cloth. Due to their protein-fixating effect and possible material incompatibility, alcoholbased agents must not be used. The chemical manufacturer's specifications regarding material compatibility must be observed. At the end of the necessary exposure time for the disinfectant as specified by the manufacturer, wipe the surface with a dry low lint cloth.

# **8.2 Dezinfectarea prin ștergere a dispozitivelor**

Curățați suprafețele exterioare ale produsului medical cu o lavetă de unică folosință umezită cu agent dezinfectant sau cu o lavetă dezinfectantă gata îmbibată. Este recomandat să nu se utilizeze produse pe bază de alcool, din cauza acțiunii acestora de fixare a proteinelor și a unor posibile incompatibilități între materiale. Respectați specificațiile producătorului de substanțe chimice referitoare la compatibilitatea materialelor. La finalului timpului de acțiune al dezinfectantului, conform indicațiilor producătorului, suprafața trebuie ștearsă cu o lavetă uscată, care nu lasă scame.

- 1 *HINWEIS:* KARL STORZ hat die Beständigkeit der Oberflächen gegenüber einer Wischdesinfektion mit dem Mittel Dr. Schumacher – Cleanisept Wipes qualifiziert.
- **1 NOTE:** KARL STORZ has qualified the resistance of the surfaces vis-à-vis wipe-down disinfection with the agent Dr. Schumacher – Cleanisept Wipes.
- 1 *NOTĂ:* Firma KARL STORZ a calificat rezistența la dezinfectarea prin ștergere cu agentul Dr. Schumacher – Cleanisept Wipes.

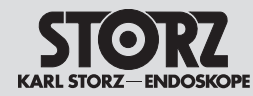

**9 Instandhaltung**

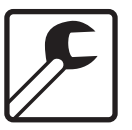

**9. 1 Wartung und Sicherheitsüberprüfung**

### **9.1. 1 Wartung**

Eine vorbeugende Wartung ist nicht zwingend erforderlich. Regelmäßige Wartungen können aber dazu beitragen, eventuelle Störungen frühzeitig zu erkennen und so die Sicherheit und Lebensdauer des Gerätes erhöhen. Wartungsdienste können bei Ihrer zuständigen Gebietsvertretung oder beim Hersteller erfragt werden.

# **9.1. 2 Sicherheitsüberprüfung**

Unabhängig von den in den verschiedenen Ländern vorgeschriebenen Unfallverhütungsvorschriften oder Prüfungsintervallen für Medizingeräte müssen an diesem Gerät folgende Kontrollen mindestens einmal im Jahr von Personen durchgeführt werden, die aufgrund ihrer Ausbildung, ihrer Kenntnisse und ihrer durch praktische Tätigkeit gewonnenen Erfahrungen solche sicherheitstechnischen Kontrollen ordnungsgemäß durchführen können und die hinsichtlich dieser Kontrolltätigkeit keinen Weisungen unterliegen.

### **Sichtprüfung:**

- Gerät und Zubehör auf funktionsbeeinträchtigende mechanische Schäden kontrollieren.
- Sicherheitsrelevante Aufschriften auf Lesbarkeit überprüfen.

#### **Elektrische Messungen:**

- Schutzleiterwiderstand gemäß IEC 62353 (aktuelle Ausgabe) messen und auf Einhaltung der in der Norm angegebenen Grenzwerte überprüfen.
- Berührungsstrom, Erdableitstrom und Patientenableitströme gemäß IEC 62353 (aktuelle Ausgabe) messen und auf Einhaltung der in der Norm angegebenen Grenzwerte überprüfen.
- Die Prüfung der elektrischen Sicherheit im Gerätewagen beinhaltet die Messung des Patientenableitstroms. Die Messung des Patientenableitstromes gemäß der IEC 62353 beinhaltet eine spezielle (Fehler-) Prüfung mit
- **9 Service and repair**
- **9. 1 Maintenance and safety check**

### **9.1. 1 Maintenance**

Preventive maintenance is not essential. Regular maintenance can, however, contribute to identifying potential problems before they become serious, thus enhancing the instrument's reliability and extending its useful service life. Maintenance services can be obtained from your local representative or from the manufacturer.

# **9.1. 2 Safety check**

Regardless of the accident prevention regulations or testing intervals for medical devices prescribed in different countries, the following checks must be carried out on this device at least once a year by persons who, due to their training, knowledge and practical experience, are able to properly carry out such safety checks and who are not subject to any instructions as far as such checking activities are concerned.

### **Visual inspection:**

- Check the device and accessories for any mechanical damage which may impair functionality.
- Check that the labels relevant to safety are legible.

### **Electric measurements:**

- Protective grounding measured according to IEC 62353 (current edition), and meets the limits specified in the standard.
- Touch Current, Earth Leakage Current, and Patient Leakage currents, measured according to IEC 62353 (current edition), and meets the limits specified in the standard.
- Testing at system level in the cart includes patient leakage testing. The IEC 62353 patient leakage measurement includes testing of special (fault) conditions of mains on Applied Parts, and is conducted with one Type CF applied part measured in turn as per Clause 5.3.4.3.1 & Figure B2 of the IEC 62353, (limit 50 µA).
- **9 Intretinere si service**
- **9. 1 Întreținerea și verificarea securității**

# **9.1. 1 Întreținerea**

O întreținere preventivă nu este absolut necesară. Operațiile de întreținere periodice pot contribui însă la identificarea timpurie a eventualelor defecțiuni și, astfel, la mărirea siguranței și a duratei de funcționare a dispozitivului. Serviciile de întreținere pot fi solicitate de la reprezentanța dvs. regională competentă sau de la producător.

# **9.1. 2 Verificarea securității**

Independent de prevederile legate de prevenirea accidentelor sau intervalele de întreținere prescrise în diferite țări pentru aparatura medicală, la acest dispozitiv este necesară efectuarea următoarelor verificări cel puțin o dată pe an de către persoane care, în baza propriei pregătiri, a cunoștințelor și experienței dobândite prin activitate practică pot executa astfel de controale de tehnica securității în mod profesional și care nu se găsesc într-un raport de subordonare în ceea ce privește această activitate de control.

### **Verificarea vizuală:**

- Dispozitivul și accesoriile se controlează cu privire la deteriorări mecanice care pot afecta funcționarea.
- Verificați dacă inscripționările cu indicații relevante pentru siguranță sunt lizibile.

### **Măsurătorile electrice:**

- Măsurați rezistența conductorului de protecție conform IEC 62353 (varianta actuală) și verificați dacă sunt respectate valorile-limită indicate în normă.
- Măsurați curentul de contact, curentul de scurgere în pământ și curenții de scurgere la pacient conform IEC 62353 (varianta actuală) și verificați dacă sunt respectate valorile-limită indicate în normă.
- Verificarea siguranței electrice din căruciorul dispozitivului cuprinde măsurarea curentului de scurgere la pacient. Măsurarea curentului de scurgere la pacient conform IEC 62353 cuprinde o verificare specială (de defecțiuni)

# Instandhaltung Service and repair

**Test for proper functioning:**

safely, it must be repaired.

**9.2 Servicing and repair**

genuine KARL STORZ parts only.

electronic equipment (WEEE).

the unit as electronic scrap.

proper disposal of this device.

(see § 6.3.12).

documented.

**9.3 Disposal**

• A functional check must be carried out in accordance with the instruction manual

• The safety check must be entered in the unit log-book and the results of the check must be

• If the device does not function reliably and/or

Defective items of equipment must be serviced and repaired exclusively by persons authorized by KARL STORZ; all repair work must employ

This unit has been marked in accordance with the European Directive on waste electrical and

At the end of its useful operating life, dispose of

Please ask either KARL STORZ SE & Co. KG, a KARL STORZ subsidiary or your specialist dealer for information on your local collection point. Within the scope of application of this Directive, KARL STORZ SE & Co. KG is responsible for the

# Intretinere si service

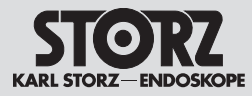

Netzspannung am Anwenderteil, ausgeführt als Einzelprüfung jedes Anwenderteils vom Typ CF wie in Abschnitt 5.3.4.3.1 und Bild B.2 der IEC 62353 (Limit 50 µA). Die System-Prüfung des Gerätewagens gemäß der Norm IEC 60601‑1 Ed. 3.1 beinhaltet eine Prüfung des Gesamtableitstroms unter Normalbedingung entsprechend Kapitel 16.6.3 (Limit 50 µA).

#### **Funktionsprüfung:**

- Funktionskontrolle nach Gebrauchsanweisung durchführen (siehe Kapitel 6.3.12).
- Die sicherheitstechnische Kontrolle ist in das Gerätebuch einzutragen und die Kontrollergebnisse sind zu dokumentieren.
- Ist das Gerät nicht funktions- und/oder betriebssicher, muss es instandgesetzt werden.

# **9.2 Instandsetzung**

Die Instandsetzung von defekten Geräten darf nur durch von KARL STORZ autorisierte Personen und unter Verwendung von KARL STORZ Originalteilen erfolgen.

### **9.3 Entsorgung**

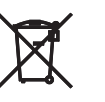

Dieses Gerät ist entsprechend der europäischen Richtlinie über Elektro- und Elektronik-Altgeräte (waste electrical and electronic equipment – WEEE) gekennzeichnet.

Nach Ablauf der Lebensdauer ist das Gerät als Elektronikschrott zu entsorgen.

Hierzu erfragen Sie bitte die für Sie zuständige Sammelstelle bei KARL STORZ SE & Co. KG, einer KARL STORZ Niederlassung oder Ihrem Fachhändler. Im Geltungsbereich der Richtlinie ist KARL STORZ SE & Co. KG für die ordnungsgemäße Entsorgung des Gerätes verantwortlich.

When tested according to the IEC 60601-1 3.1 ed. at system level in the cart, it includes total leakage current of testing in normal conditions  $\frac{1}{2}$ (limit 50  $\mu$ A) as per clause # 16.6.3

> IEC 62353 (limita 50 µA). Verificarea de sistem a căruciorului dispozitivului conform standardului IEC 60601‑1 ed. 3.1 cuprinde o verificare a curentului de scurgere total în condiții normale, corespunzător capitolului 16.6.3 (limita 50 µA).

#### **Verificarea funcționării:**

• Verificarea funcționării se efectuează conform manualului de utilizare (vezi capitolul 6.3.12).

cu tensiune de rețea în componenta pentru aplicație, executată ca verificare individuală a fiecărei componente pentru aplicație de tip CF ca în secțiunea 5.3.4.3.1 și figura B.2 a

- Controlul de siguranță trebuie documentat în jurnalul dispozitivului, împreună cu rezultatele acestuia.
- Dacă dispozitivul nu poate funcționa și/sau nu poate fi operat în condiții de siguranță, acesta trebuie încredințat în vederea executării reparațiilor.

### **9.2 Service si reparatii**

Repararea dispozitivelor defecte se face doar de către persoanele autorizate de noi, cu utilizarea unor componente originale KARL STORZ.

# **9.3 Eliminarea ca deșeu**

Acest aparat este marcat în conformitate cu directiva europeană privind deșeurile din echipamente electrice și electronice vechi (waste electrical and electronic equipment – WEEE).

La sfârșitul duratei sale de utilizare, dispozitivul trebuie eliminat ca deșeu electronic.

Pentru informații despre punctele de colectare relevante, adresați-vă firmei KARL STORZ SE & Co. KG, unei filiale KARL STORZ sau distribuitorului de specialitate. În cadrul domeniului de aplicabilitate al directivei, responsabilă pentru eliminarea regulamentară a dispozitivului este firma KARL STORZ SE & Co. KG.

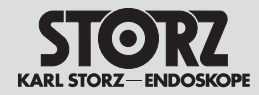

# **9.4 Reparaturprogramm**

Bei Geräten ist eine individuelle Reparatur notwendig. In der Regel erhalten Sie zur Überbrückung der Reparaturzeit ein Leihgerät, das unmittelbar nach Erhalt des reparierten Gerätes wieder zurückzugeben ist.

Bitte wenden Sie sich im Falle einer Reparatur an die zuständige KARL STORZ Niederlassung oder an den zuständigen Fachhändler.

#### **Wichtige Hinweise**

Aus infektionspräventiven Gründen ist ein Versand von kontaminierten Medizinprodukten strikt abzulehnen. Medizinprodukte sind direkt vor Ort zu dekontaminieren, um Kontakt- und aerogene Infektionen (beim Personal) zu vermeiden. Wir behalten uns das Recht vor, kontaminierte Instrumente oder Geräte an den Absender zurückzuschicken.

Reparaturen, Änderungen oder Erweiterungen, die nicht von KARL STORZ oder durch von KARL STORZ autorisierte Fachleute durchgeführt werden, führen zum Verlust aller Garantieansprüche. KARL STORZ übernimmt keine Garantie für die Funktionsfähigkeit von Geräten oder Instrumenten, deren Reparatur durch nicht autorisierte Dritte durchgeführt wurde.

# **9.4 Repair program**

For equipment, individual repair is necessary. To bridge the repair period, you usually receive a unit on loan which you then return as soon as you receive the repaired unit.

In the case of repairs, please contact your local KARL STORZ branch or authorized dealer.

#### **Important information**

In order to prevent infection, it is strictly forbidden to ship contaminated medical devices. All medical devices must be decontaminated on site, to avoid contact and aerogenous infections (among personnel). We reserve the right to return contaminated instruments or devices to the sender.

Repairs, modifications, or expansions which are not performed by KARL STORZ or by experts authorized by KARL STORZ will invalidate all warranty rights. KARL STORZ gives no quarantee on the correct functioning of equipment or instruments which have been repaired by unauthorized third parties.

# **9.4 Program de reparații**

În cazul dispozitivelor, este necesară repararea individuală. Ca soluție intermediară pe durata reparațiilor veți primi de regulă un dispozitiv cu împrumut, care trebuie returnat imediat după primirea celui reparat.

În cazul în care sunt necesare reparații adresațivă reprezentanței KARL STORZ competente sau distribuitorului autorizat.

#### **Indicații importante**

Pentru prevenirea infecțiilor, expedierea produselor medicale contaminate este strict interzisă. Produsele medicale trebuie decontaminate direct la fața locului, pentru a se evita infecțiile de contact și aerogene (pentru personal). Ne rezervăm dreptul de a trimite înapoi expeditorului instrumentele sau dispozitivele contaminate.

Reparațiile, modificările sau extinderile care nu au fost autorizate de firma KARL STORZ sau de către persoane autorizate de KARL STORZ conduc la anularea tuturor drepturilor de garanție. KARL STORZ nu acordă garanție pentru funcționalitatea dispozitivelor sau instrumentelor la care s-au executat reparații de către persoane neautorizate.

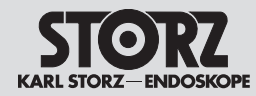

# **9.5 Verantwortlichkeit**

Als Hersteller dieses Gerätes betrachten wir uns für die Sicherheit, Zuverlässigkeit und Leistung des Gerätes nur dann als verantwortlich, wenn:

- Montage, Erweiterung, Neueinstellungen, Änderungen oder Reparaturen durch von KARL STORZ autorisierte Personen durchgeführt werden,
- die elektrische Installation des Raumes, in dem das Gerät angeschlossen und betrieben wird, den gültigen Gesetzen und Normen entspricht und
- das Gerät in Übereinstimmung mit der Gebrauchsanweisung verwendet wird.

# **9.6 Garantie**

Die Garantiegewährleistungen können Sie den Allgemeinen Geschäftsbedingungen von KARL STORZ entnehmen.

Das Medizinprodukt ist immer an die für Sie zuständige Niederlassung (siehe Kapitel »Niederlassungen«), auch während der Garantiezeit, einzusenden.

Eigenmächtiges Öffnen, Reparaturen und Änderungen am Gerät durch nicht autorisierte Personen entbinden uns von jeglicher Haftung für die Betriebssicherheit des Gerätes. Während der Garantiezeit erlischt dadurch jegliche Gewährleistung.

# **9.5 Limitation of liability**

KARL STORZ shall be liable for failure or deterioration in the safe operation, operational reliability, and performance of this equipment only subject to the following conditions:

- all assembly operations, system expansions, readjustments, modifications or repairs have been performed by a person or persons duly authorized by KARL STORZ;
- the electrical installation of the location in which the device is connected and operated conforms to the applicable statutes and standards, and
- the unit has been used in accordance with its operating instructions at all times.

# **9.6 Warranty**

The guarantees provided can be found in the Standard Conditions of Business of KARL STORZ.

The medical device must always be sent to your local subsidiary (see 'Subsidiaries' section), even during the warranty period.

Opening the equipment or performance of any repairs or modifications to the equipment by unauthorized persons shall relieve us of any liability for its performance. Any such opening, repair, or modification performed during the warranty period shall void all warranty.

# **9.5 Răspundere**

Ca producător al acestui dispozitiv, ne asumăm răspunderea pentru siguranța, fiabilitatea și performanța dispozitivului numai atunci când:

- montajul, extinderile, setările, modificările sau reparațiile sunt executate de către persoane autorizate de firma KARL STORZ,
- instalația electrică a incintei în care dispozitivul va fi conectat și va funcționa corespunde legislației și normelor în vigoare și
- dispozitivul este utilizat în conformitate cu manualul de utilizare.

# **9.6 Garanție**

Vă rugăm să extrageți prevederile referitoare la garanție din Condițiile comerciale generale ale firmei KARL STORZ.

Produsul medical va fi expediat întotdeauna la filiala responsabilă pentru dvs. (vezi capitolul »Filiale«), inclusiv în perioada de garanție.

Efectuarea neautorizată a unor lucrări de deschidere, de reparare și de modificare a dispozitivului de persoane neautorizate ne exonerează de orice răspundere pentru siguranța utilizării dispozitivului. Pe durata garanției, o astfel de situație are drept rezultat anularea garanției.

Technische Beschreibung Technical description

Descrierea tehnică

Ξ

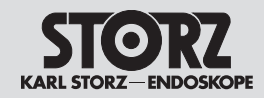

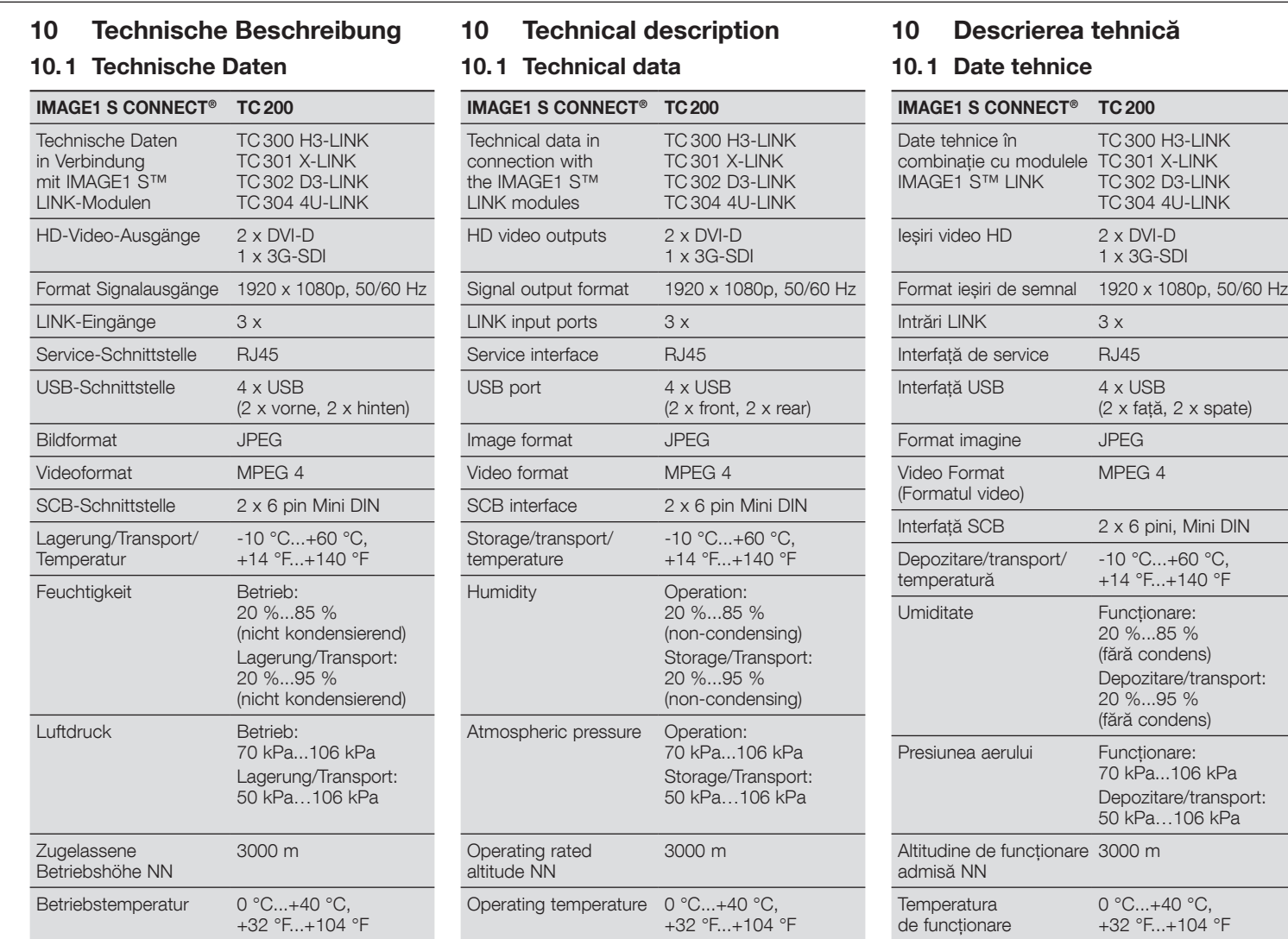

Descrierea tehnică

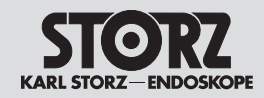

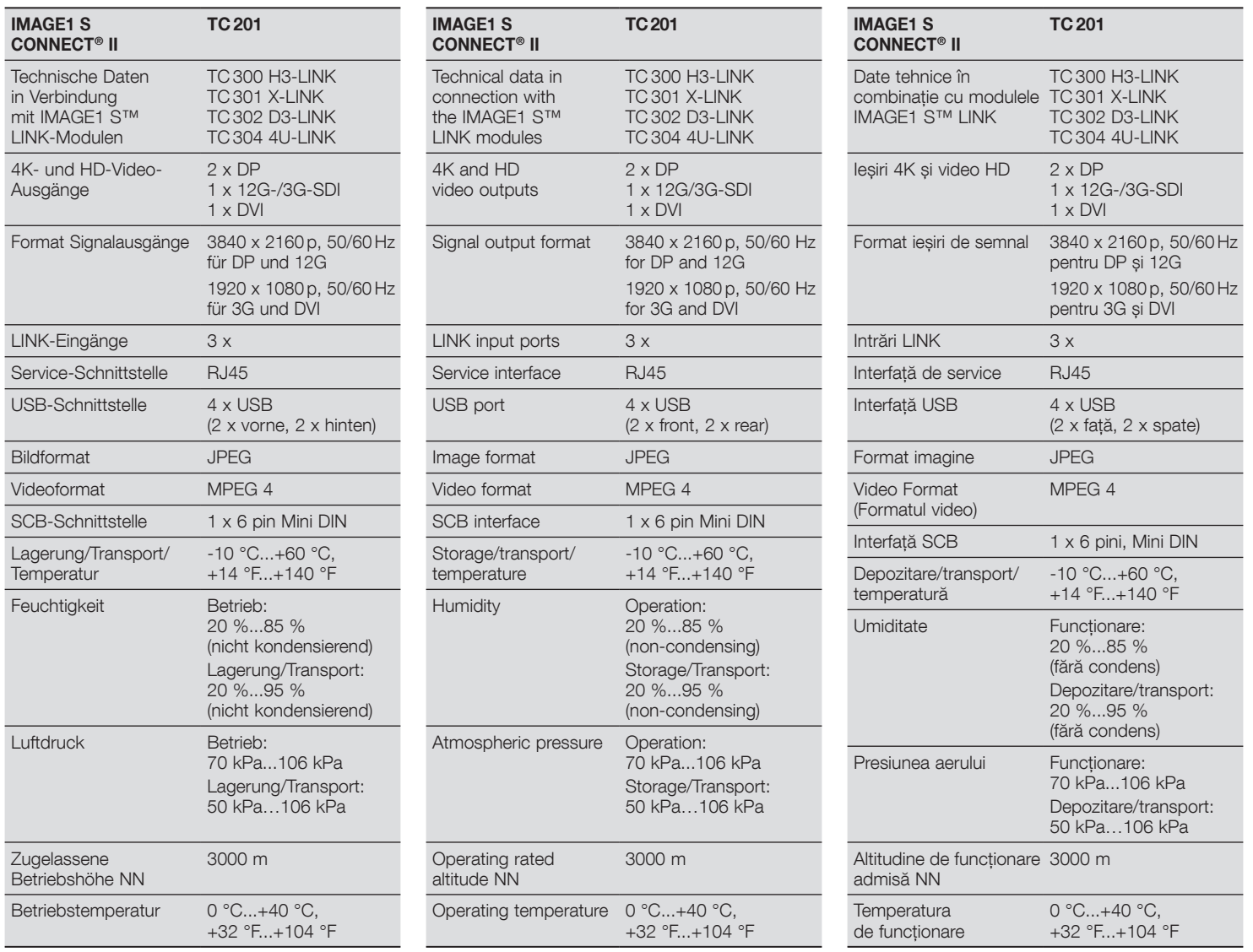

Descrierea tehnică

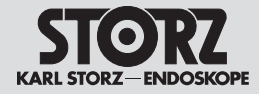

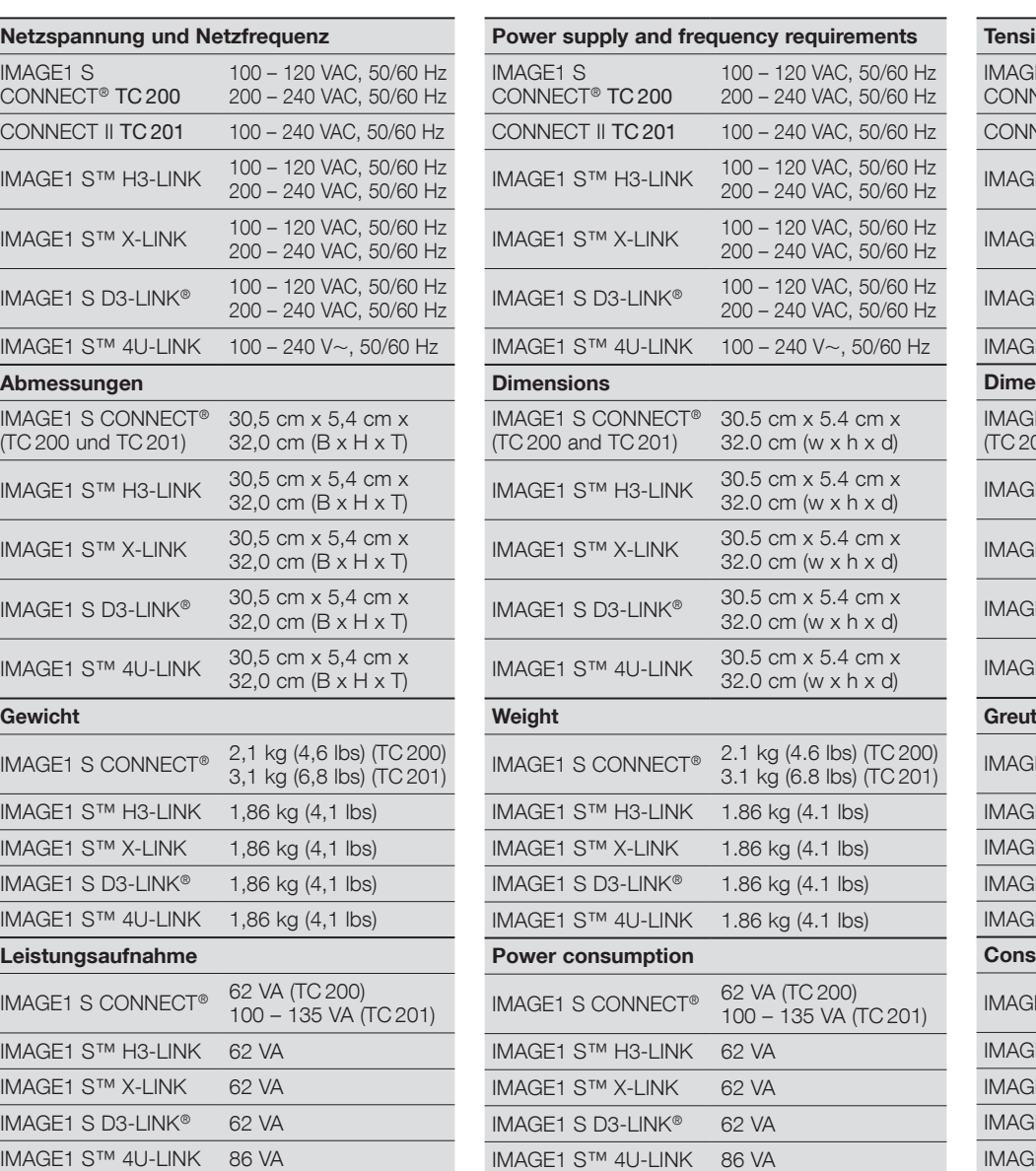

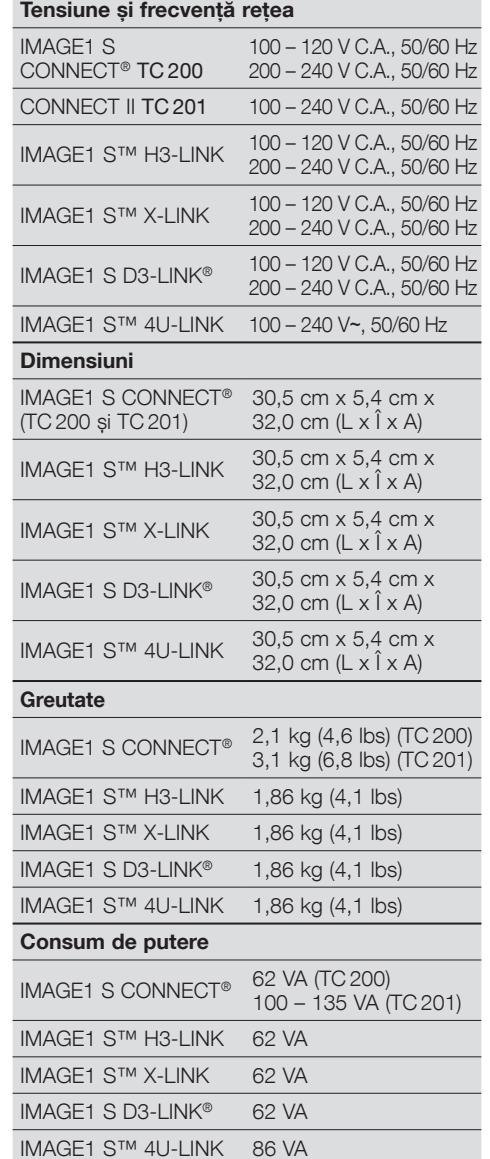

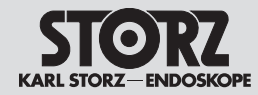

# **10.2 Technische Unterlagen**

Auf Anfrage stellt der Hersteller ihm verfügbare Schaltpläne, ausführliche Ersatzteillisten, Beschreibungen, Einstellanweisungen und andere Unterlagen bereit, die dem entsprechend qualifizierten und vom Hersteller autorisierten Personal des Anwenders beim Reparieren von Geräteteilen, die vom Hersteller als reparierbar bezeichnet werden, von Nutzen sind.

Das Verfügen über technische Unterlagen zum Gerät stellt auch für technisch geschultes Personal keine Autorisierung durch den Hersteller zum Öffnen oder Reparieren des Gerätes dar.

Ausgenommen sind im Text der vorliegenden Gebrauchsanweisung beschriebene Eingriffe.

### **10.3 Normenkonformität**

### **Nach IEC 60601-1 + A1 + A2, IEC 60601-2-18, UL 60601-1, CSA C22.2 No. 601.1-M90:**

- Art des Schutzes gegen elektr. Schlag: Schutzklasse I
- Grad des Schutzes gegen elektr. Schlag: Anwendungsteil des Typs CF, defibrillationssicher -
- Art des Feuchtigkeitsschutzes: IPX 0

#### **Nach IEC 60601-1-2:**

Beachten Sie die Hinweise zur Elektromagnetischen Verträglichkeit im Kapitel 12 (ab S. 59).

# **10.4 Richtlinienkonformität für IMAGE1 S™ (TC 200, TC 201, TC 300, TC 301, TC 302 und TC 304)**

#### **Nach Medizinprodukte-Richtlinie (MDD):**

Medizinprodukt der Klasse I

Dieses Medizinprodukt ist nach MDD 93/42/EWG mit CE-Kennzeichen versehen.

# **10.2 Technical documentation**

On request, the manufacturer will provide those circuit diagrams, itemized parts listings, descriptions, sets of adjustment instructions and other items of available documentation to suitably qualified user personnel duly authorized by the manufacturer for their use in repairing those components of the unit that have been designated by their respective manufacturers as repairable.

Supply of such technical documentation relating to the unit shall not be construed as constituting manufacturer's authorization of user's personnel, regardless of their level of technical training, to open or repair the unit.

Explicitly exempted herefrom are those maintenance and repair operations described in this manual.

#### **10.3 Standard compliance According to IEC 60601-1 +A1 +A2, IEC 60601-2-18, UL 60601-1, CSA C22.2 No. 601.1-M90:**

- Type of protection against electric shocks: Protection Class I
- Degree of protection against electric shocks: Applied part of type CF defibrillation-proof  $\blacksquare$
- Type of protection against moisture: IPX 0

#### **According to IEC 60601-1-2:**

Please observe the information on electromagnetic compatibility in § 12 (p. 59).

**10.4 Directive compliance for IMAGE1 S™ (TC 200, TC 201, TC 300, TC 301, TC 302 and TC 304)**

#### **According to Medical Device Directive (MDD):**

This medical device belongs to Class I

This medical product bears the CE mark in accordance with the Medical Device Directive (MDD) 93/42/EEC.

### **10.2 Documentații tehnice**

La cerere, producătorul pune la dispoziție schemele electrice existente, liste cuprinzătoare de piese de schimb, descrieri, instrucțiuni de setare și alte documentații, care sunt utile personalului utilizatorului, calificat și autorizat corespunzător de către producător, pentru operații precum repararea componentelor dispozitivului care au fost desemnate de producător ca fiind reparabile.

Deținerea documentațiilor tehnice legate de dispozitiv nu reprezintă pentru personalul instruit în domeniul tehnic o autorizare din partea producătorului pentru deschiderea sau repararea dispozitivului.

Excepție fac intervențiile descrise în textul prezentului manual de utilizare.

#### **10.3 Conformitatea cu standardele Conform IEC 60601-1 + A1 + A2, IEC 60601-2- 18, UL 60601-1, CSA C22.2 No. 601.1-M90:**

- Tipul de protecție împotriva electrocutării: clasa de protecție I
- Gradul de protecție contra electrocutării: componentă pentru aplicație de tip CF, compatibilă cu defibrilatoarele  $\blacksquare$
- Tipul protecției la umiditate: IPX 0

#### **Conform IEC 60601-1-2:**

Respectați indicațiile cu privire la compatibilitatea electromagnetică din capitolul 12 (începând cu pag. 59).

**10.4 Conformitatea cu directivele pentru IMAGE1 S™ (TC 200, TC 201, TC 300, TC 301, TC 302 și TC 304)**

### **Conform directivei privind echipamentele medicale (MDD):**

Produs medical clasa I

Acest produs medical este prevăzut cu marcajul CE, conform Directivei privind dispozitivele medicale MDD 93/42/CEE.

Technische Beschreibung Technical description

Descrierea tehnică

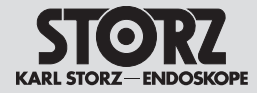

# **10. 5 Software-Eigentum und Lizenzvergabe**

Bei Produkten von KARL STORZ mit Software-Komponenten besitzt der Kunde ein nichtexklusives, beschränktes und nicht übertragbares Nutzungsrecht der programmierten Logik, der Computerprogramme und/oder der Software, die von KARL STORZ geliefert wird und in KARL STORZ Produkten enthalten ist (Software). Das Nutzungsrecht gilt nur für die ausgelieferte Form und nur für die Bedienung gemäß der schriftlichen Gebrauchsanweisung von KARL STORZ für die dem Kunden verkauften Produkte (und für keine anderen Produkte). Die Software sowie alle Änderungen, Verbesserungen und Aktualisierungen bleiben jederzeit Eigentum von KSEA. Der Kunde ist nicht berechtigt, die Software zu vervielfältigen, zu kopieren, rückzuentwickeln, zu dekompilieren oder disassemblieren oder diese in irgendeiner Weise zu verändern. Der Kunde ist nicht berechtigt, Ableitungen der Software zu erstellen und den Quellcode der Software zu kopieren, zu entschlüsseln oder neu zu erstellen. Jede derartige Veränderung oder Verbesserung der Software durch den Kunden gilt als Verstoß gegen diese Lizenzvereinbarung und wird sofort alleiniges Eigentum von KSEA.

Der Kunde stimmt zu, (I) dass der Erwerb von KARL STORZ Produkten keinen Verkauf der Software darstellt, (II) dass die Software Eigentum von KARL STORZ ist, (III) dass der Kunde zu keinem Zeitpunkt einen Anspruch oder ein geistiges Eigentumsrecht an der Software besitzt oder erwirbt und dass (IV) KARL STORZ jederzeit und unabhängig von der Form oder dem Datenträger, in der bzw. auf dem die Original-Software oder Kopien hiervon existieren, alle Rechte, Titel und Interessen an der Software besitzt. Bei einem Verstoß des Kunden oder seiner Vertreter und Angestellten gegen die Bestimmungen dieser Lizenzvereinbarung endet die Lizenz ohne weitere Maßnahme von KARL STORZ oder einer anderen Partei sofort.

# **10. 5 Software ownership and licensing**

With respect to KARL STORZ products containing software components, Customer has a nonexclusive, limited, non-transferable license to use the programmed logic, computer programs and/or software supplied by KARL STORZ, in connection with, and incorporated into, KARL STORZ Products System (Software) internally, only in the form in which delivered to Customer and for the sole purpose of operating in accordance with KARL STORZ's written instructions for such products sold to Customer (and for no other product). The Software, and all modifications, enhancements and upgrades thereto, will, at all times, remain the property of KSEA. Customer may not duplicate, copy, reverse-engineer, de-compile, or disassemble the Software or in any way modify the Software. Customer has no right to, and may not, create derivatives of the software, and Customer may not attempt to copy, create or re-create the source code of the Software. Any and all such modifications or enhancements to the Software by Customer, in contravention of this license, will immediately become the sole property of KSEA.

Customer hereby acknowledges and agrees (I) that the purchase of KARL STORZ products does not constitute a sale of the Software, (II) that the Software is the property of KARL STORZ, (III) that Customer neither owns nor acquires any claim or intellectual property right in or to the Software, and (IV) KARL STORZ retains all right, title, and interest in and to the Software, at all times, regardless of the form or media in or on which the original or other copies of the Software may exist. In the event of a failure of Customer, or its agents, employees or representatives, to comply with any terms and conditions of the License herein granted, the License will, without any further action by KARL STORZ or any other party. immediately terminate.

# **10. 5 Proprietatea asupra softwareului și acordarea licențelor**

În cazul produselor KARL STORZ cu componente software, utilizatorul deține un drept de utilizare neexclusiv, limitat și netransferabil asupra logicii programate, a programelor de computer și/sau a software-ului livrate de firma KARL STORZ și conținute în produsele KARL STORZ (Software). Dreptul de utilizare este valabil numai pentru forma livrată și numai pentru operarea în conformitate cu manualul de utilizare tipărit a produselor vândute clienților de către firma KARL STORZ (și nu pentru alte produse). Software-ul, precum și toate modificările, îmbunătățirile și actualizările rămân permanent în proprietatea KSEA. Clientul nu are dreptul de a multiplica, de a copia, de a rescrie fișierele sursă, de a decompila, de a dezasambla sau de a modifica software-ul în orice fel. Clientul nu are dreptul de a crea software derivat și nici de a copia, a decripta sau a recrea codul sursă al software-ului. Orice modificare sau îmbunătățire de acest gen a software-ului de către client este considerată o încălcare a prezentului acord de licență și devine imediat proprietatea de drept a KSEA.

Clientul acceptă că, (I) achiziționarea de produse KARL STORZ nu reprezintă achiziționare de software, (II) că software-ul este proprietate a KARL STORZ, (III) că nu va avea sau nu va încerca să obțină în niciun moment vreo pretenție sau vreun drept de proprietate intelectuală legate de software și că (IV) KARL STORZ deține, permanent și independent de formă sau de suportul de date pe care este salvat software-ul original sau o copie a acestuia, toate drepturile, titlurile și interesele cu privire la software. În cazul unei încălcări a reglementărilor din prezentul acord de licență, de către client sau de către reprezentanți sau angajați ai acestuia, licența se reziliază imediat fără alte măsuri suplimentare din partea KARL STORZ sau a oricărei alte părți.

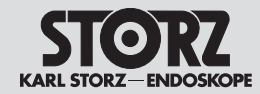

#### **Hinweis zur Zuweisung**

Dieses Gerät enthält Open-Source-Software. Eine Liste der im Produkt enthaltenen Open-Source-Software und die Open-Source-Software-Lizenzbestimmungen können Sie sich direkt auf dem Gerät IMAGE1 S CONNECT® anzeigen lassen. Wählen Sie auf der Benutzeroberfläche erst »Setup/Allgemeine« und anschließend »Software Licenses« (Softwarelizenzen).

Um für die in diesem KARL STORZ Produkt enthaltene Open-Source-Software eine Kopie des von KARL STORZ Imaging, Inc. (»KARL STORZ«) öffentlich zur Verfügung gestellten Quellcodes zu erhalten, senden Sie uns bitte unter Angabe der Geräte- und Seriennummer eine schriftliche Anfrage per E-Mail an opensource@karlstorz.com oder per Post an:

KARL STORZ Imaging, Inc. Attention: Open Source Software Inquiries 1 S. Los Carneros Goleta, CA 93117 USA

#### **Attribution Notice**

This device contains open source software. You can view a list of the open source software included in the product, and the open source software license terms, on the IMAGE1 S CONNECT® device itself. From the Dashboard, select 'Setup/General', then 'Software Licenses'.

To obtain a copy of the source code being made publicly available by KARL STORZ Imaging, Inc. ('KARL STORZ') related to open source software used in this KARL STORZ product, you should send your request, along with product part number and serial number, in writing by email to opensource@karlstorz.com or by postal mail to:

KARL STORZ Imaging, Inc. Attention: Open Source Software Inquiries 1 S. Los Carneros Goleta, CA 93117 USA

#### **Notă privind atribuirea**

Acest dispozitiv conține software cu sursă deschisă (open-source). O listă a aplicațiilor cu sursă deschisă conținută în produs și condițiile de licență asupra acestuia pot fi afișate direct pe dispozitivul IMAGE1 S CONNECT®. Selectați mai întâi pe interfața cu utilizatorul »Configurare/General« și apoi »Software Licenses« (Licențe software).

În vederea primirii unei copii a codului sursă pus public la dispoziție de către KARL STORZ pentru software-ul cu sursă deschisă din produsul KARL STORZ, (»KARL STORZ«), vă rugăm să ne trimiteți o solicitare în scris, prin e-mail, specificând codul dispozitivului și numărul de serie al acestuia, la adresa opensource@karlstorz.com sau prin poștă la:

KARL STORZ Imaging, Inc. Attention: Open Source Software Inquiries 1 S. Los Carneros Goleta, CA 93117 USA

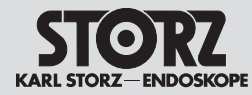

# Spare parts, recommended accessories

# Piese de schimb, accesorii recomandate

- **11 Ersatzteile, empfohlenes Zubehör**
- **11.1 Kompatible Kameraköpfe für IMAGE1 S™ H3-LINK TC 300 mit S-Technologien**

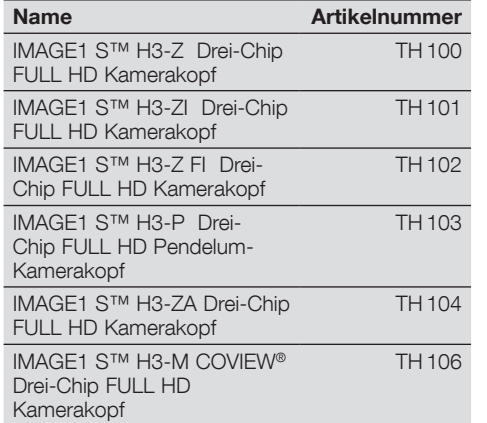

# **11.2 Kompatible Kameraköpfe für IMAGE1 S™ H3-LINK TC 300 ohne S-Technologien**

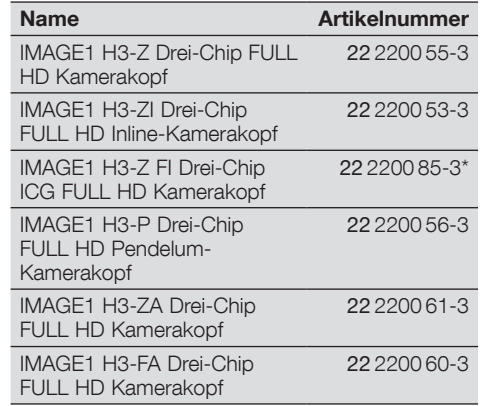

- **11 Spare parts, recommended accessories**
- **11.1 Compatible camera heads for IMAGE1 S™ H3-LINK TC 300 with S technologies**

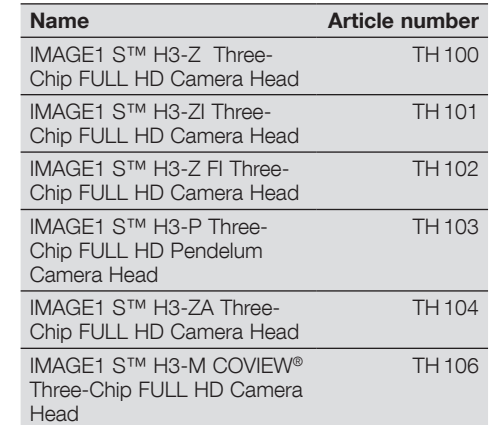

**11.2 Compatible camera heads for IMAGE1 S™ H3-LINK TC 300 without S technologies**

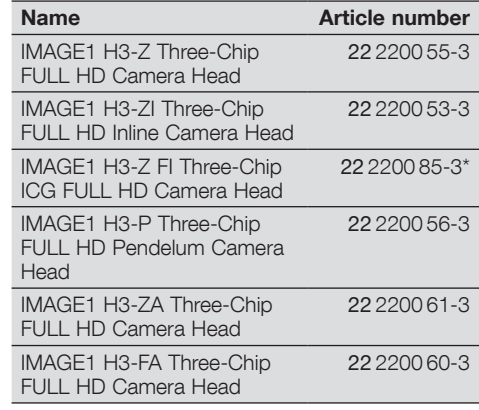

# **11 Piese de schimb, accesorii recomandate**

**11.1 Capete de cameră compatibile pentru IMAGE1 S™ H3-LINK TC300 cu tehnologii S**

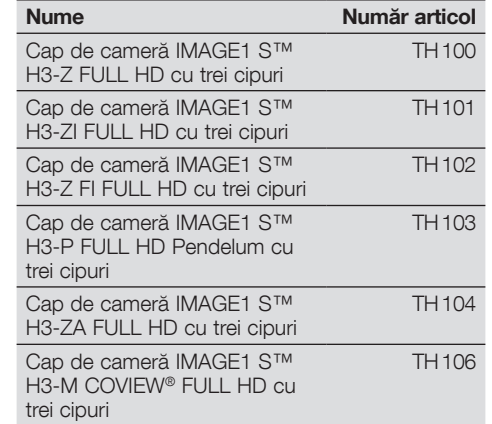

# **11.2 Capete de cameră compatibile pentru IMAGE1 S™ H3-LINK TC300 fără tehnologii S**

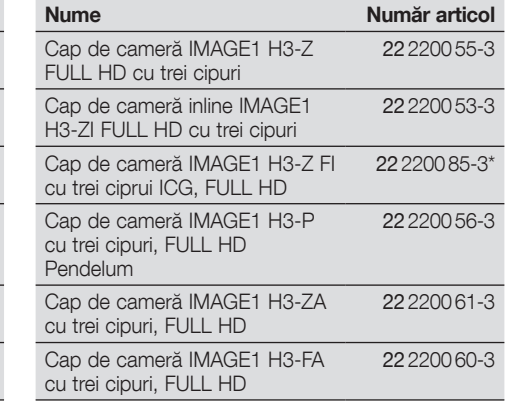

\* In den USA nicht für den Verkauf verfügbar. \* Not available for sale in the USA.

\* Nu este disponibil pentru comercializare în SUA.

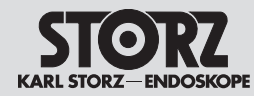

# Spare parts, recommended accessories

# Piese de schimb, accesorii recomandate

**11.3 Kompatible Kameraköpfe für IMAGE1 S™ X-LINK TC 301 mit S-Technologien**

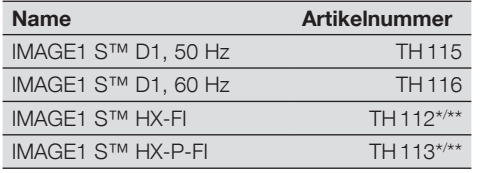

# **11.4 Kompatible Kameraköpfe für IMAGE1 S™ X-LINK TC 301 ohne S-Technologien**

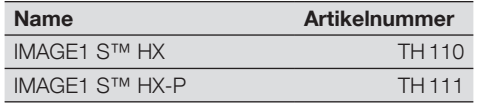

# **11.5 Kompatible Videoendoskope für IMAGE1 S™ X-LINK TC 301 mit S-Technologien**

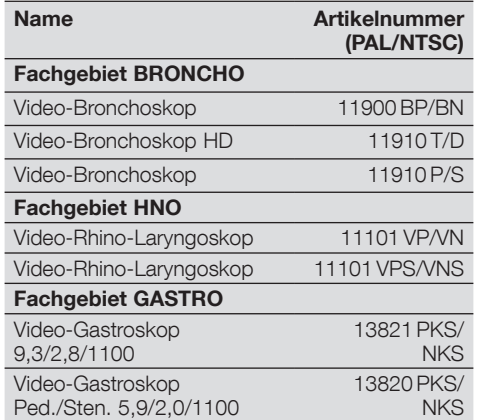

### **11.3 Compatible camera heads for IMAGE1 S™ X-LINK TC 301 with S technologies**

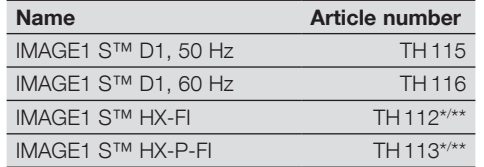

# **11.4 Compatible camera heads for IMAGE1 S™ X-LINK TC 301 without S technologies**

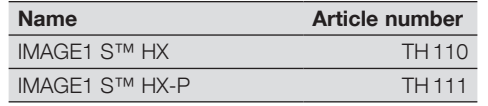

**11.5 Compatible video endoscopes for IMAGE1 S™ X-LINK TC 301 with S technologies**

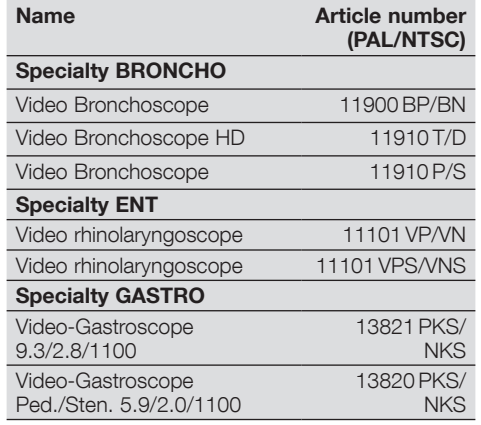

### **11.3 Capete de cameră compatibile pentru IMAGE1 S™ X-LINK TC301 cu tehnologii S**

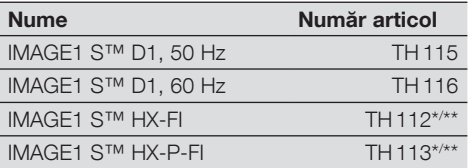

# **11.4 Capete de cameră compatibile pentru IMAGE1 S™ X-LINK TC301 fără tehnologii S**

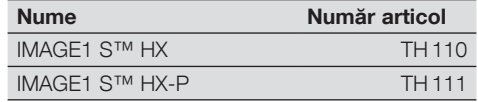

# **11.5 Video-endoscoape compatibile cu IMAGE1 S™ X-LINK TC 301 cu tehnologii S**

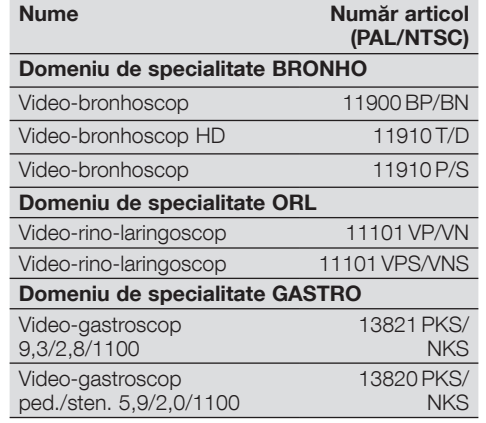

\* In den USA nicht für den Verkauf verfügbar.

\*\* Die Kameraköpfe TH 112 und TH 113 unterstützen nicht den Modus CLARA (siehe S. 28).

\* Not available for sale in the USA.

\*\* The camera heads TH 112 and TH 113 do not support the CLARA mode (see page 28).

\* Nu este disponibil pentru comercializare în SUA.

\*\* Capetele pentru cameră TH 112 și TH 113 nu sustin modul CLARA (vezi pag. 28).

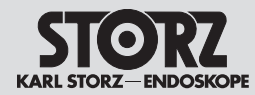

# Spare parts, recommended accessories

Piese de schimb, accesorii recomandate

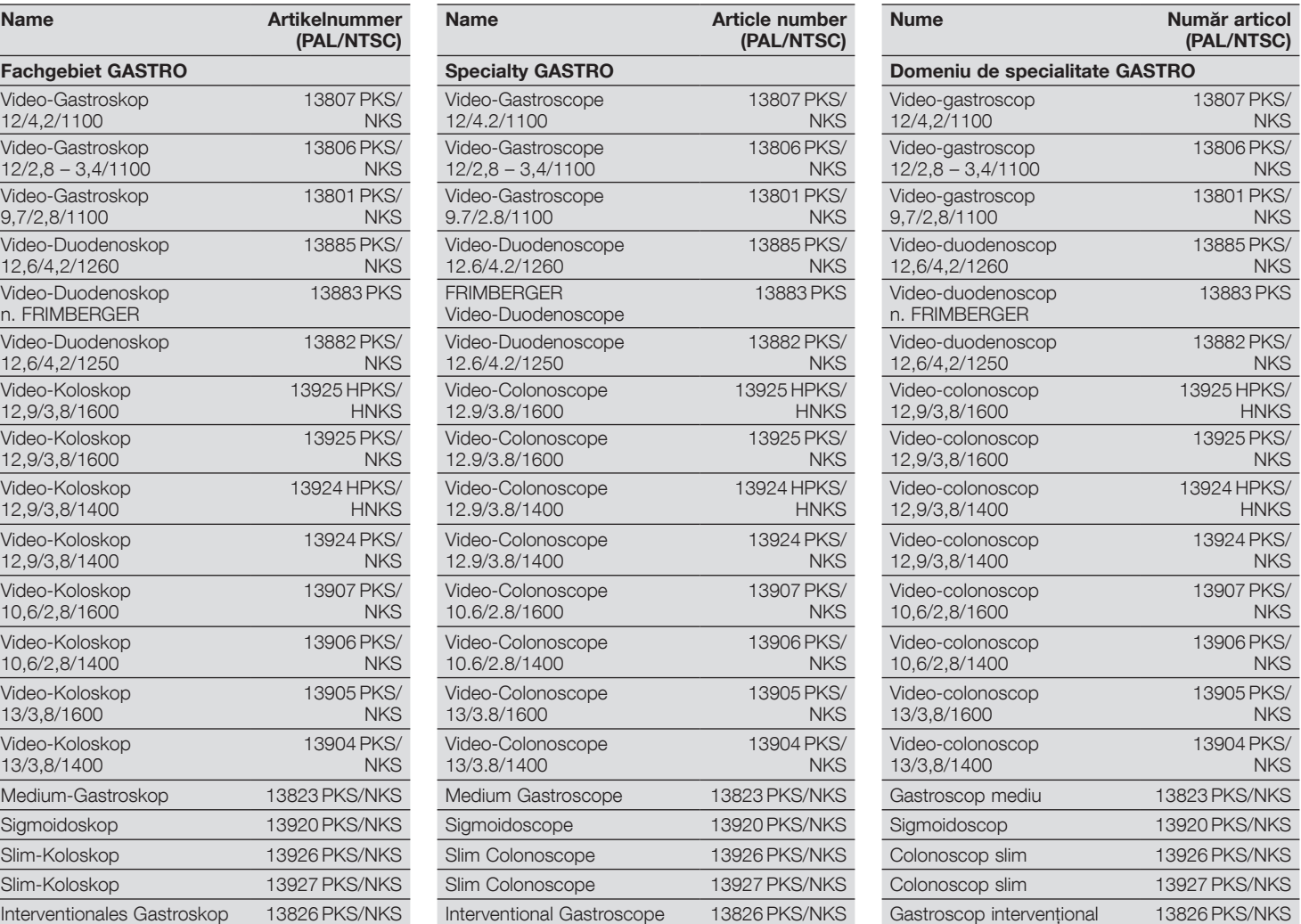

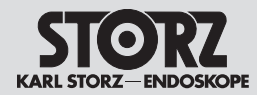

# Spare parts, recommended accessories

Piese de schimb, accesorii recomandate

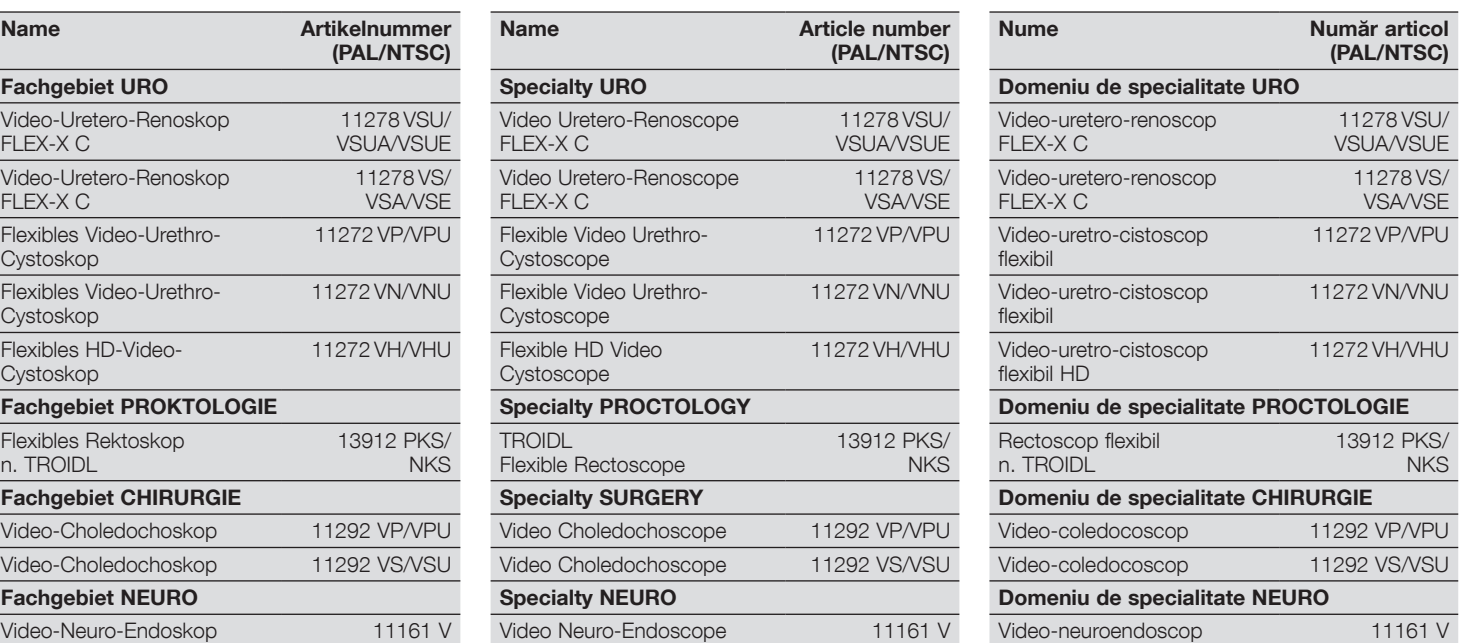

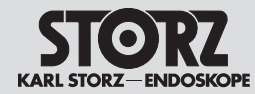

# Spare parts, recommended accessories

# Piese de schimb, accesorii recomandate

**11.6 Kompatible Videoendoskope und Kameraköpfe für IMAGE1 S D3-LINK® TC 302 mit S-Technologien**

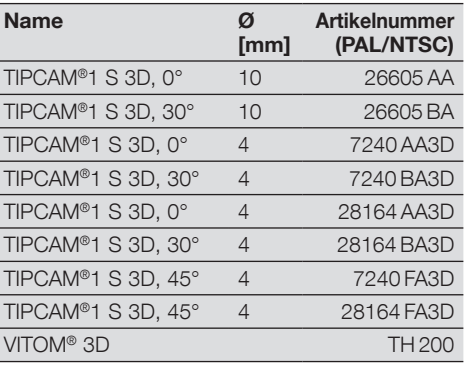

**11.6 Compatible video endoscopes and camera heads for IMAGE1 S D3-LINK® TC 302 with S technology**

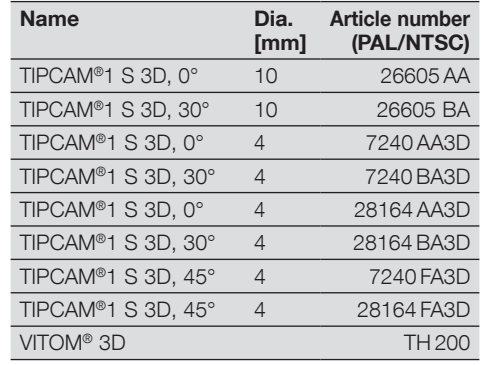

**11.6 Videoendoscoape și capete de cameră compatibile cu IMAGE1 S D3-LINK® TC 302 cu tehnologii S**

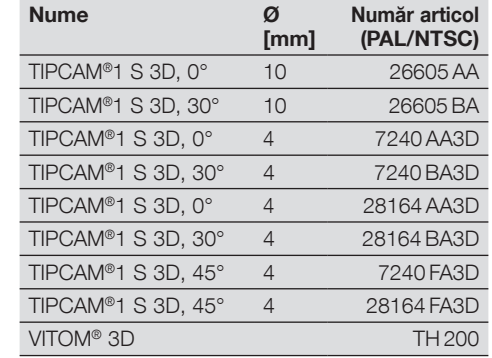

# **11.7 Kompatible Kameraköpfe für IMAGE1 S™ 4U-LINK TC 304 mit S-Technologien**

# **11.7 Compatible camera heads for IMAGE1 S™ 4U-LINK TC 304 with S technology**

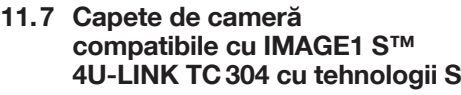

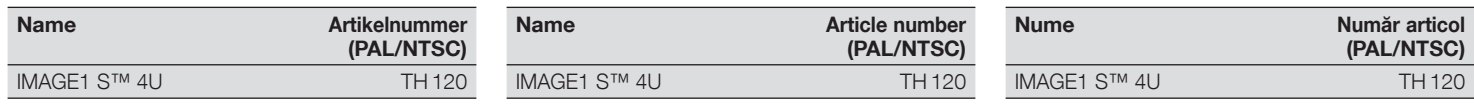

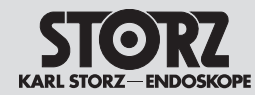

# Spare parts, recommended accessories

Piese de schimb, accesorii recomandate

**11.8 Empfohlenes Zubehör 11.8 Recommended accessories**

**11.8 Accesorii recomandate**

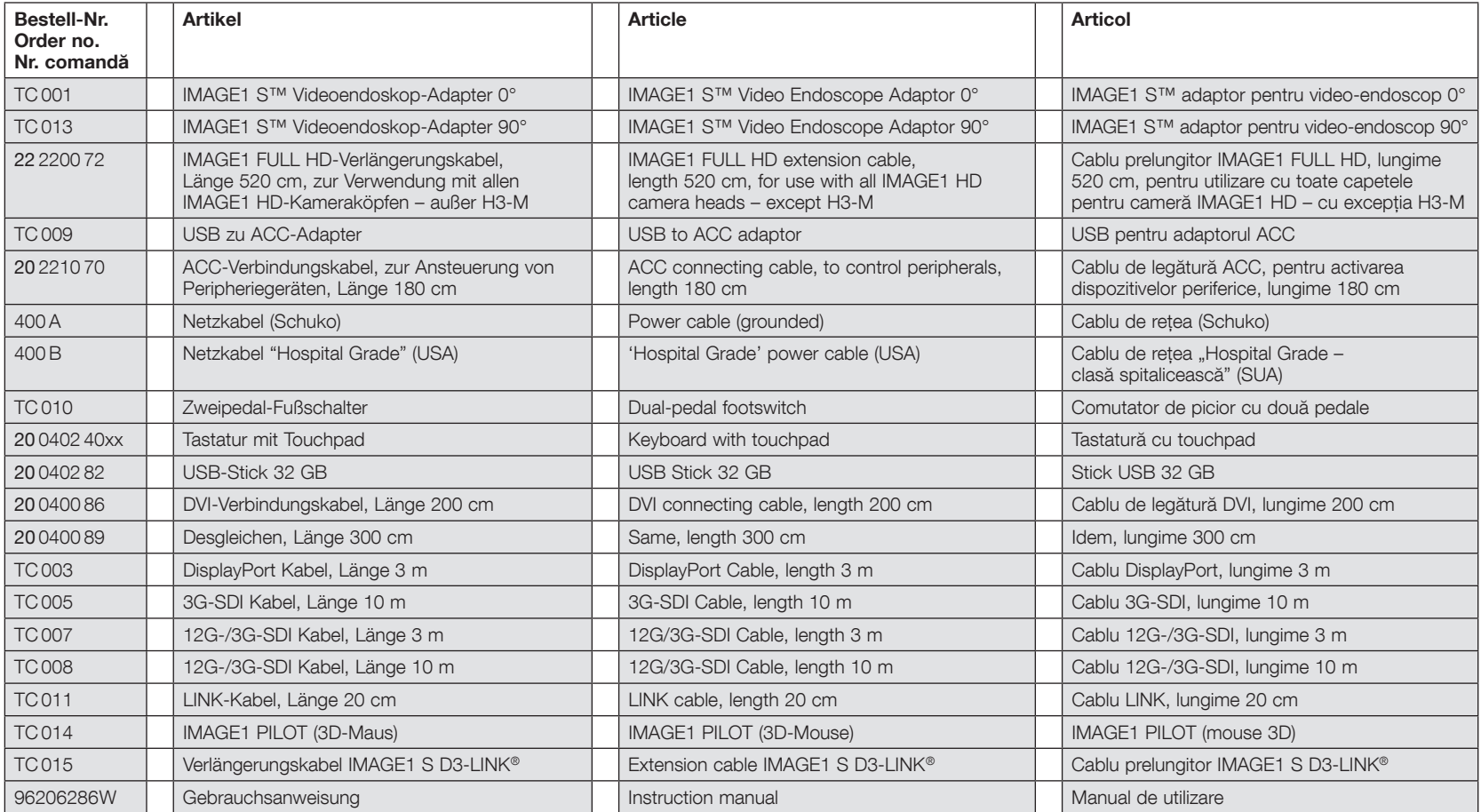

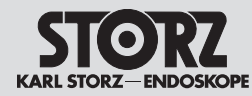

Spare parts, recommended accessories Piese de schimb, accesorii recomandate

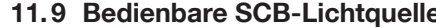

**11.9 Operable SCB light sources** 

**11.9 Surse de lumină SCB operabile**

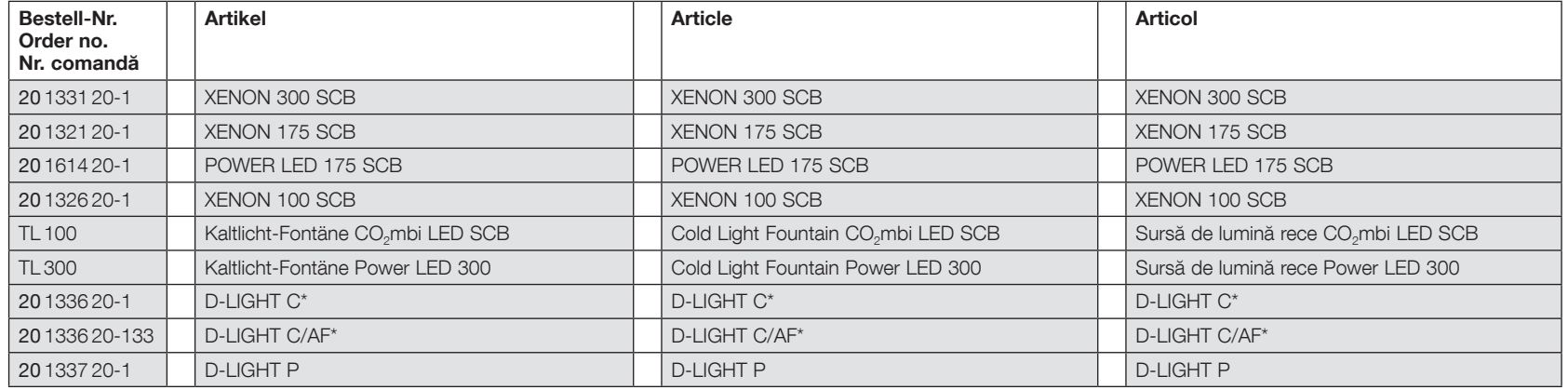

# **11.10 Bedienbare SCB-Insufflatoren 11.10 Operable SCB insufflators**

# **11.10 Insuflatoare SCB operabile**

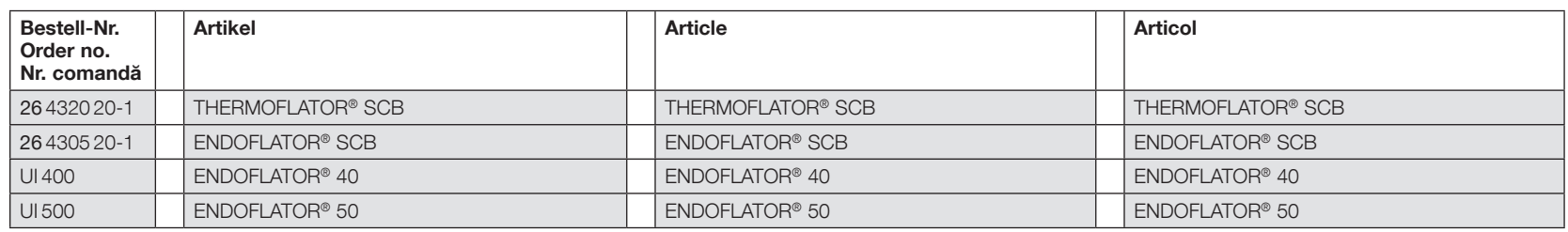

# **11.11 Kompatible 3D-Monitore 11.11 Compatible 3D monitors**

**11.11 Monitoare 3D compatibile**

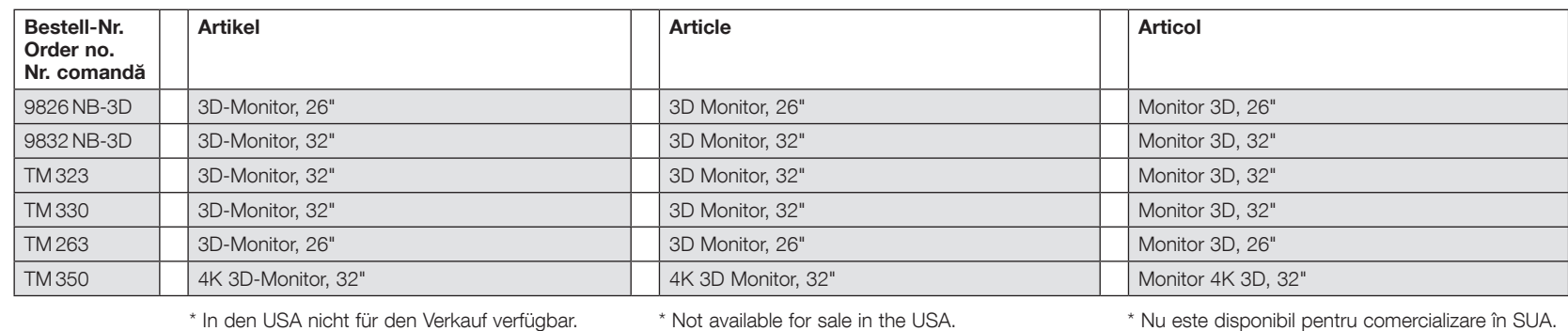

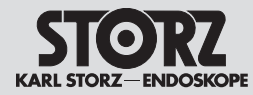

# Information on electromagnetic compatibility (EMC)

# **12 Hinweise zur elektromagnetischen Verträglichkeit (EMV)**

Die IMAGE1 S™ ist für den Einsatz in unmittelbarer Nähe zu einem aktiven HF-Elektrochirurgiegerät in professionellen Einrichtungen des Gesundheitswesens geeignet. Professionelle Einrichtungen des Gesundheitswesens umfassen Arztpraxen, Zahnarztpraxen, Einrichtungen für begrenzte Pflege, freistehende chirurgische Zentren, freistehende Geburtshäuser, mehrere Behandlungseinrichtungen, Krankenhäuser (Notaufnahmen, Patientenzimmer, Intensivstationen, Operationsräume, außerhalb des HF-geschirmten Raumes eines ME-Systems für die Magnetresonanztomographie).

**MARNUNG:** Die Verwendung dieses<br>Geräts neben oder zusammen mit and<br>Geräten sollte vermieden werden, da Geräts neben oder zusammen mit anderen Geräten sollte vermieden werden, da dies zu unsachgemäßem Betrieb führen kann. Wenn eine solche Verwendung erforderlich ist, sollten diese und die anderen Geräte beobachtet werden, um sicherzustellen, dass sie ordnungsgemäß funktionieren.

**12 Information on electromagnetic compatibility (EMC)**

The IMAGE1 S™ is suitable for use within close proximity to an active HF electro-surgical device in professional healthcare facility environment. Professional healthcare facility includes physician offices, dental offices, limited care facilities, freestanding surgical centers, freestanding birth centers, multiple treatment facilities, hospitals (emergency rooms, patient rooms, intensive care, surgical rooms, outside the RF shielded room of an ME system for magnetic resonance imaging).

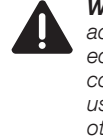

**MARNING:** Use of this equipment<br> **All adjacent to or stacked with other**<br> **equipment should be avoided because it** *adjacent to or stacked with other could result in improper operation. If such use is necessary, this equipment and the other equipment should be observed to verify that they are operating normally.*

# Note privind compatibilitatea electromagnetică (EMC)

# **12 Note privind compatibilitatea electromagnetică (EMC)**

IMAGE1 S™ este adecvat pentru utilizare în imediata apropiere a unui dispozitiv electro-chirurgical activ de înaltă frecvență, în centre medicale profesionale. Centrele medicale profesionale includ cabinetele medicale, cabinetele stomatologice, centrele pentru îngrijire limitată, centrele de chirurgie de sine stătătoare, centrele de naștere de sine stătătoare, centrele de tratament multiplu, spitalele (camerele de urgență, saloanele pacienților, secțiile de terapie intensivă, sălile de operații, în afara spațiului ecranat de înaltă frecvență al unui sistem ME pentru imagistică prin rezonanță magnetică).

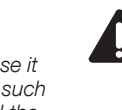

**AVERTISMENT:** Utilizarea acestui<br>
dispozitiv lângă sau împreună cu alte<br>
dispozitive trebuie evitată, deoarece acest dispozitiv lângă sau împreună cu alte lucru poate conduce la o funcționare neconformă. Dacă o astfel de utilizare este necesară, aceste dispozitive și celelalte din apropiere trebuie monitorizate, pentru asigurarea unei funcționări corespunzătoare.

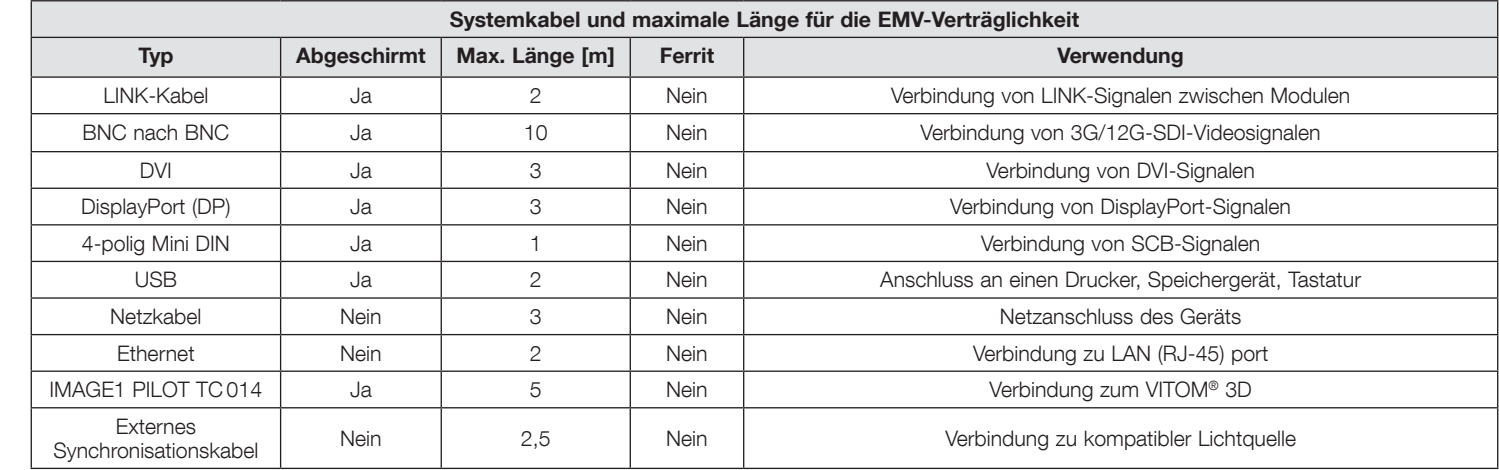

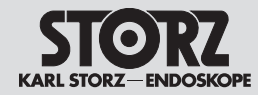

# Information on electromagnetic compatibility (EMC)

Note privind compatibilitatea electromagnetică (EMC)

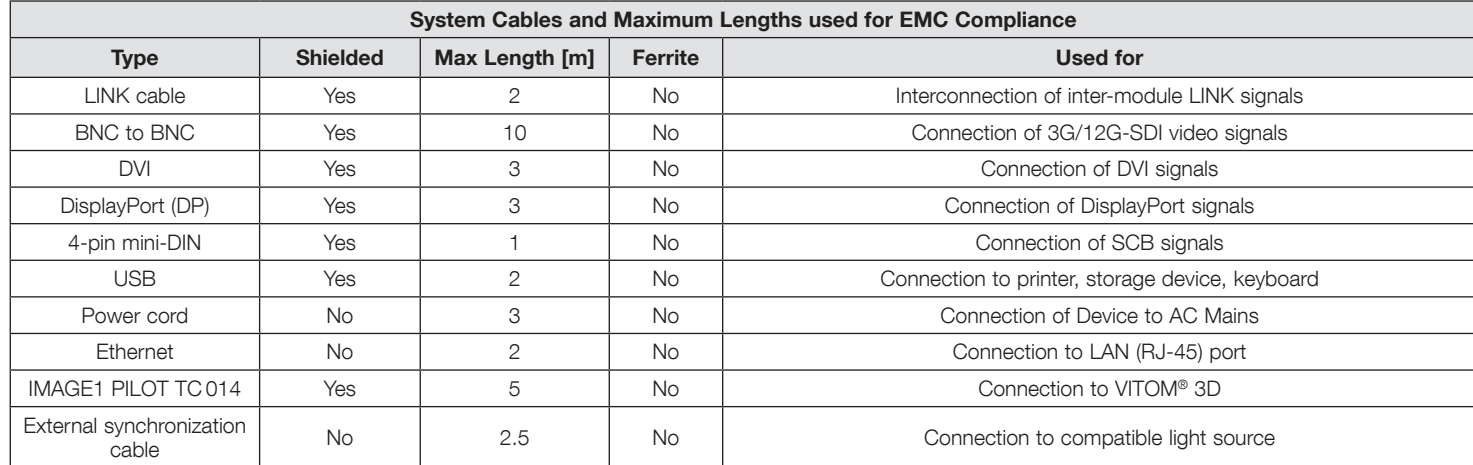

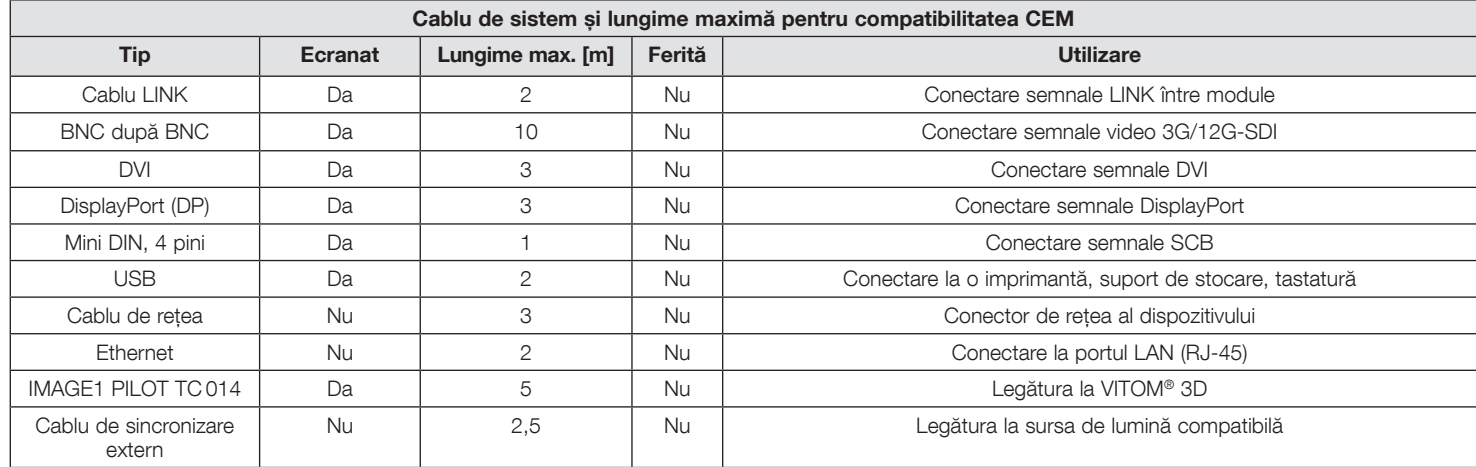

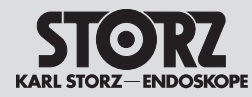

**MARNUNG:** Werden Zubehör oder<br>Leitungen für die IMAGE1 S<sup>TM</sup> verwe<br>die nicht in diesem Handbuch geliste Leitungen für die IMAGE1 S™ verwendet, die nicht in diesem Handbuch gelistet sind, kann dies zu einer erhöhten Aussendung oder einer reduzierten Störfestigkeit der IMAGE1 S™ führen. Bei der Verwendung von hier nicht gelistetem Zubehör und Leitungen mit der IMAGE1 S™ liegt es in der Verantwortung des Betreibers, bei Gebrauch des Geräts die Übereinstimmung der IMAGE1 S™ mit der IEC 60601-1-2 nachzuprüfen.

**WARNUNG:** Tragbare HF-<br>Kommunikationsgeräte (einschließlich<br>Peripheriegeräte wie Antennenkabel Kommunikationsgeräte (einschließlich und externe Antennen) sollten nicht näher als 30 cm (12 Zoll) an jedem Teil der IMAGE1 S™ verwendet werden, einschließlich der vom Hersteller angegebenen Kabel. Andernfalls kann es zu Leistungseinbußen kommen.

1 *HINWEIS:* Die Emissionseigenschaften dieses Geräts machen es für den Einsatz in Industriebereichen sowie in Krankenhäusern (CISPR 11 Klasse A) und anderen professionellen Einrichtungen des Gesundheitswesens geeignet. Wenn es in einer Wohnumgebung (für die normalerweise CISPR 11 Klasse B erforderlich ist) verwendet wird, bietet dieses Gerät möglicherweise keinen ausreichenden Schutz für den Funkübertragungsbetrieb. Möglicherweise muss der Anwender Maßnahmen ergreifen, wie z. B. einen anderen Standort oder eine Neuausrichtung des Geräts.

# Information on electromagnetic compatibility (EMC)

**A MARNING:** The use of an accessory or cable with the IMAGE1 S™ other than those specified in this manual may result *cable with the IMAGE1 S™ other than those specified in this manual may result in increased emissions or decreased immunity of the IMAGE1 S™. When using an accessory or cable with IMAGE1 S™ other than those specified in this manual, it becomes the responsibility of the user of the IMAGE1 S™ to determine compliance with IEC 60601‑1‑2 when using this item.*

*WARNING: Portable RF communications* equipment (including peripherals such as antenna cables and external antennas) *equipment (including peripherals such as antenna cables and external antennas) should be used no closer than 30 cm (12 inches) to any part of the IMAGE1 S™, including cables specified by the manufacturer. Otherwise, degradation of the performance of this equipment could result.*

1 *NOTE: The emission characteristics of this equipment make it suitable for use in industrial areas as well as in hospitals (CISPR 11 Class A) and other professional healthcare environment.* If it is used in a residential environment (for which CISPR 11 Class B is normally required) this equipment might not offer adequate protection to radio communication service. The user might need to take mitigation measures, such as relocating or re-orienting equipment.

# Note privind compatibilitatea electromagnetică (EMC)

**AVERTISMENT:** Dacă pentru<br>
IMAGE1 S<sup>TM</sup> se utilizează acce<br>
cabluri care nu sunt listate în pi IMAGE1 S™ se utilizează accesorii sau cabluri care nu sunt listate în prezentul manual, acest lucru poate conduce la emisii mărite sau la o imunitate redusă la interferențe a dispozitivului IMAGE1 S™. În cazul utilizării împreună cu IMAGE1 S™ a unor accesorii și cabluri nelistate aici, utilizatorului îi revine responsabilitatea de a verifica conformitatea IMAGE1 S™ cu IEC 60601-1-2 la utilizarea dispozitivului.

**AVERTISMENT:** Echipamentele portabile<br>de comunicații de înaltă frecvență (inclusiv<br>perifericele precum cablurile de antenă de comunicații de înaltă frecvență (inclusiv perifericele precum cablurile de antenă și antenele externe) nu trebuie utilizate la o distanță mai mică de 30 cm (12 inch) față de orice componentă a IMAGE1 S™, inclusiv cablul indicat de producător. În caz contrar, performanța poate scădea semnificativ.

1 *NOTĂ:* Caracteristicile de emisie ale acestui dispozitiv îl fac adecvat pentru utilizare în domenii industriale, precum și în spitale (CISPR 11 clasa A) și în alte centre medicale profesionale. Atunci când este utilizat în mediul rezidențial (pentru care, în mod normal, este necesar CISPR 11 clasa B), este posibil ca acest dispozitiv să nu ofere protecție suficientă pentru serviciul de radiocomunicații. Poate fi necesar ca utilizatorul să ia măsuri, ca de exemplu reorientarea sau schimbarea amplasamentului dispozitivului.

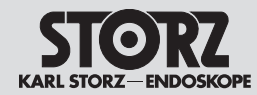

# Information on electromagnetic compatibility (EMC)

# Note privind compatibilitatea electromagnetică (EMC)

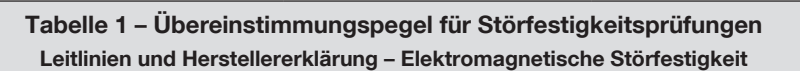

Die IMAGE1 S™ ist für den Betrieb in der unten angegebenen elektromagnetischen Umgebung bestimmt. Der Anwender der IMAGE1 S™ sollte sicherstellen, dass sie in einer solchen Umgebung verwendet wird.

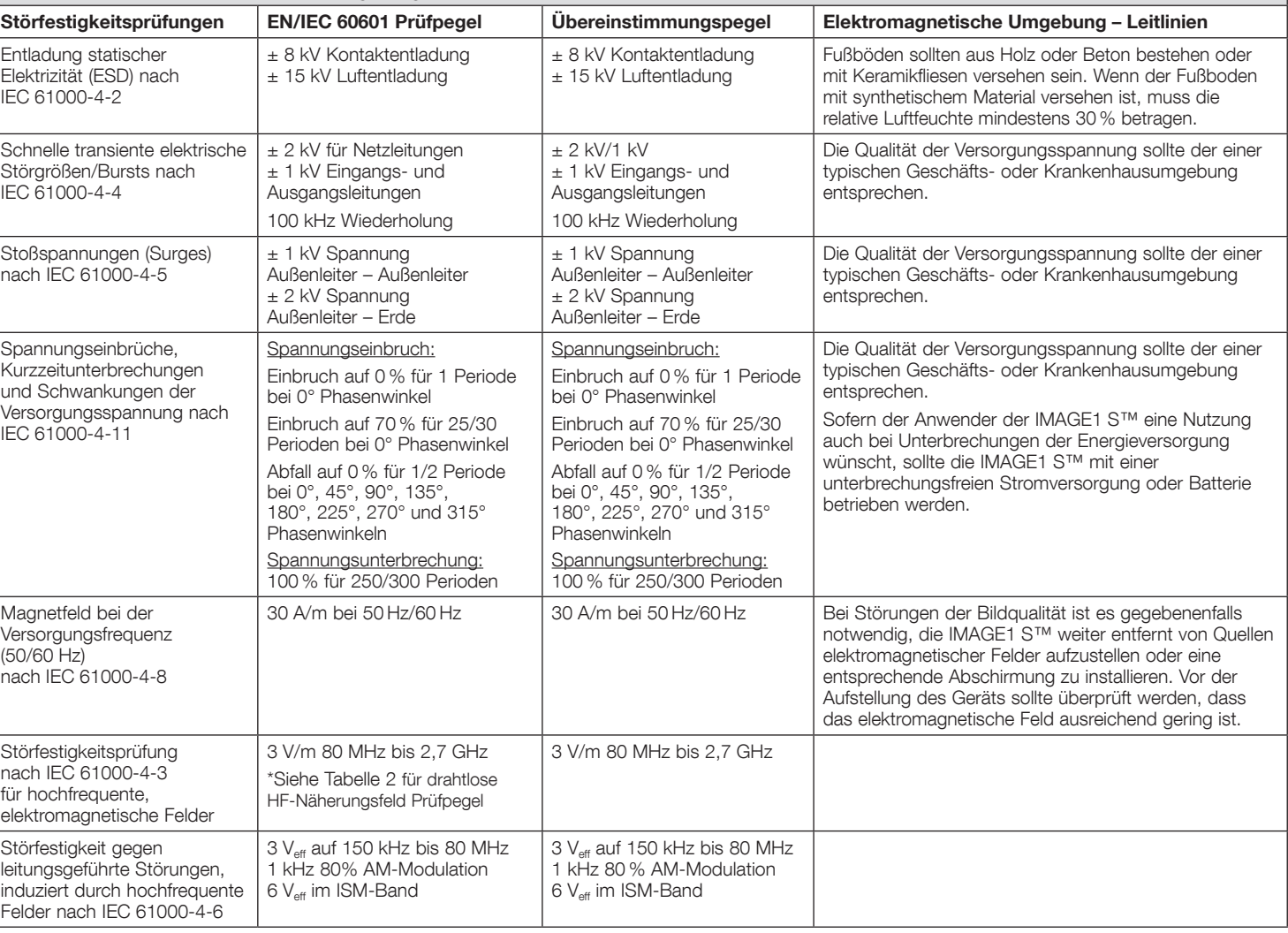
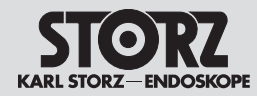

 $\blacksquare$ 

# Information on electromagnetic compatibility (EMC)

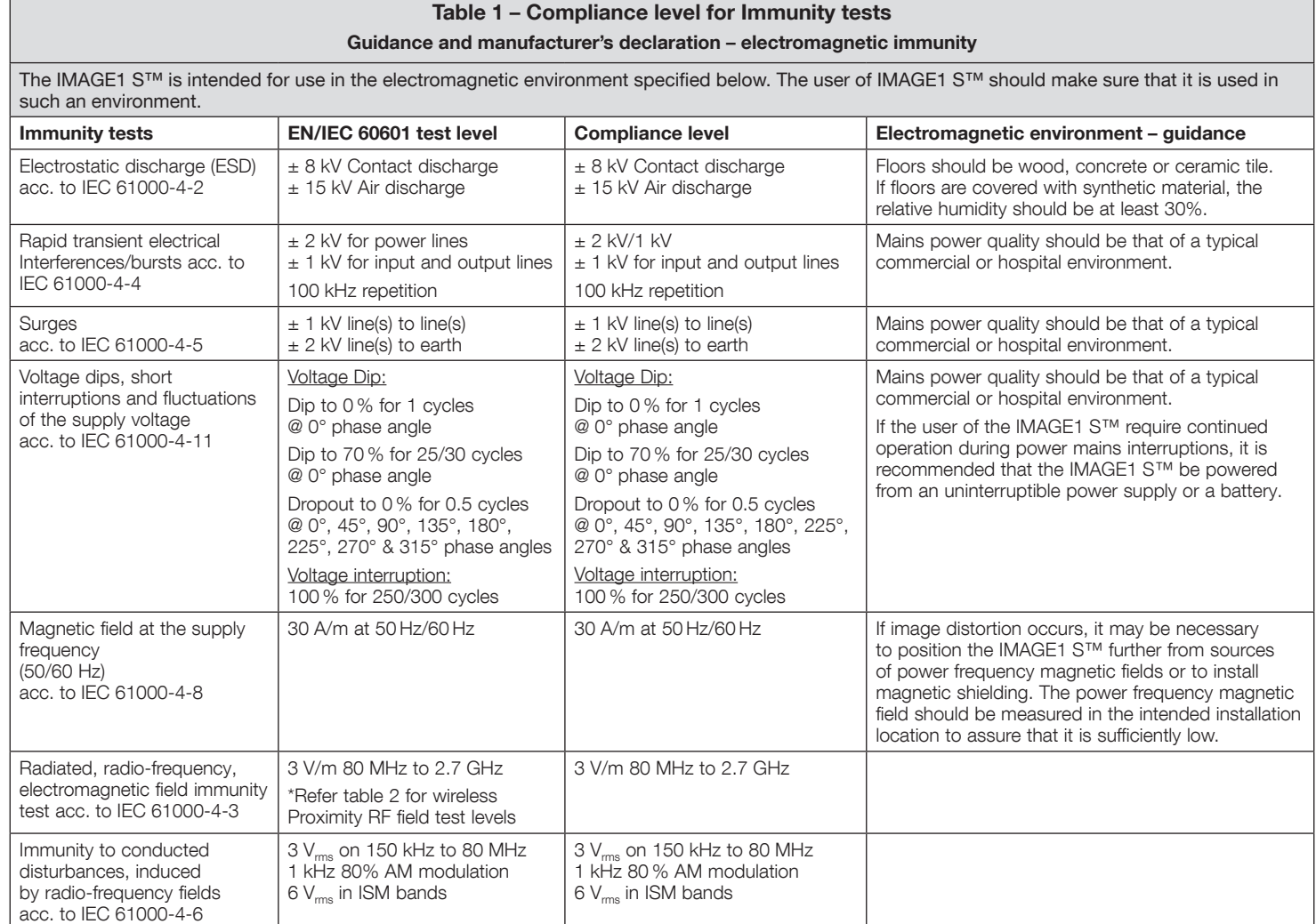

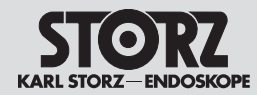

# Information on electromagnetic compatibility (EMC)

**Tabelul 1 – Nivel de conformitate pentru verificări privind imunitatea la interferențe**

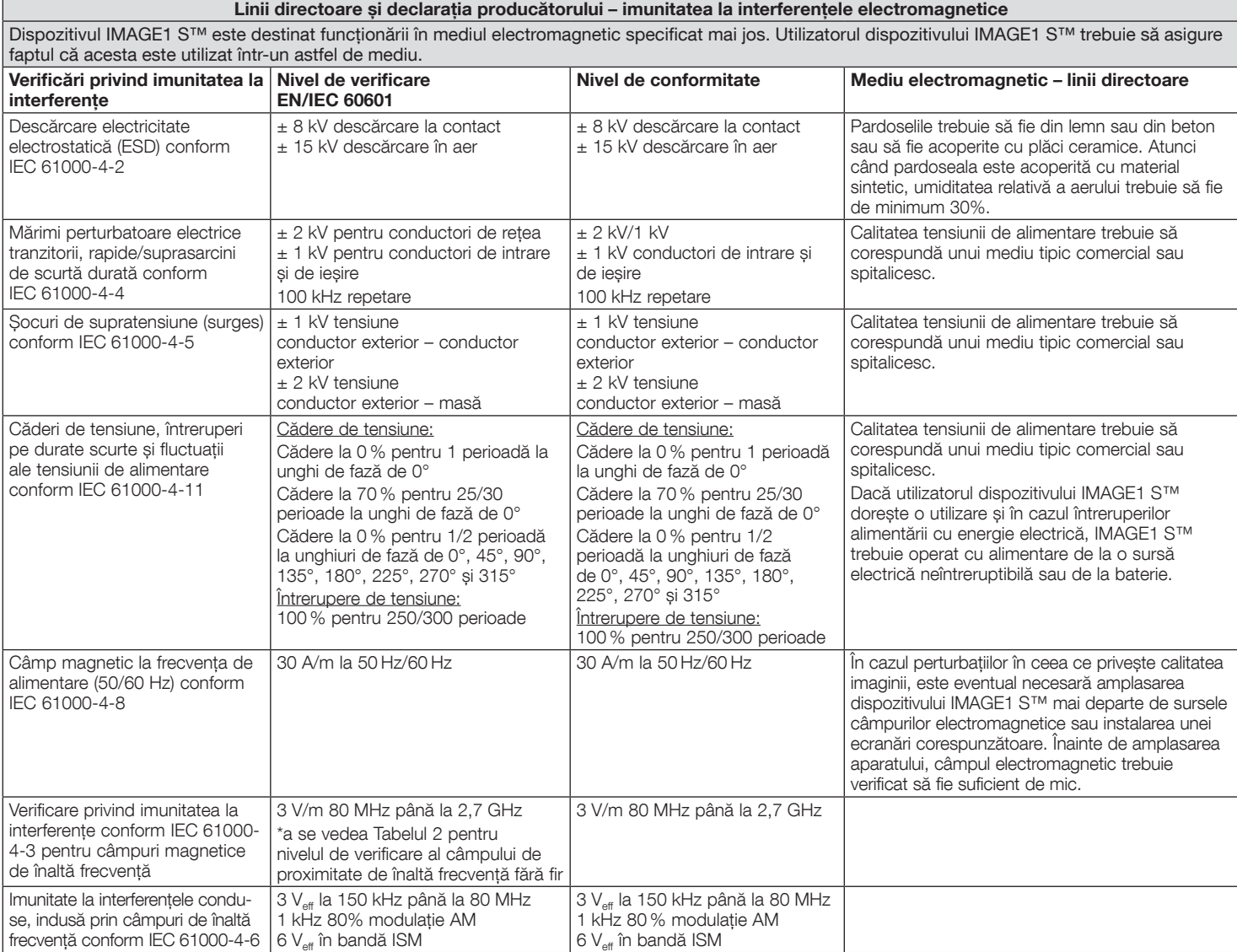

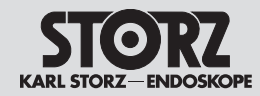

# Information on electromagnetic compatibility (EMC)

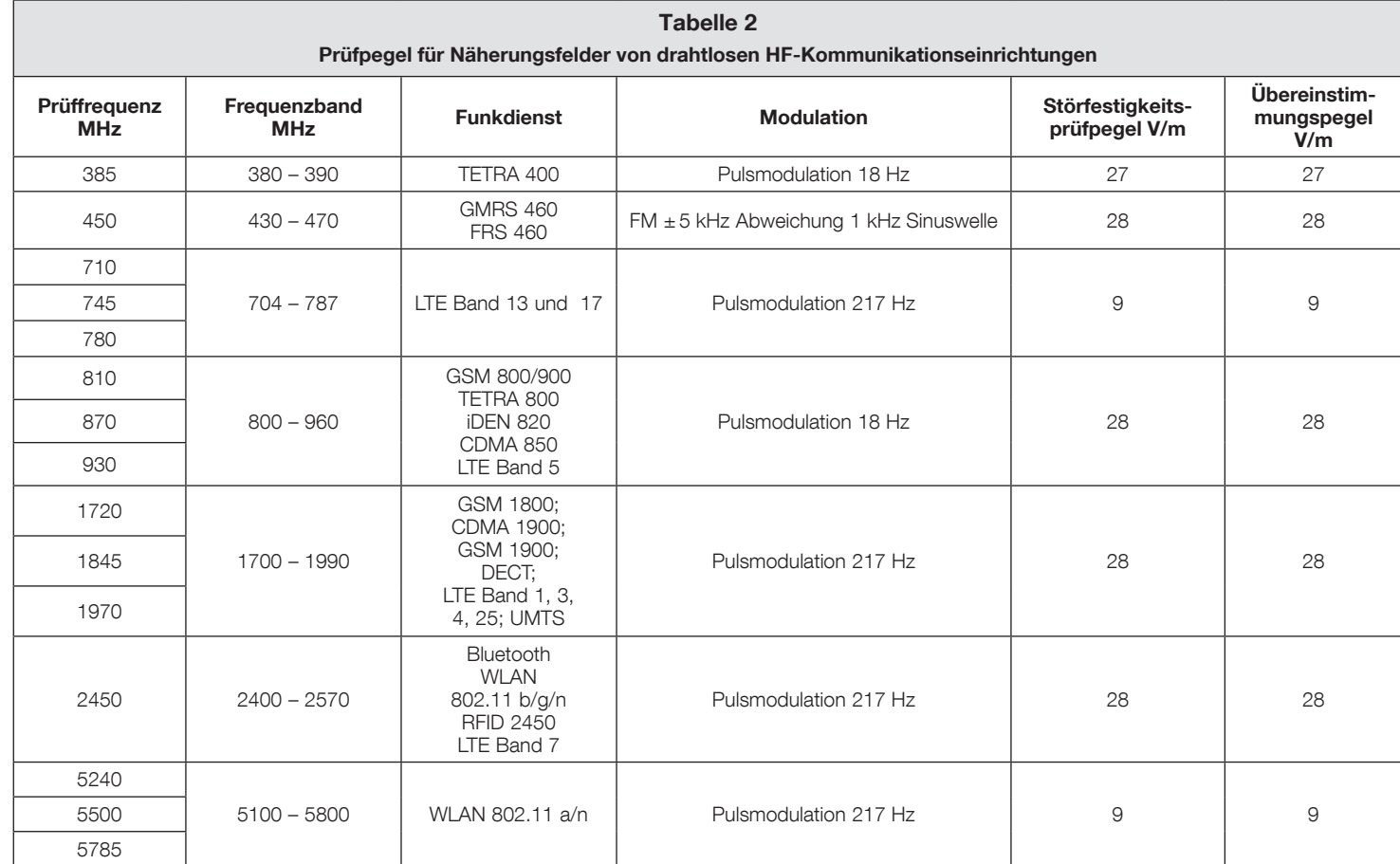

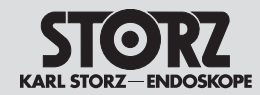

# Information on electromagnetic compatibility (EMC)

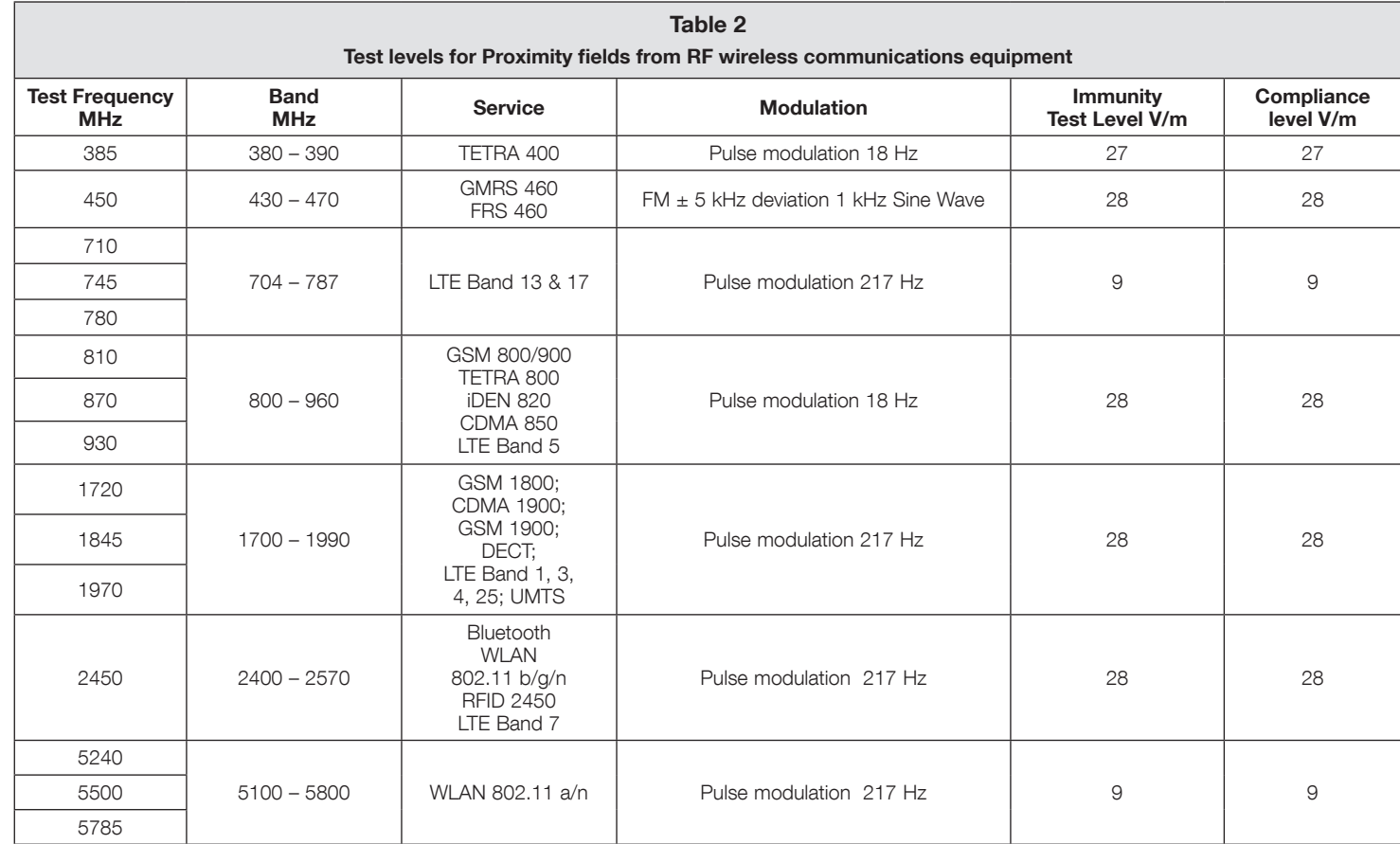

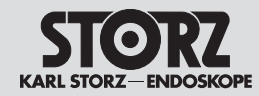

# Information on electromagnetic compatibility (EMC)

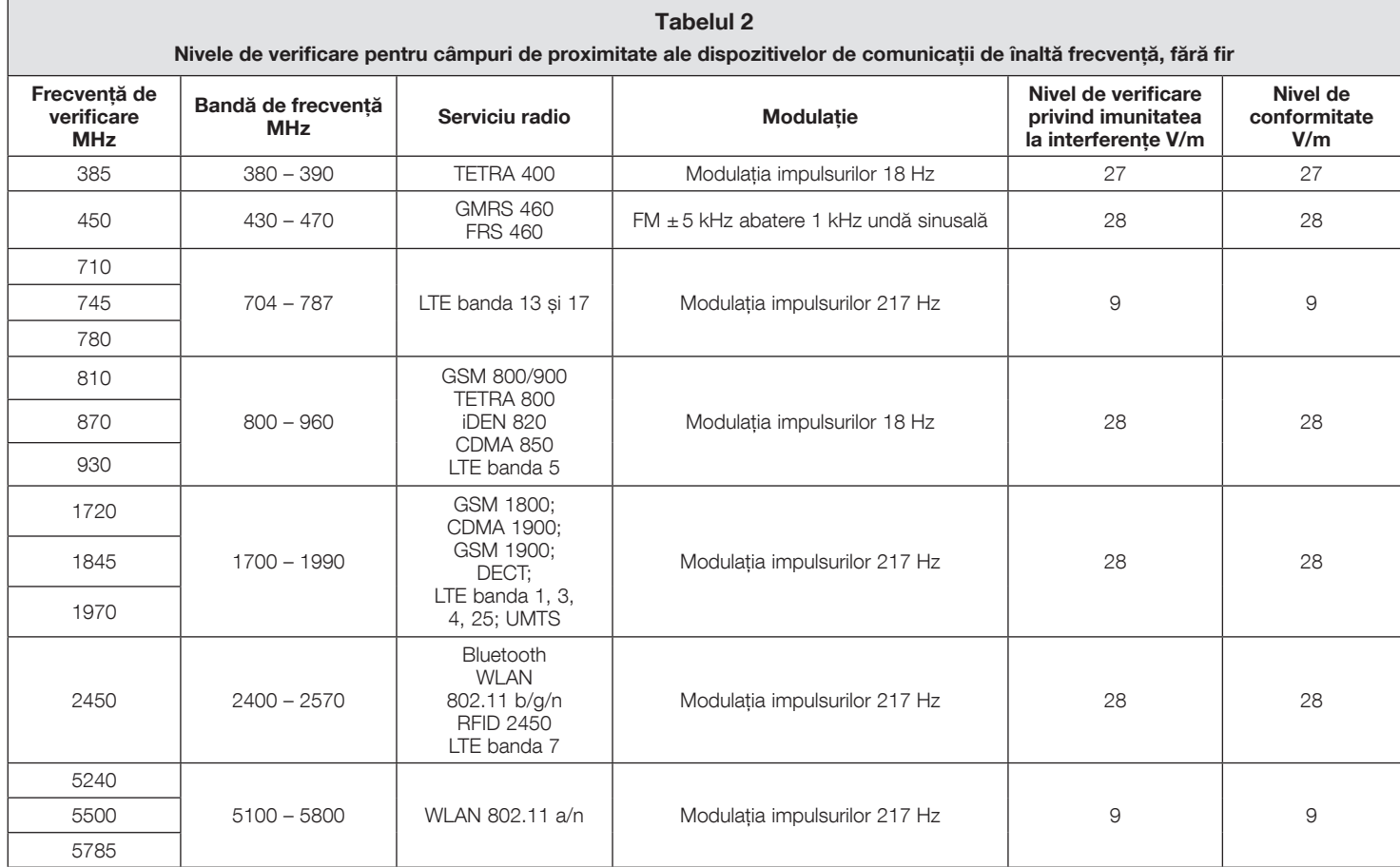

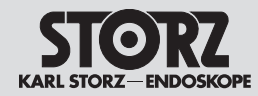

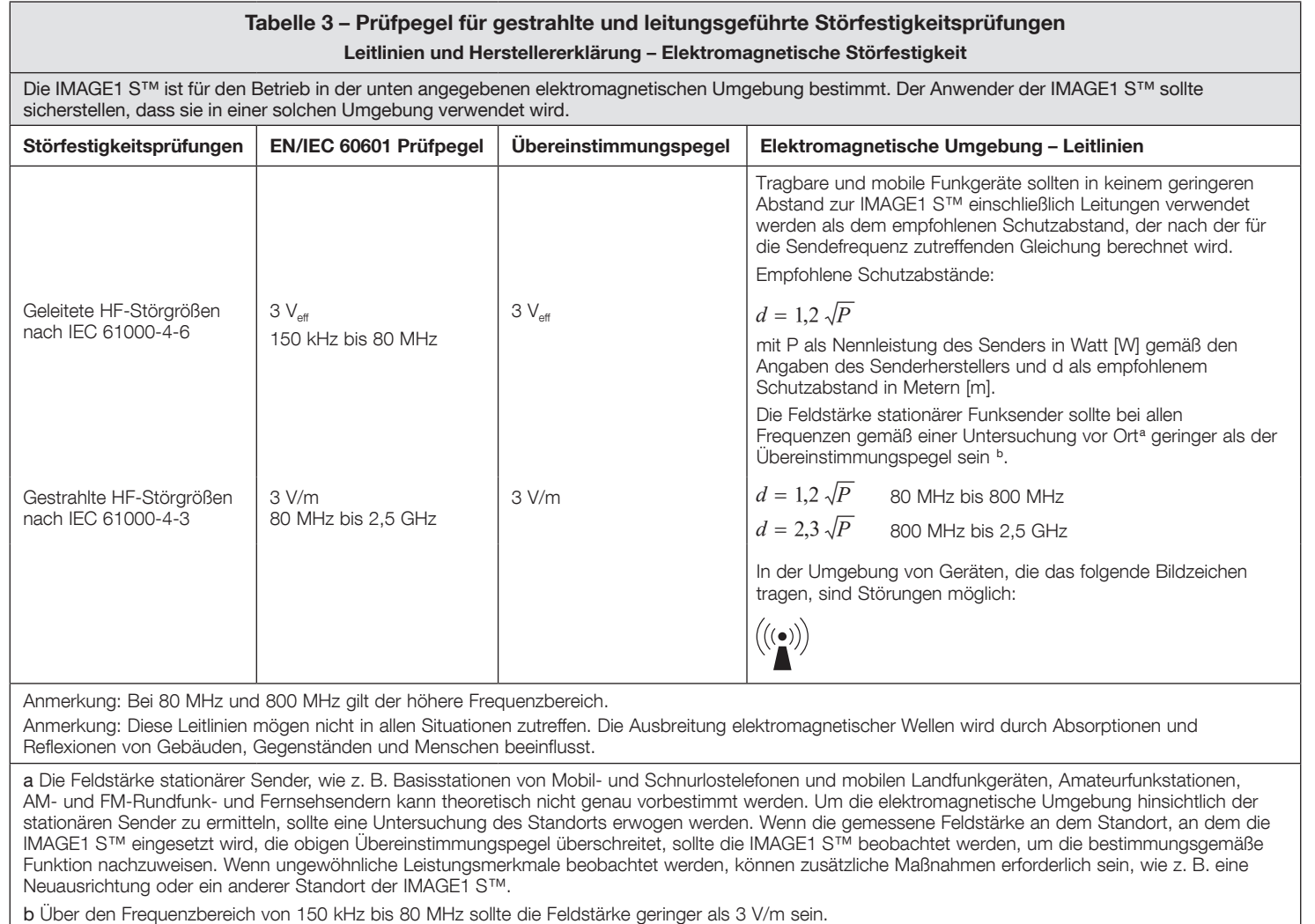

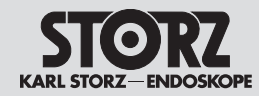

## Note privind compatibilitatea electromagnetică (EMC)

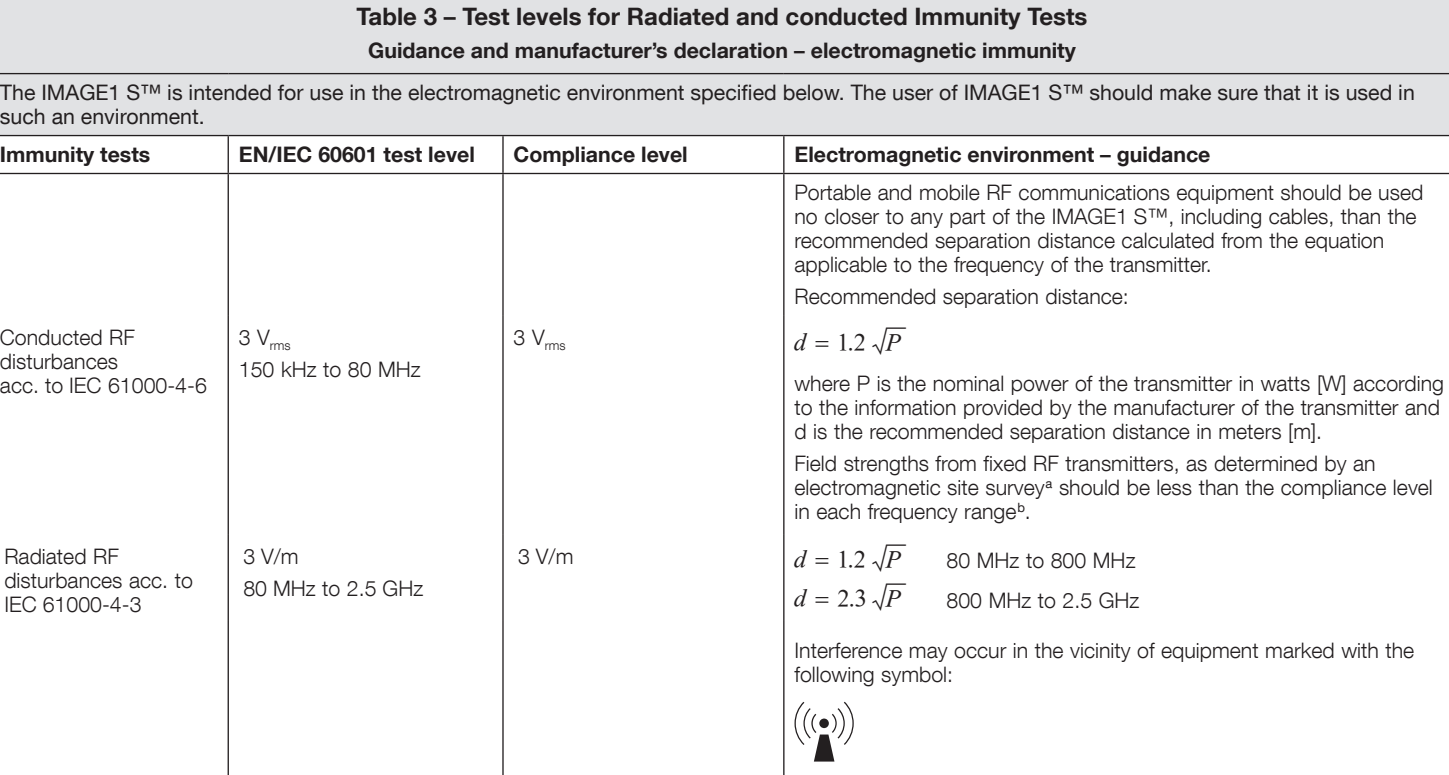

Note: At 80 MHz and 800 MHz, the higher frequency range applies.

Note: These quidelines may not apply in all situations. The propagation of electromagnetic quantities is affected by absorptions and reflections of buildings, objects, and persons.

a Field strengths from fixed transmitters, such as base stations for radio (cellular/cordless) telephones and land mobile radios, amateur radio, AM and FM radio broadcast and TV broadcast cannot be predicted theoretically with accuracy. To assess the electromagnetic environment due to fixed RF transmitters, an electromagnetic site survey should be considered. If the measured field strength in the location in which the IMAGE1 S™ is used exceeds the applicable RF compliance level above, the IMAGE1 S™ should be observed to verify normal operation. If abnormal performance is observed, additional measures may be necessary, such as re-orienting or relocating the IMAGE1 S™.

b Over the frequency range 150 kHz to 80 MHz, field strengths should be less than 3 V/m.

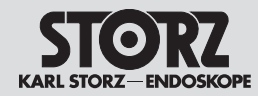

## Note privind compatibilitatea electromagnetică (EMC)

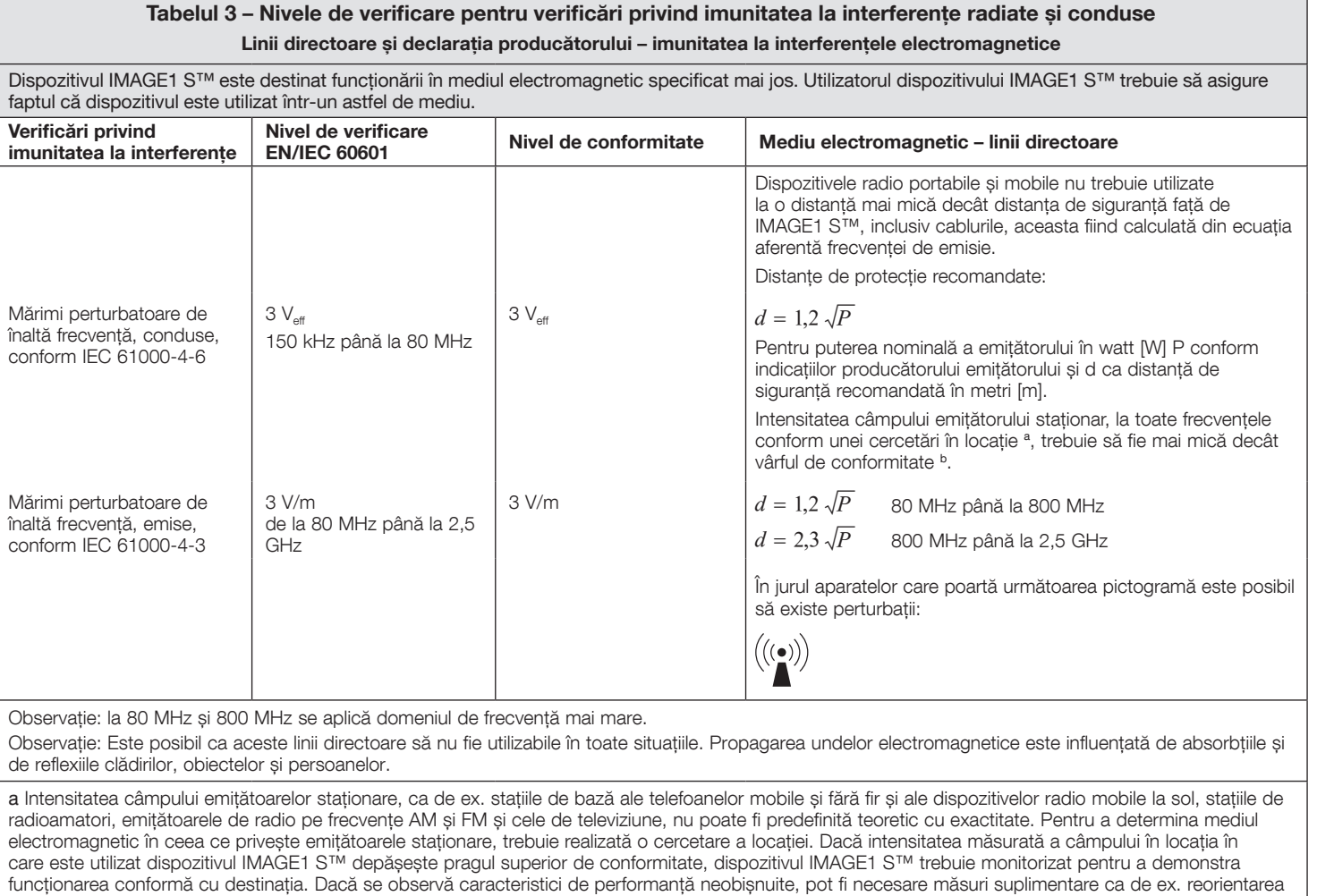

b În intervalul de frecvențe cuprins între 150 kHz și 80 MHz, intensitatea câmpului trebuie să fie mai mică de 3 V/m.

sau schimbarea amplasamentului dispozitivului IMAGE1 S™.

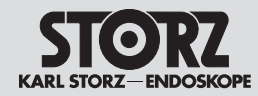

# Information on electromagnetic compatibility (EMC)

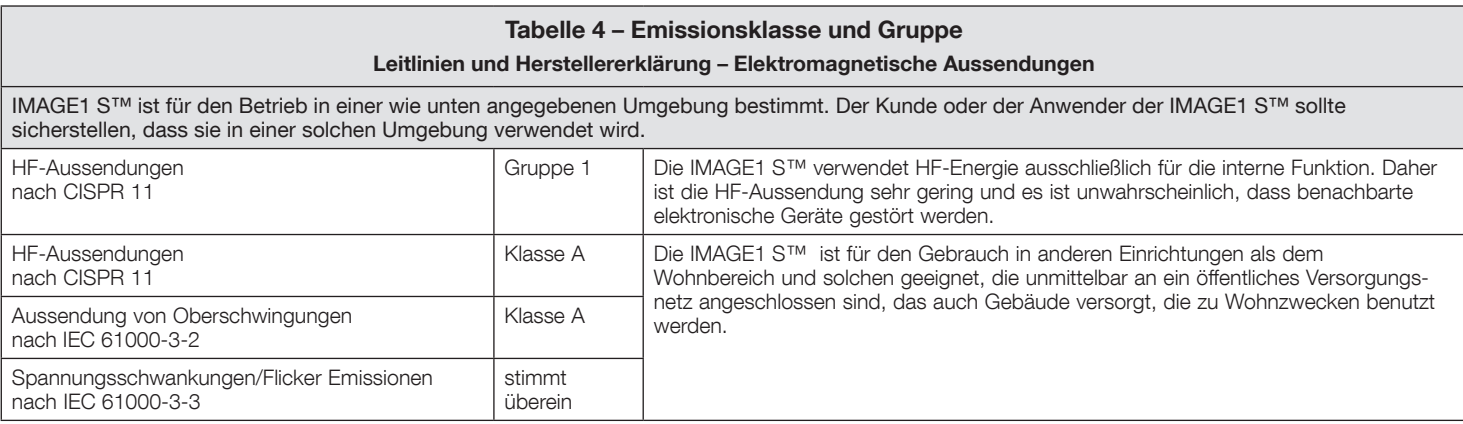

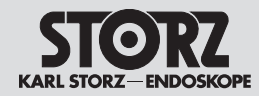

# Information on electromagnetic compatibility (EMC)

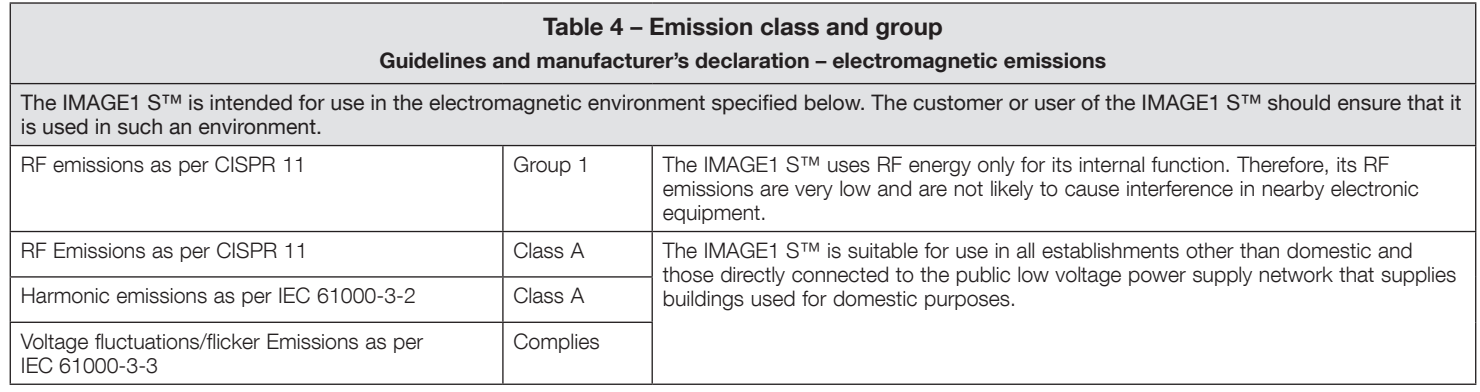

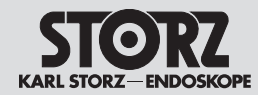

# Information on electromagnetic compatibility (EMC)

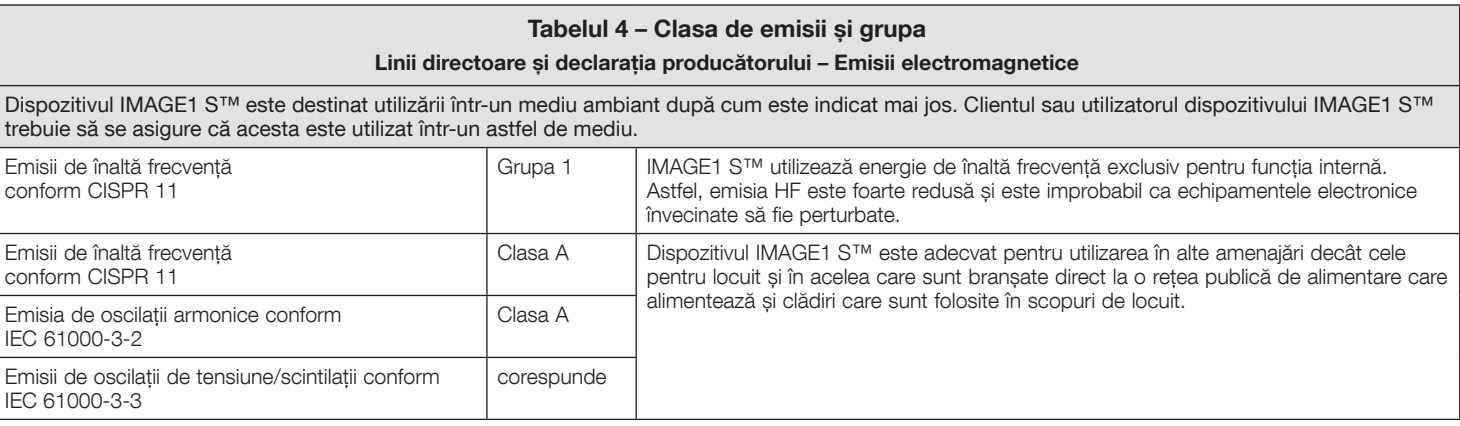

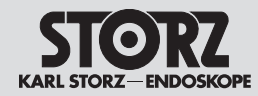

# Information on electromagnetic compatibility (EMC)

Note privind compatibilitatea electromagnetică (EMC)

#### **Tabelle 5**

#### **Empfohlene Schutzabstände zwischen tragbaren und mobilen HF-Telekommunikationsgeräten und der IMAGE1 S™**

Die IMAGE1 S™ ist für den Betrieb in einer elektromagnetischen Umgebung bestimmt, in der die HF-Störgrößen kontrolliert sind. Der Kunde oder Anwender der IMAGE1 S™ kann dadurch helfen, elektromagnetische Störungen zu vermeiden, indem er den Mindestabstand zwischen tragbaren und mobilen HF-Telekommunikationsgeräten (Sendern) und dem Gerät – abhängig von der Ausgangsleistung des Kommunikationsgeräts, wie unten angegeben – einhält.

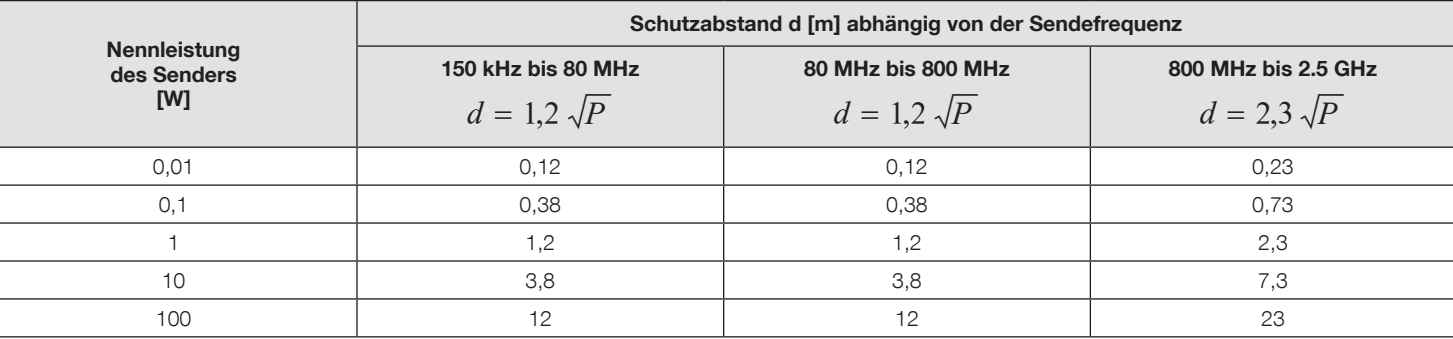

Für Sender, deren maximale Nennleistung in obiger Tabelle nicht angegeben ist, kann der empfohlene Schutzabstand d in Metern (m) unter Verwendung der Gleichung ermittelt werden, die zur jeweiligen Spalte gehört, wobei P die maximale Nennleistung des Senders in Watt (W) gemäß Angabe des Senderherstellers ist.

Anmerkung: Bei 80 MHz und 800 MHz gilt der Schutzabstand des höheren Frequenzbereichs.

Anmerkung: Diese Leitlinien mögen nicht in allen Situationen zutreffen. Die Ausbreitung elektromagnetischer Wellen wird durch Absorptionen und Reflexionen von Gebäuden, Gegenständen und Menschen beeinflusst.

#### **Kompatibilität mit chirurgischen HF-Instrumenten**

Dieses Gerät wurde auf Kompatibilität mit Hochfrequenzchirurgiegeräten geprüft. Es wurde nach IEC 60601‑2‑2 Anhang BB geprüft.

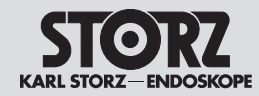

# Information on electromagnetic compatibility (EMC)

Note privind compatibilitatea electromagnetică (EMC)

#### **Table 5**

#### **Recommended separation distances between portable and mobile RF communications equipment and the IMAGE1 S™**

The IMAGE1 S™ is intended for use in an electromagnetic environment in which radiated RF disturbances are controlled. The customer or user of the IMAGE1 S™ can help prevent electromagnetic interference by maintaining a minimum distance between portable and mobile RF communications equipment (transmitters) and the IMAGE1 S™ as recommended below, according to the maximum output power of the communications equipment.

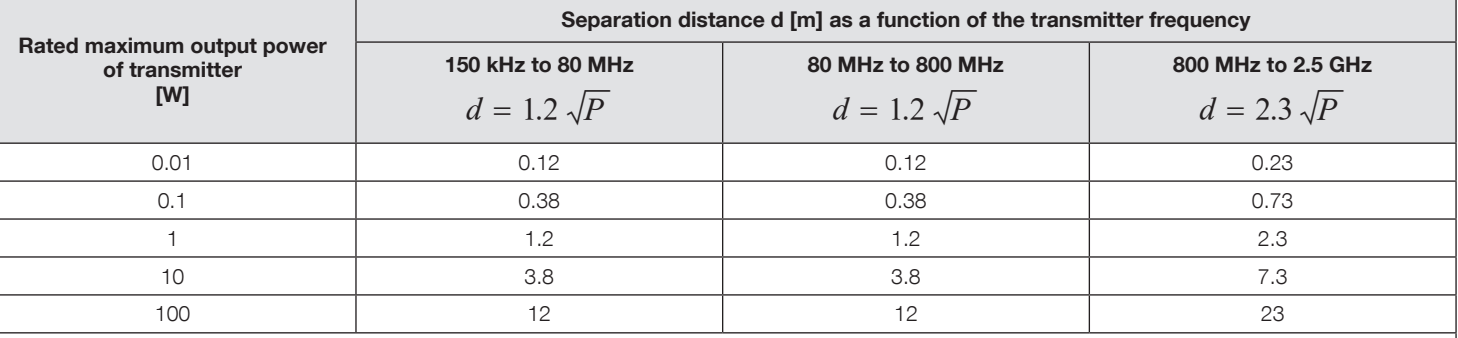

For transmitters rated at a maximum output power not listed above, the recommended separation distance D in meters (m) can be estimated using the equation applicable to the frequency of the transmitter, where P is the maximum output power rating of the transmitter in watts (W) according to the transmitter manufacturer.

Note: At 80 MHz and 800 MHz, the separation distance for higher frequency range applies.

Note: These guidelines may not apply in all situations. The propagation of electromagnetic quantities is affected by absorptions and reflections of structures, objects and people.

#### **HF surgical instrument compatibility**

This equipment has been evaluated for compatibility with high-frequency surgical equipment. It has been tested according to IEC 60601‑2‑2 Annex BB.

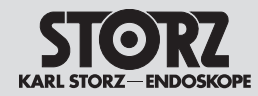

Note privind compatibilitatea electromagnetică (EMC)

#### **Tabelul 5**

**Distanțele de siguranță recomandate între aparatele de telecomunicații de înaltă frecvență portabile și mobile și dispozitivul IMAGE1 S™**

Dispozitivul IMAGE1 S™ este destinat utilizării într-un mediu electromagnetic în care variabilele de perturbare de înaltă frecvență sunt controlate. Clientul sau utilizatorul dispozitivului IMAGE1 S™ poate ajuta la evitarea interferențelor electromagnetice prin păstrarea unei distanțe minime între aparatele de telecomunicații de înaltă frecvență portabile și mobile (emițătoare) și dispozitiv – în funcție de puterea de ieșire a aparatului de comunicații, conform specificațiilor de mai jos.

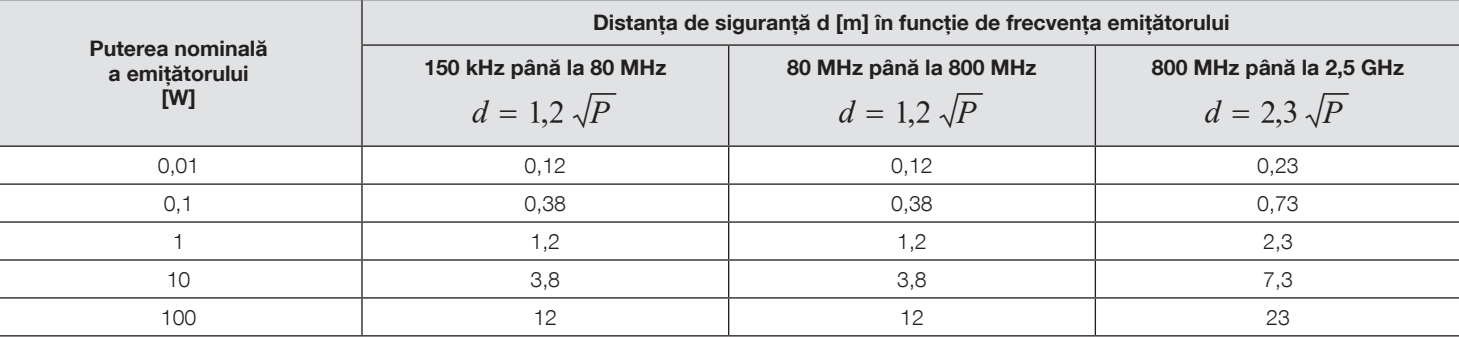

Pentru emitătoarele a căror putere nominală nu este indicată în tabelul de mai sus, distanta de sigurantă d recomandată în metri (m) poate fi determinată prin folosirea ecuației aferente coloanei respective, unde P este puterea nominală maximă a emițătorului în Watt (W) conform indicației producătorului emițătorului.

Observație: La 80 MHz și 800 MHz se aplică distanța de siguranță valabilă pentru intervalul de frecvențe mai mare.

Observație: Este posibil ca aceste orientări să nu fie utilizabile în toate situațiile. Propagarea undelor electromagnetice este influențată de absorbțiile și de reflexiile clădirilor, obiectelor și persoanelor.

#### **Compatibilitatea cu instrumentele chirurgicale de înaltă frecvență**

Acest dispozitiv a fost verificat în ceea ce privește compatibilitatea cu dispozitivele chirurgicale de înaltă frecvență. El a fost verificat conform IEC 60601‑2‑2 Anexa BB.

Anhang **Anhang Appendix** 

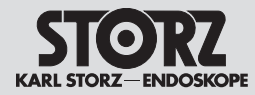

- **13 Anhang**
- **13.1 Kompatible Veterinär-Videoendoskope für IMAGE1 S™ X-LINK TC 301 mit S-Technologien**

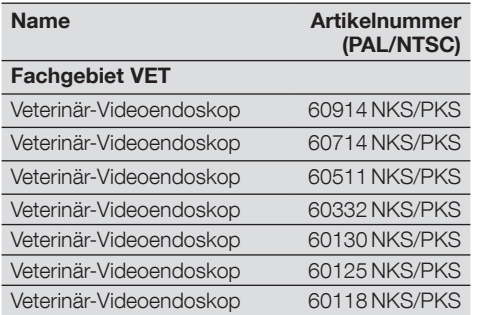

- **13 Appendix**
- **13.1 Compatible Veterinary video endoscopes for IMAGE1 S™ X-LINK TC 301 with S technologies**

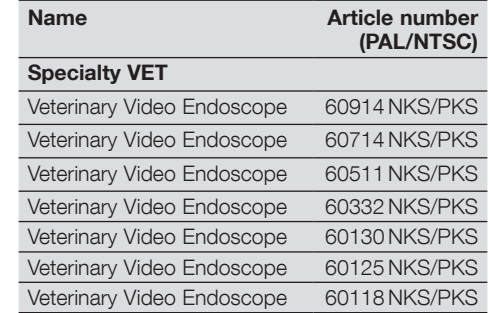

- **13 Anexă**
- **13.1 Videoendoscoape de uz veterinar compatibile cu IMAGE1 S™ X-LINK TC 301 cu tehnologii S**

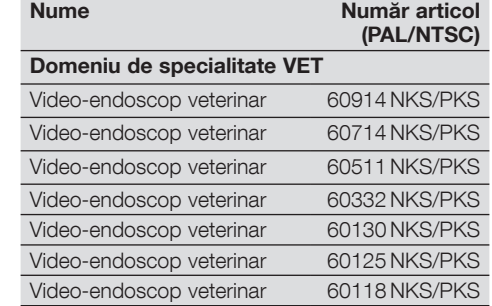

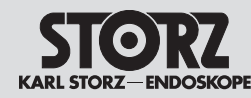

### Niederlassungen Subsidiaries

### Filiale

SL0219

KARL STORZ SE & Co. KG Dr.-Karl-Storz-Straße 34, 78532 Tuttlingen/Germany Postfach 230, 78503 Tuttlingen/Germany Phone: +49 (0)7461 708-0, Fax: +49 (0)7461 708-105 E-Mail: info@karlstorz.com

KARL STORZ Endoskope Berlin GmbH Scharnhorststr. 3 10115 Berlin/Germany Phone: +49 (0)30 30 69090, Fax: +49 (0)30 30 19452

KARL STORZ Endoscopy Canada Ltd. 7171 Millcreek Drive, Mississauga, Ontario L5N 3R3 Canada Phone: +1 905 816-4500, Fax: +1 905 816-4599 Toll free phone: 1-800-268-4880 (Canada only) Toll free fax: 1-800-482-4198 (Canada only) E-Mail: info-canada@karlstorz.com

KARL STORZ Endoscopy-America, Inc. 2151 East Grand Avenue El Segundo, CA 90245-5017, USA Phone: +1 424 218-8100, Fax: +1 424 218-8525 Toll free phone: 800 421-0837 (USA only) Toll free fax: 800 321-1304 (USA only) E-Mail: communications@ksea.com

KARL STORZ Veterinary Endoscopy-America, Inc. 1 South Los Carneros Road Goleta, CA 93117, USA Phone: +1 805 968-7776, Fax: +1 805 685-2588 E-Mail: info@karlstorzvet.com

KARL STORZ Endoscopia Latino-America, Inc. 815 N. W. 57th Avenue, Suite 480 Miami, FL 33126-2042, USA Phone: +1 305 262-8980, Fax: +1 305 262-8986 E-Mail: info@ksela.com

KARL STORZ Endoscopia México S.A. de C.V. Edificio Atlantic, Oficina 3G Calle D e/ 1ra y 3ra 10400 Vedado, Havanna, Cuba Phone: +537 836 95 06, Fax: +537 836 97 76 E-Mail: kstorzcuba@gmail.com

KARL STORZ Endoscopia México S.A. de C.V. Lago Constanza No 326, Col. Granada, Del. Miguel Hidalgo C.P. 11520 Ciudad de México Phone: +52 (55) 1101 1520 E-Mail: mx-info@karlstorz.com

KARL STORZ Marketing América Do Sul Ltda. Rua Joaquim Floriano, nº. 413, 20º andar – Itaim Bibi, CEP-04534-011 São Paulo, Brasil Phone: +55 11 3526-4600, Fax: +55 11 3526-4680 E-Mail: br-info@karlstorz.com

KARL STORZ Endoscopia Argentina S.A. Zufriategui 627 6° Piso, B1638 CAA – Vicente Lopez Provincia de Buenos Aires, Argentina Phone: +54 11 4718 0919, Fax: +54 11 4718 2773 E-Mail: info@karlstorz.com.ar

KARL STORZ Endoskopi Norge AS Stamveien1 1483 Hagan, Norway Phone: +47 6380 5600, Fax: +47 6380 5601 E-Mail: post@karlstorz.no

KARL STORZ Endoskop Sverige AB Storsätragränd 14 127 39 Skärholmen, Sweden  $Phone: +46.8.505.648.00$ E-Mail: kundservice@karlstorz.se

KARL STORZ Endoscopy Suomi OY Taivaltie 5 01610 Vantaa, Finland Phone: +358 (0)96824774, Fax: +358 (0)968247755 E-Mail: asiakaspalvelu@karlstorz.fi

KARL STORZ SE & Co. KG Representation Office Kęstučio st. 59 / Lenktoji st. 27 08124 Vilnius, Lithuania Phone: +370 5 272 0448 Mobile: +370 685 67 000 E-Mail: info-lt-lv@karlstorz.com

KARL STORZ Endoskopi Danmark A/S Skovlytoften 33 2840 Holte, Denmark Phone: +45 45162600, Fax: +45 45162609 E-Mail: marketing@karlstorz.dk

KARL STORZ Endoscopy (UK) Ltd. 415 Perth Avenue, Slough Berkshire, SL1 4TQ, United Kingdom Phone: +44 1753 503500, Fax: +44 1753 578124 E-Mail: info-uk@karlstorz.com

KARL STORZ Endoscopie Nederland B. V. Displayweg 2 3821 BT Amersfoort, Netherlands Phone: +31 (0)33 4545890 E-Mail: info-nl@karlstorz.com

KARL STORZ Endoscopy Belgium N. V. Phone: +31 (0)33 4545890 E-Mail: info-be@karlstorz.com

KARL STORZ Endoscopie France S. A. S. 12, rue Georges Guynemer, Quartier de l'Europe 78280 Guyancourt, France Phone: +33 1 30484200, Fax: +33 1 30484201 E-Mail: marketing-fr@karlstorz.com

KARL STORZ Endoskop Austria GmbH Landstraßer Hauptstr. 148/1/G1 1030 Wien, Austria Phone: +43 1 71 56 0470, Fax: +43 1 71 56 0479 E-Mail: storz-austria@karlstorz.at

KARL STORZ Endoscopia Ibérica S. A. Parque Empresarial San Fernando Edificio Munich – Planta Baja 28830 Madrid, Spain Phone: +34 91 6771051, Fax: +34 91 6772981 E-Mail: info-es@karlstorz.com

KARL STORZ Endoscopia Italia S. r. l. Via dell'Artigianato, 3 37135 Verona, Italy Phone: +39 045 8222000, Fax: +39 045 8222001 E-Mail: info-ita@karlstorz.com

KARL STORZ Croatia d.o.o. Capraška 6 10000 Zagreb, Croatia Phone: +385 1 6406 070, Fax: +385 1 6406 077 E-Mail: info@karlstorz.hr

KARL STORZ Endoskopija d.o.o. Cesta v Gorice 34b 1000 Ljubljana, Slovenia Phone: +386 1 620 5880, Fax: + 386 1 620 5882 E-Mail: pisarna@karlstorz.si

KARL STORZ Endoskop Polska Marketing Sp. z o.o. ul. Bojkowska 47 44-100 Gliwice, Poland Phone: +48 32 706 13 00, Fax: +48 32 706 13 07 E-Mail: info-pl@karlstorz.com

KARL STORZ Endoszkóp Magyarország Kft. Toberek utca 2. fsz. 17/b HII-1112 Budapest, Hungary Phone: +36 195 096 31, Fax: +36 195 096 31 E-Mail: info-hu@karlstorz.com

KARL STORZ Endoscopia Romania srl Str. Prof. Dr. Anton Colorian, nr. 74, Sector 4 041393 Bukarest, Romania Phone: +40 (0)31 4250800, Fax: +40 (0)31 4250801 E-Mail: info-ro@karlstorz.com

KARL STORZ Endoskope Greece M.F.P.F.\* Patriarhou Grigoriou E' 34 54248 Thessaloniki, Greece Phone: +30 2310 304868, Fax: +30 2310 304862 E-Mail: info-gr@karlstorz.com

\*Repair & Service Subsidiary KARL STORZ Industrial\*\* Gedik Is Merkezi B Blok Kat 5, D 38-39, Bagdat Cad. No: 162 Maltepe Istanbul, Turkey Phone: +90 216 442 9500, Fax: +90 216 442 9030 \*\*Sales for Industrial Endoscopy

OOO KARL STORZ Endoskopy – WOSTOK Derbenyevskaya nab. 7, building 4 115114 Moscow, Russia Phone: +7 495 983 02 40, Fax: +7 495 983 02 41 E-Mail: Info-ru@karlstorz.com TOV KARL STORZ Ukraine Obolonska naberezhna, 15 building 3, office 3 04210 Kiev, Ukraine Phone: +380 44 42668-14, -15, -19 Fax: +380 44 42668-20 E-Mail: marketing@karlstorz.com.ua KARL STORZ SE & Co. KG Representation Office Sabit Orudschow 1184, apt. 23 1025 Baku, Azerbaijan Phone: +99 450 613 30 60 E-Mail: info-az@karlstorz.com KARL STORZ ENDOSKOPE – East Mediterranean and Gulf (Offshore) S.A.L. Spark Tower 1st floor Charles Helou St., Horch Tabet – Sin El Fil Beirut, Lebanon Phone: +961 1 501105, Fax: +961 1 501950 E-Mail: info@karlstorz-emg.com KARL STORZ Endoscopy (South Africa) (Pty) Ltd. P.O. 6061, Roggebaai 8012 Cape Town, South Africa Phone: +27 21 417 2600, Fax: +27 21 421 5103 E-Mail: info@karlstorz.co.za

TOO KARL STORZ Endoskopy Kasachstan Saryarka, 6, BC "Arman", off. 910 010000 Astana, Republic of Kazakhstan Phone: +7 7172 552-549, 552-788, Fax: -444 E-Mail: info@karlstorz.kz

KARL STORZ ENDOSKOPE East Mediterranean & Gulf (branch) Building West Side 7A – Unit 7WA – 3008 Dubai Airport Free Zone, P.O. Box 54983 Dubai – United Arab Emirates Phone: +971 (0)4 2958887, Fax: +971 (0)4 3205282 Service Hotline: +971 (0)4 3415882 E-Mail: info-gne@karlstorz-emg.com

KARL STORZ Endoscopy India Private Limited 11th Floor, Dr. Gopal Das Bhawan 28, Barakhamba Road New Delhi 110001, India Phone: +91 11 4374 3000, Fax: +91 11 4374 3010 E-Mail: corporate@karlstorz.in

KARL STORZ SE & CO. KG Interchange 21 Tower, Level 33 399 Sukhumvit Road, North Klongtoey, Wattana, 10110 Bangkok, Thailand Phone: +84 28 3823 8000 Fax: +84 28 3823 8039 E-Mail: infovietnam@karlstorz.com

KARL STORZ SE & Co. KG Resident Representative Office 14th Floor, MPlaza Saigon 39 Le Duan, District 1 Ho Chi Minh City, Vietnam Phone: +84 28 3823 8000, Fax: +84 28 3823 8039 E-Mail: infovietnam@karlstorz.com

KARL STORZ Endoscopy China Ltd., Hong Kong Room 2503-05, 25F AXA Tower, Landmark East, No. 100 How Ming Street, Kwun Tong, Kowloon, Hong Kong, People's Republic of China Phone: +852 28 65 2411, Fax: +852 28 65 4114 E-Mail: inquiry@karlstorz.com.hk

KARL STORZ Endoscopy (Shanghai) Ltd. Beijing Branch, Room 1805-1807, Building B, 18F Beijing IFC No. 8, Jianguomenwai Street, Chaoyang District, 100022, Beijing, People's Republic of China Phone: +86 10 5638188, Fax: +86 10 5638199 E-Mail: info@karlstorz.com.cn

KARL STORZ Endoscopy (Shanghai) Ltd. Shanghai Branch 36F, Tower 1 Grand Gateway No. 1 Hongquiao Road, Xuhui District, 200030, Shanghai, People's Republic of China Phone: +86 21 6113-1188, Fax: +86 21 6113-1199 E-Mail: info@karlstorz.com.cn

KARL STORZ Endoscopy (Shanghai) Ltd. Chengdu Branch Room 805, 8F Jin Jiang Intenational Building No. 1 West Linjiang Road, Wuhou District, 6100414, Chengdu, People's Republic of China Phone: +86 28 86587977, Fax: +86 28 86587975 E-Mail: info@karlstorz.com.cn

KARL STORZ Endoscopy (Shanghai) Ltd. Shenyang Branch, Room 2001-2005, 20F N-MEDIA International Center, No. 167 Youth Avenue, Shenhe District, 110014, Shenyang, People's Republic of China Phone: +86 24 23181118, Fax: +86 24 23181119 E-Mail: info@karlstorz.com.cn

 KARL STORZ Endoscopy (Shanghai) Ltd. Guangzhou Branch Room 02B, 35F Teem Tower, No. 208 Tianhe Road, Tianhe District, 510620, Guangzhou, People's Republic of China Phone: +86 20 8732-1281, Fax: +86 20 8732-1286 E-Mail: info@karlstorz.com.cn

KARL STORZ Endoscopy Asia Marketing Pte Ltd. No. 8 Commonwealth Lane #03-02 Singapore 149555, Singapore Phone: +65 69229150, Fax: +65 69229155 E-Mail: infoasia@karlstorz.com

KARL STORZ Endoscopy Singapore Sales Pte Ltd No. 8 Commonwealth Lane #03-02 Singapore 149555, Singapore Phone: +65 69229150, Fax: +65 69229155 E-Mail: infoasia@karlstorz.com

KARL STORZ Endoscopy Korea Co. Ltd. 9F Hyowon-Building 97, Jungdae-ro, Songpa-gu 05719 Seoul, Korea Phone: +82-70-4350-7474, Fax: +82-70-8277-3299 E-Mail: infokorea@karlstorz.com

KARL STORZ Endoscopy Taiwan Ltd. 12F, No. 192, Sec. 2, Chung Hsin Rd., Sindian District, New Taipei City, Taiwan Phone: +886 933 014 160, Fax: +886 2 8672 6399 E-Mail: info-tw@karlstorz.com

KARL STORZ SE & Co. KG Representative Office Philippines 1901 Picadilly Star Bldg., 4<sup>th</sup> Avenue, BGC Taguig City 1636, Philippines Phone: +63 2 317 45 00, Fax: +63 2 317 45 11 E-Mail: phillippines@karlstorz.com

KARL STORZ Endoscopy Japan K. K. Stage Bldg. 8F, 2-7-2 Fujimi Chiyoda-ku, Tokyo 102-0071, Japan Phone: +81 3 6380-8622, Fax: +81 3 6380-8633 E-Mail: info@karlstorz.co.jp

KARL STORZ Endoscopy Australia Pty. Ltd . 15 Orion Road Lane Cove NSW 2066 P O Box 50 Lane Cove NSW 1595, Australia Phone: +61 (0)2 9490 6700 Toll free: 1800 996 562 (Australia only) Fax: +61 (0)2 9420 0695 E-Mail: info@karlstorz.au

www.karlstorz.com

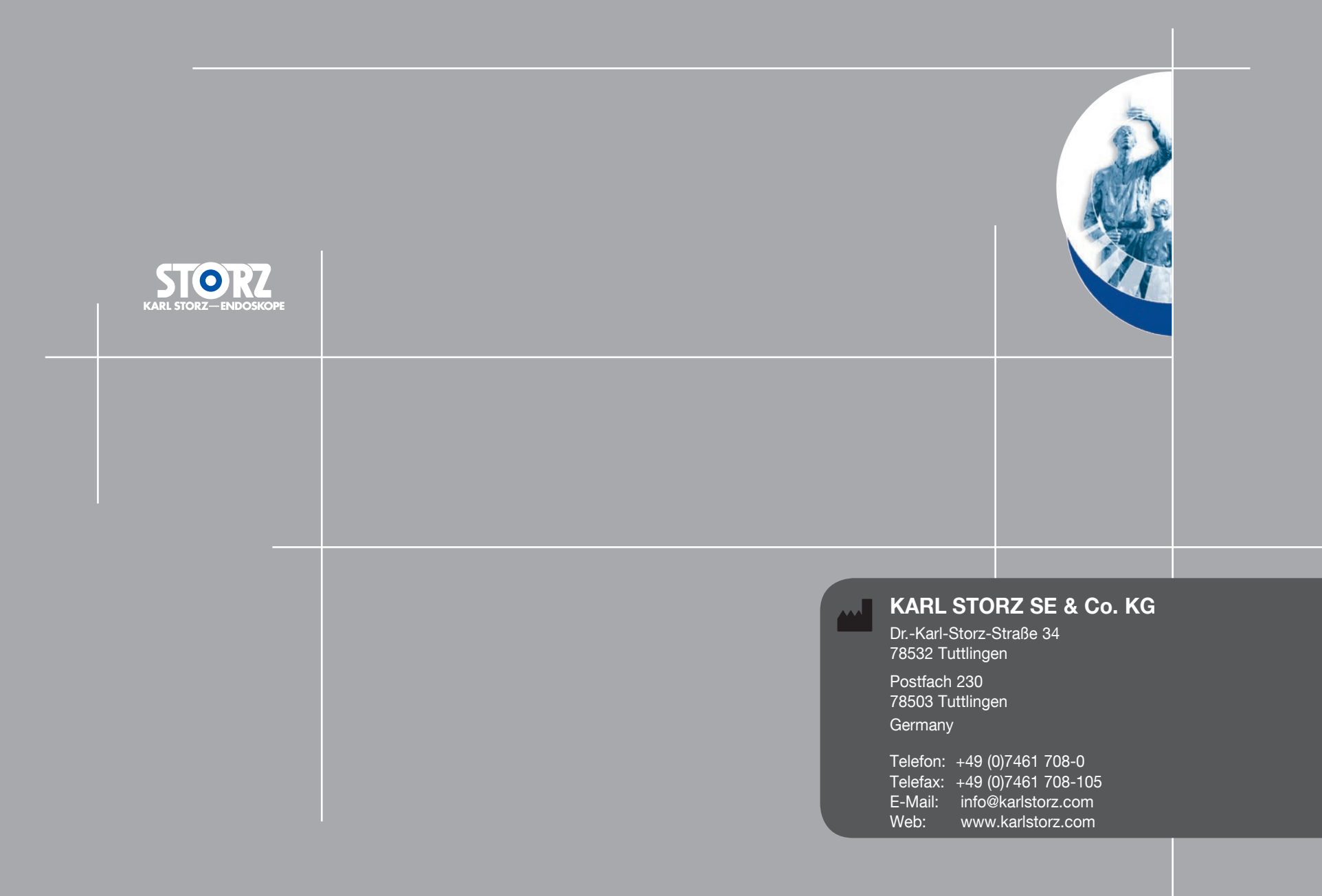